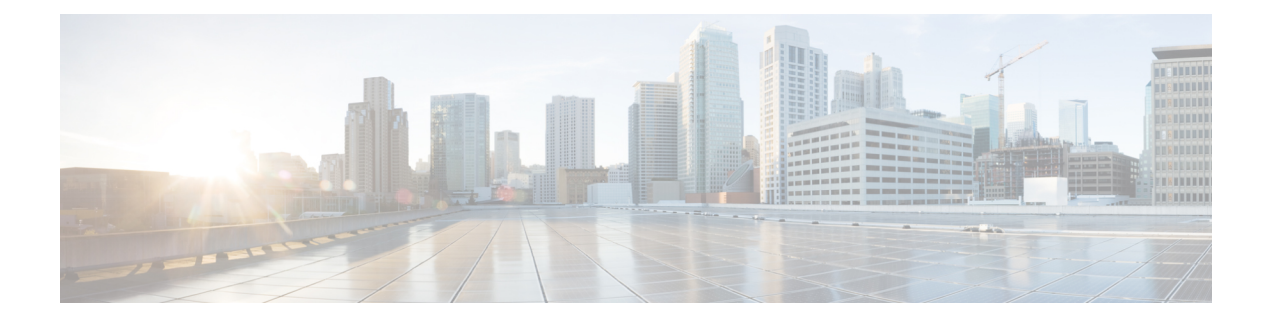

# **ATM Commands on the Cisco IOS XR Software**

This module provides command line interface (CLI) commands for configuring ATM on your router.

- atm [address-registration,](#page-2-0) page 3
- atm [ilmi-config](#page-3-0) disable, page 4
- atm [ilmi-keepalive,](#page-5-0) page 6
- atm [ilmi-trap](#page-7-0) disable, page 8
- atm [maxvpi-bits](#page-8-0) 12, page 9
- atm [mcpt-timers,](#page-10-0) page 11
- atm oam [flush,](#page-12-0) page 13
- [cell-packing,](#page-14-0) page 15
- [class-int,](#page-16-0) page 17
- [class-vc,](#page-18-0) page 19
- [encapsulation](#page-20-0) (ATM), page 21
- f4oam [disable,](#page-23-0) page 24
- [interface](#page-25-0) atm, page 26
- [l2transport](#page-29-0) (ATM), page 30
- oam [ais-rdi,](#page-31-0) page 32
- [oam-pvc](#page-33-0) manage, page 34
- oam [retry,](#page-36-0) page 37
- ping atm [interface](#page-39-0) atm, page 40
- pvc [\(ATM\),](#page-41-0) page 42
- pvp [\(ATM\),](#page-45-0) page 46
- [shape,](#page-47-0) page 48
- show atm [cell-packing,](#page-50-0) page 51
- show atm [class-link,](#page-52-0) page 53

- show atm [ilmi-status,](#page-56-0) page 57
- show atm [interface](#page-59-0) atm, page 60
- [show](#page-66-0) atm pvc, page 67
- [show](#page-74-0) atm pvp, page 75
- show atm [vc-class,](#page-80-0) page 81
- show atm [vp-tunnel,](#page-84-0) page 85
- show [controllers](#page-87-0) atm, page 88
- [shutdown](#page-92-0) (ATM), page 93
- [vc-class](#page-93-0) atm, page 94
- [vp-tunnel,](#page-95-0) page 96

### <span id="page-2-0"></span>**atm address-registration**

To enable the router to engage in address registration and callback functions with the Interim Local Management Interface (ILMI), use the **atm address-registration** command in interface configuration mode. To disable ILMI address registration functions, use the **no** form of this command.

**atm address-registration**

**no atm address-registration**

**Syntax Description** This command has no keywords or arguments.

**Command Default** If ILMI is configured on a PVC and its host ATM interface, then address registration and callback function enabled on the router by default.

> If ILMI is not configured on a PVC and its host ATM interface, then address registration and callback functionality is disabled on the router and must be enabled with the **atm address-registration** command.

**Command Modes** Interface configuration (config-if)

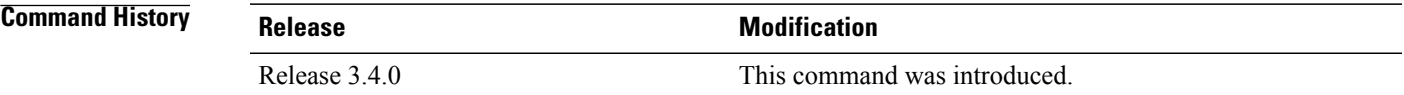

### **Usage Guideline**

**Note**

The **atm address-registration**command is effective only when an ILMIPVC is created under the physical ATM interface.

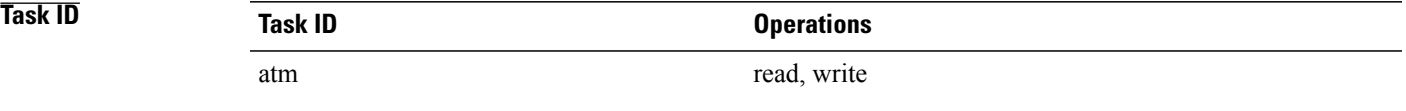

**Examples** The following example shows how to enable the ATM interface 0 in slot 6 to register its address:

RP/0/0/CPU0:router# **configure** RP/0/0/CPU0:router(config)# **interface atm 0/6/0/0** RP/0/0/CPU0:router(config-if)# **atm address-registration**

## <span id="page-3-0"></span>**atm ilmi-config disable**

To disable Interim Local Management Interface (ILMI) on an ATM interface, use the **atm ilmi-configdisable** command in interface configuration mode. To re-enable ILMI on an ATM interface, use the **no** form of this command.

**atm ilmi-config disable**

**no atm ilmi-config disable**

**Syntax Description** This command has no keywords or arguments.

**Command Default** If an ILMI PVC is configured on the ATM interface, then ILMI is automatically enabled on the ATM interface that hosts that PVC.

If an ILMIPVC is not configured on the ATM interface, then ILMI is disabled by default on the ATM interface.

**Command Modes** Interface configuration (config-if)

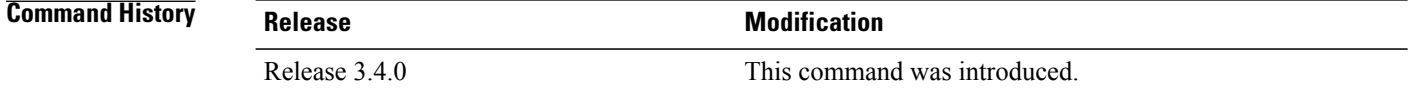

#### **Usage Guidelin**

**Note**

The **atm ilmi-config disable** command is effective only when an ILMI PVC is created under the physical ATM interface.

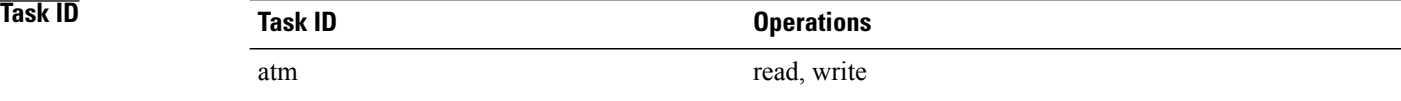

**Examples** The following example shows how to disable ILMI on an ATM interface:

```
RP/0/0/CPU0:router# configure
RP/0/0/CPU0:router(config)# interface atm 0/6/0/0
RP/0/0/CPU0:router(config-if)# atm ilmi-config disable
The following example shows how to re-enable ILMI on an ATM interface:
```
RP/0/0/CPU0:router# **configure**

RP/0/0/CPU0:router(config)# **interface atm 0/6/0/0** RP/0/0/CPU0:router(config-if)# **no atm ilmi-config disable**

**Related Commands** 

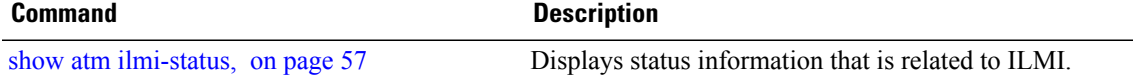

## <span id="page-5-0"></span>**atm ilmi-keepalive**

To enable Interim Local Management Interface (ILMI) keepalives on an ATM interface and configure keepalive polling frequency, use the **atm ilmi-keepalive** command in interface configuration mode. To disable ILMI keepalives, use the **no** form of this command.

**atm ilmi-keepalive** [**act-poll-freq** *frequency*] [**retries** *count*] [**inact-poll-freq** *frequency*] **no atm ilmi-keepalive** [**act-poll-freq** *frequency*] [**retries** *count*] [**inact-poll-freq** *frequency*]

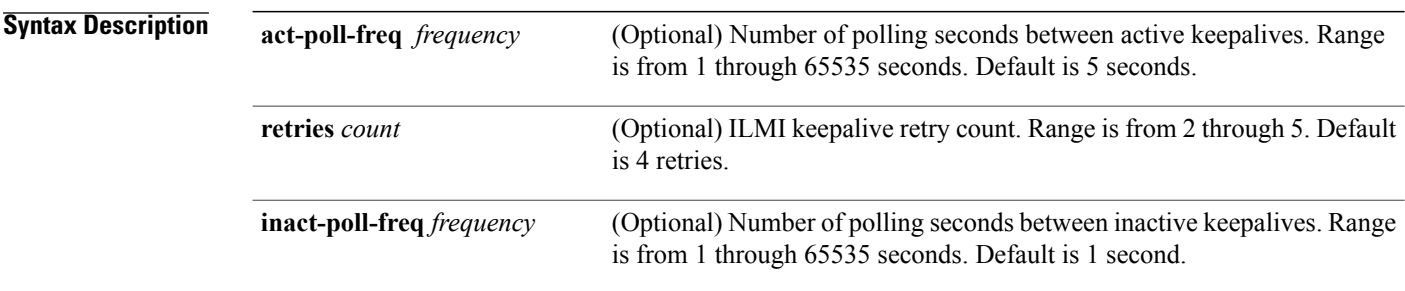

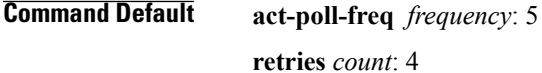

**inact-poll-freq** *frequency*: 1

**Command Modes** Interface configuration (config-if)

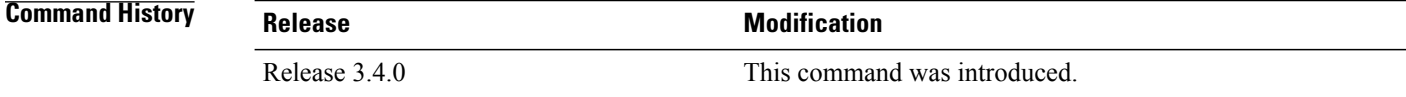

### **Usage Guidelin**

The **atm ilmi-keepalive** command is effective only when an ILMI PVC is created under the physical ATM interface. **Note**

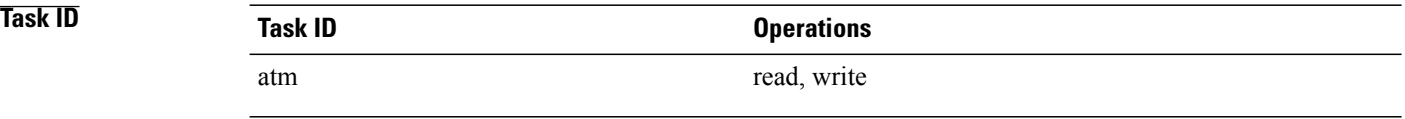

### **Examples** The following example shows how to enable ILMI keepalives for the ATM interface 0 in slot 6:

```
RP/0/0/CPU0:router# configure
RP/0/0/CPU0:router(config)# interface atm 0/6/0/0
RP/0/0/CPU0:router(config-if)# atm ilmi-keepalive
The following example shows how to configure the ATM interface 1 in slot 6 to poll the number of inactive
keepalives every 10 seconds:
```

```
RP/0/0/CPU0:router# configure
RP/0/0/CPU0:router(config)# interface atm 0/6/0/1
RP/0/0/CPU0:router(config-if)# atm ilmi-keepalive inact-poll-freq 10
The following example shows how to disable ILMI keepalives for the ATM interface 0 in slot 6:
```

```
RP/0/0/CPU0:router# configure
RP/0/0/CPU0:router(config)# interface atm 0/6/0/0
RP/0/0/CPU0:router(config-if)# no atm ilmi-keepalive
```
### **Related Commands Command Description**

show atm [ilmi-status,](#page-56-0) on page 57 Displays status information that is related to ILMI.

## <span id="page-7-0"></span>**atm ilmi-trap disable**

To disable Interim Local Management Interface (ILMI) trap generation on an ATM interface, use the **atm ilmi-trap disable** command in interface configuration mode. To reenable ILMI trap generation, use the **no** form of this command.

**atm ilmi-trap disable**

**no atm ilmi-trap disable**

**Syntax Description** This command has no keywords or arguments.

**Command Default** Support for ATM ILMI trap generation is enabled.

**Command Modes** Interface configuration (config-if)

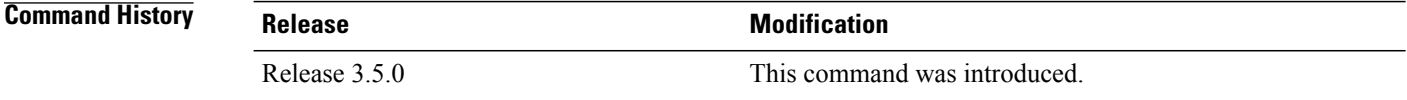

#### **Usage Guidelines**

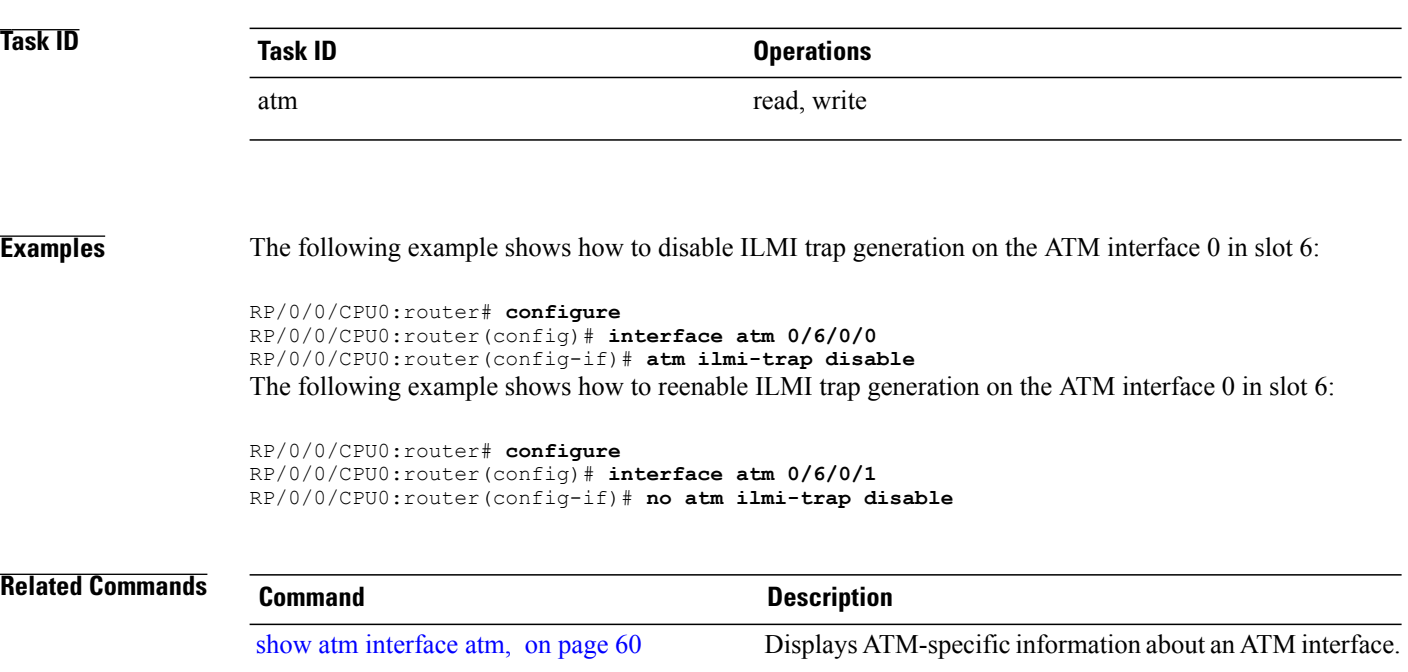

### <span id="page-8-0"></span>**atm maxvpi-bits 12**

To enable support for the 12-bits virtual path identifier (VPI) Network-Node Interface (NNI) cell format, use the **atm maxvpi-bits 12** command in interface configuration mode. To disable support for the 12-bits VPI NNI cell format, use the **no** form of this command.

**atm maxvpi-bits 12**

**no atm maxvpi-bits 12**

**Syntax Description** This command has no keywords or arguments.

**Command Default** Support for the 12-bits VPI NNI cell format is disabled.

**Command Modes** Interface configuration (config-if)

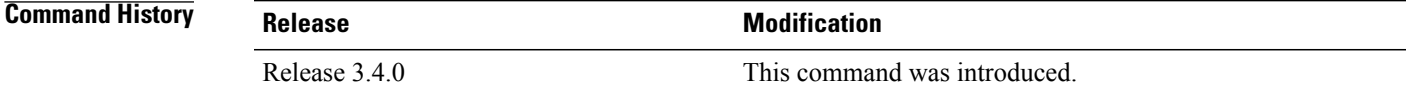

### **Usage Guideline**

**Note**

Out of the twelve bits, four bits in the ATM UNI cell header are reserved for local standardized generic flow control (GFC).

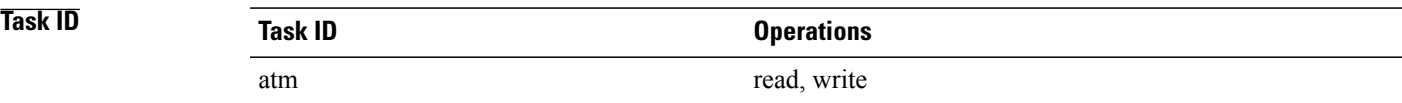

**Examples** The following example shows how to enable support for the 12-bits VPI NNI cell format on the ATM interface 0 in slot 6:

```
RP/0/0/CPU0:router# configure
RP/0/0/CPU0:router(config)# interface atm 0/6/0/0
RP/0/0/CPU0:router(config-if)# atm maxvpi-bits 12
The following example shows how to disable support for the 12-bits VPI NNI cell format on the ATM interface
1 in slot 6:
```
RP/0/0/CPU0:router# **configure**

 $\mathbf l$ 

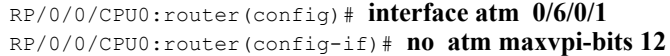

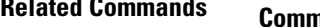

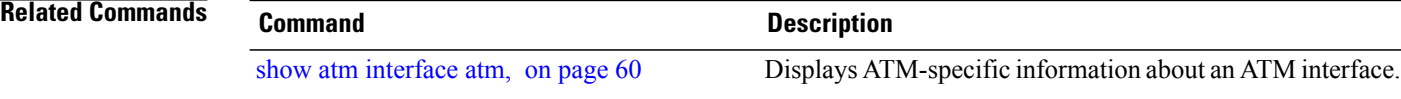

 **Cisco IOS XR Interface and Hardware Component Command Reference for the Cisco XR 12000 Series Router, Release 5.1.x**

# <span id="page-10-0"></span>**atm mcpt-timers**

To define the three Maximum Cell Packing Timeout (MCPT) timers under a main ATM interface, use the **atm mcpt-timers** command in interface configuration mode. To return the three timers to the default configuration, use the **no** form of this command.

**atm mcpt-timers** *timer-1 timer-2 timer-3*

#### **no atm mcpt-timers**

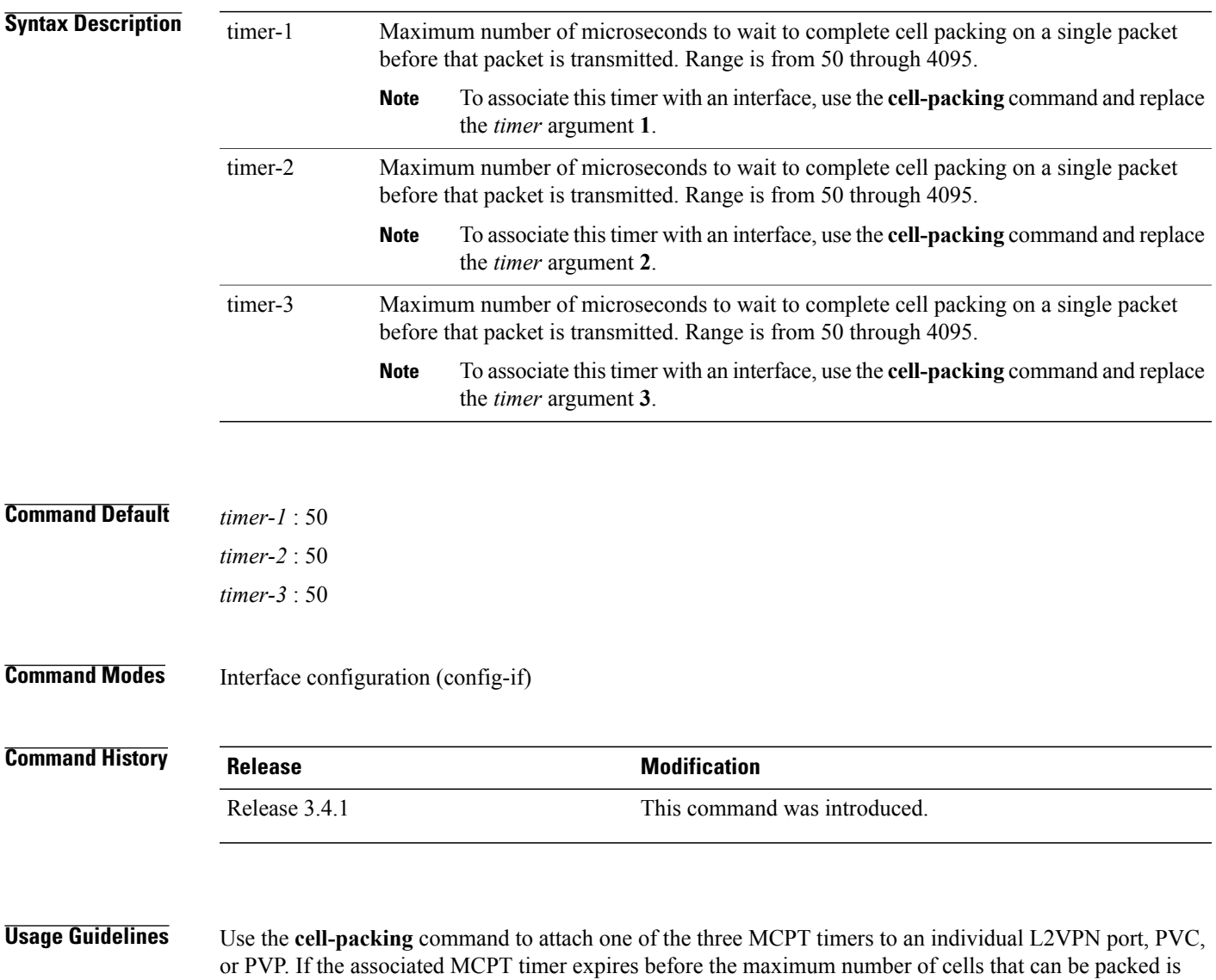

reached, then the packet is transmitted with the number of cells that have been packed thus far.

 $\mathbf l$ 

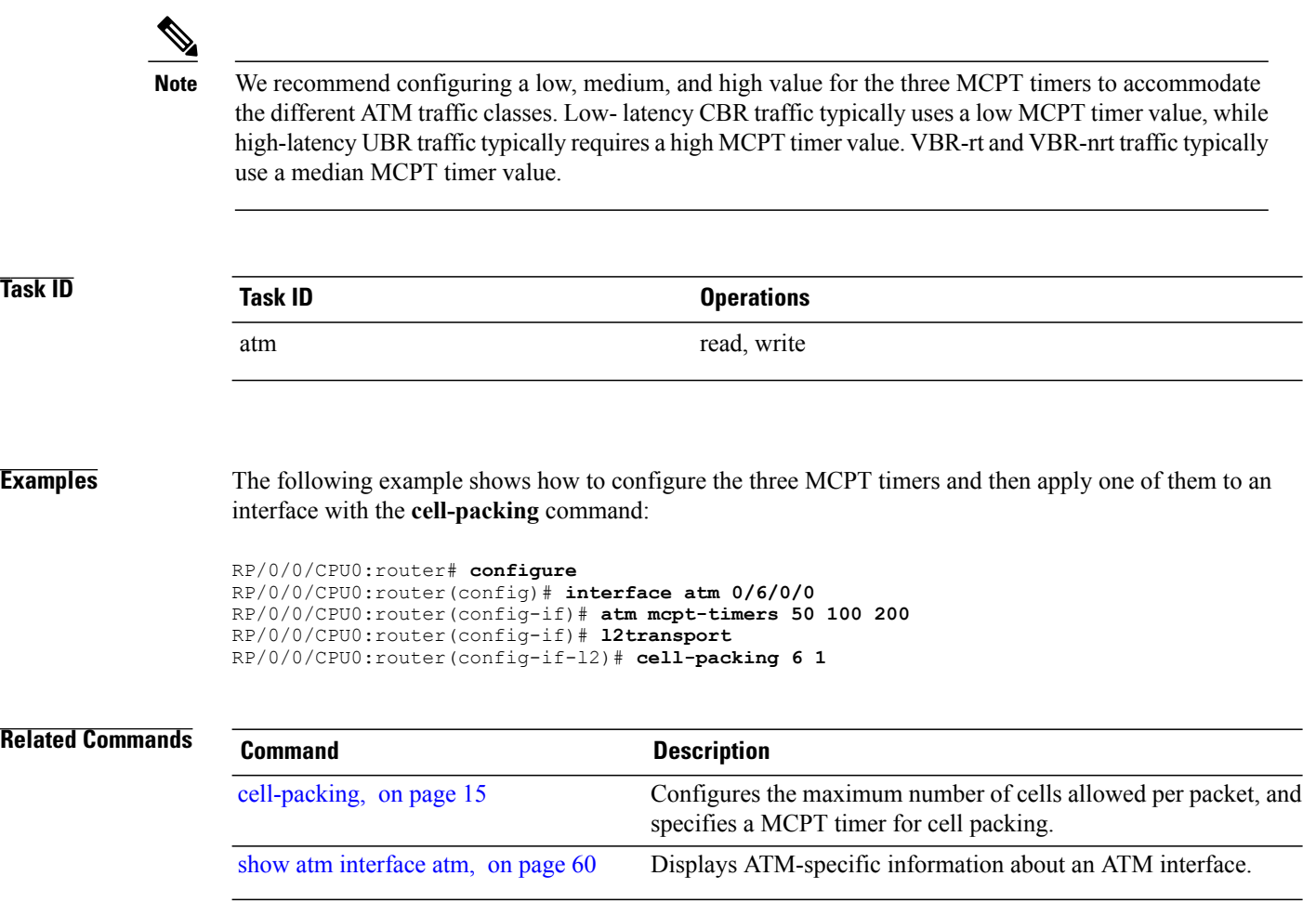

### <span id="page-12-0"></span>**atm oam flush**

To drop all current and future Operation, Administration, and Maintenance (OAM) cells received on an ATM interface, use the **atm oam flush** command in interface configuration mode. To receive OAM cells on an ATM interface, use the **no** form of this command.

**atm oam flush**

**no atm oam flush**

**Syntax Description** This command has no keywords or arguments.

**Command Default** The dropping of OAM cells is disabled.

**Command Modes** Interface configuration (config-if)

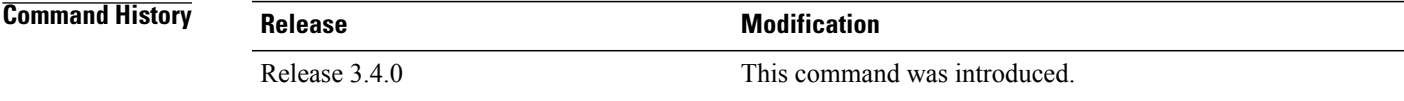

#### **Usage Guidelines**

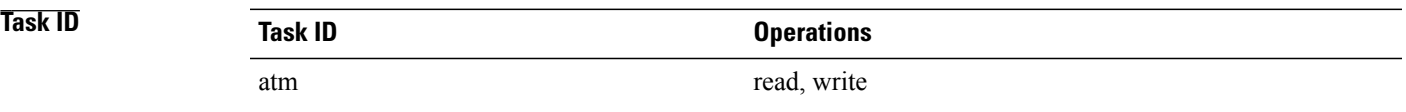

**Examples** The following example shows how to enable the dropping of all current and future OAM cells received on the ATM interface 0 in slot 6:

> RP/0/0/CPU0:router# **configure** RP/0/0/CPU0:router(config)# **interface atm 0/6/0/0** RP/0/0/CPU0:router(config-if)# **atm oam flush**

The following example shows how to disable the dropping of all current and future OAM cells received on the ATM interface 1 in slot 6:

RP/0/0/CPU0:router# **configure** RP/0/0/CPU0:router(config)# **interface atm 0/6/0/0** RP/0/0/CPU0:router(config-if)# **no atm oam flush**

 $\mathbf l$ 

### **Related Commands**

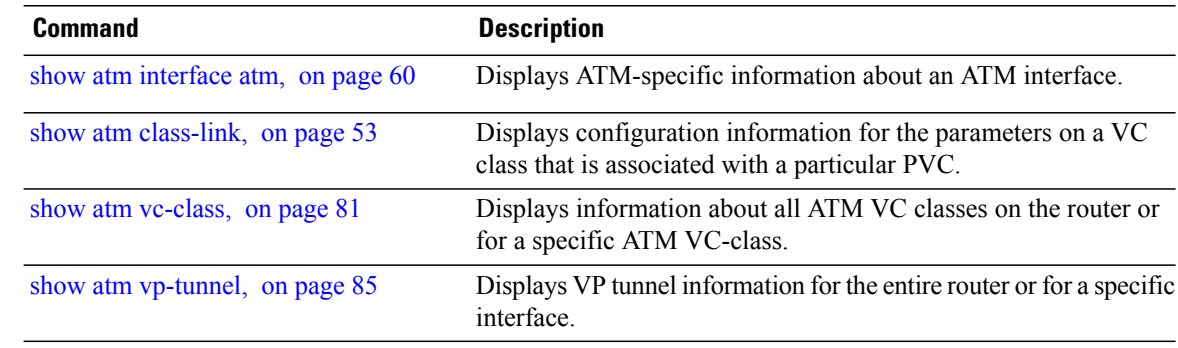

 **Cisco IOS XR Interface and Hardware Component Command Reference for the Cisco XR 12000 Series Router, Release 5.1.x**

# <span id="page-14-0"></span>**cell-packing**

To configure the maximum number of cells allowed per packet, and specify a Maximum CellPacking Timeout (MCPT) timer for cell packing, use the **cell-packing** command in the appropriate mode. To return the interface to the default cell packing configuration, use the **no** form of this command.

**cell-packing** *cells timer*

**no cell-packing**

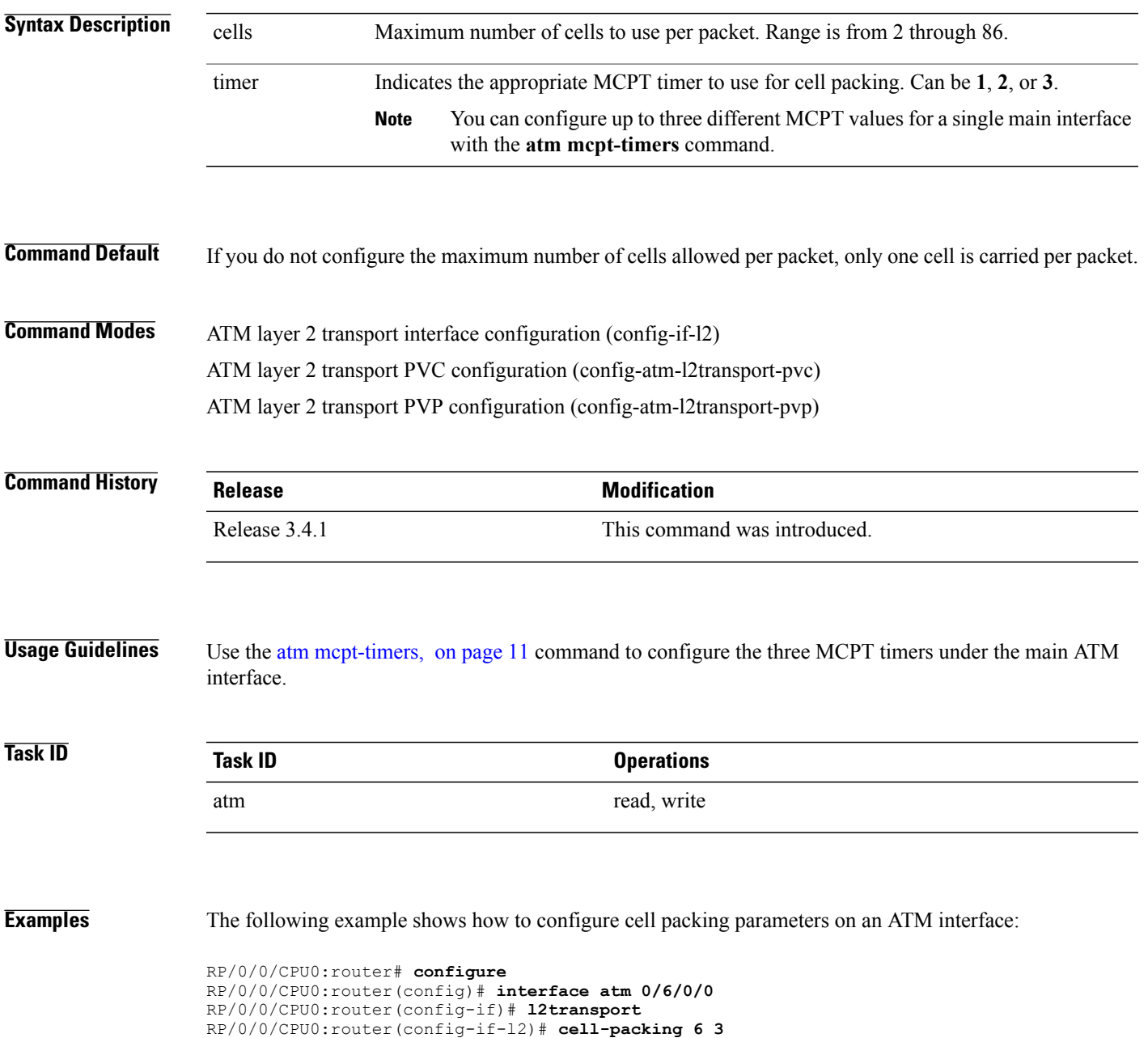

 $\mathbf l$ 

### **Related Commands**

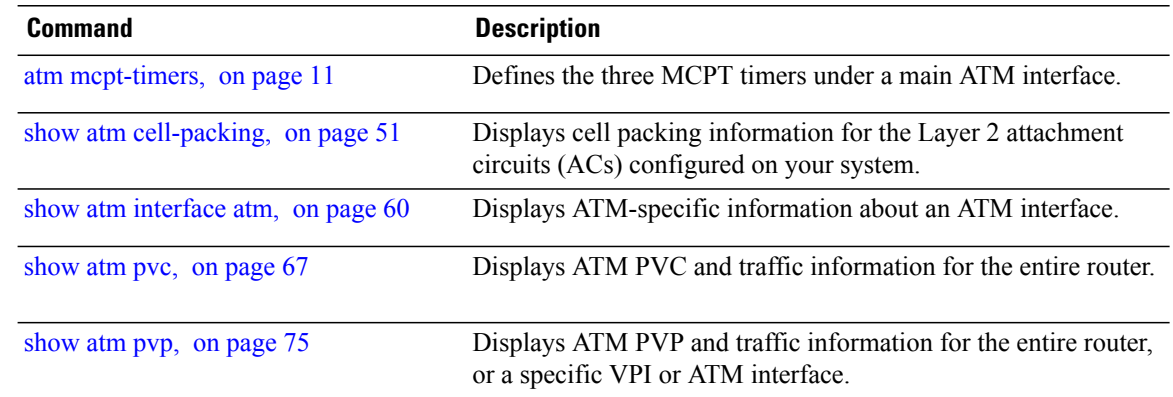

# <span id="page-16-0"></span>**class-int**

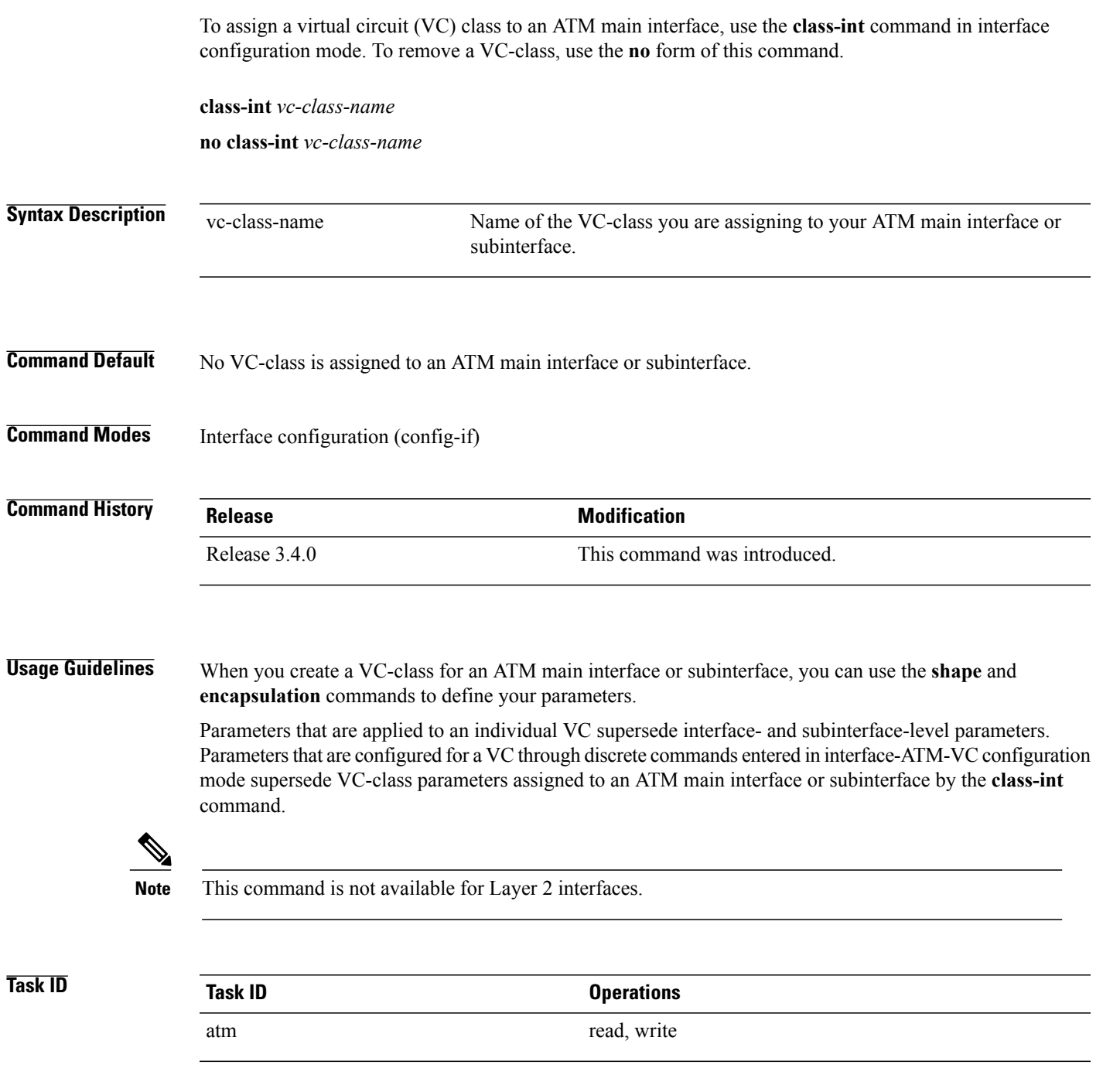

**Examples** The following example shows how to create a class called "classA" and then apply that class to ATM main interface 1 in slot 6:

```
RP/0/0/CPU0:router# configure
RP/0/0/CPU0:router(config)#vc-class atm classA
RP/0/0/CPU0:router(config-vc-class-atm)# shape cbr 40000
RP/0/0/CPU0:router(config-vc-class-atm)# encapsulation aal5snap
RP/0/0/CPU0:router(config-vc-class-atm)# oam-pvc manage 300
RP/0/0/CPU0:router(config-vc-class-atm)# commit
RP/0/0/CPU0:router(config-vc-class-atm)# exit
RP/0/0/CPU0:router(config)# interface atm 0/6/0/1
RP/0/0/CPU0:router(config-if)# class-int classA
RP/0/0/CPU0:router(config-if)#
```
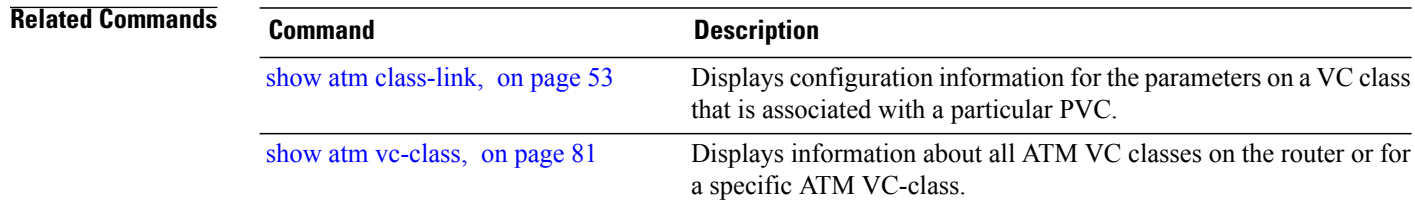

## <span id="page-18-0"></span>**class-vc**

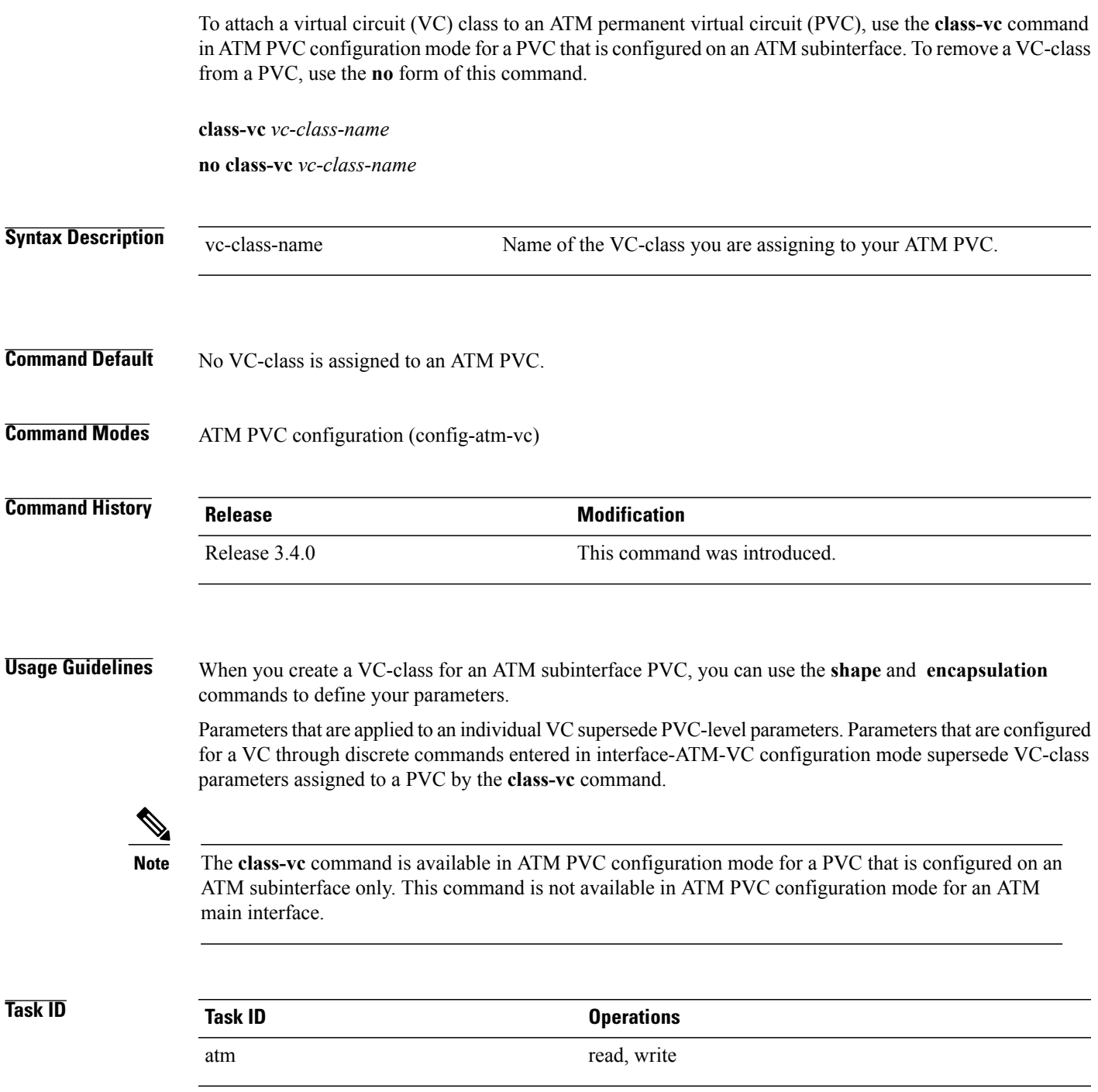

**Examples** The following example shows how to create a class called "classA" and then apply that class to the subinterface 1 on the ATM main interface 1 in slot 6:

```
RP/0/0/CPU0:router# configure
RP/0/0/CPU0:router(config)# vc atm classA
RP/0/0/CPU0:router(config-vc-class-atm)# shape cbr 40000
RP/0/0/CPU0:router(config-vc-class-atm)# commit
RP/0/0/CPU0:router(config-vc-class-atm)# exit
RP/0/0/CPU0:router(config)# interface atm 0/6/0/1.1 point-to-point
RP/0/0/CPU0:router(config-if)# pvc 10/100
RP/0/0/CPU0:router(config-atm-vc)# class-vc classA
RP/0/0/CPU0:router(config-atm-vc)#
```
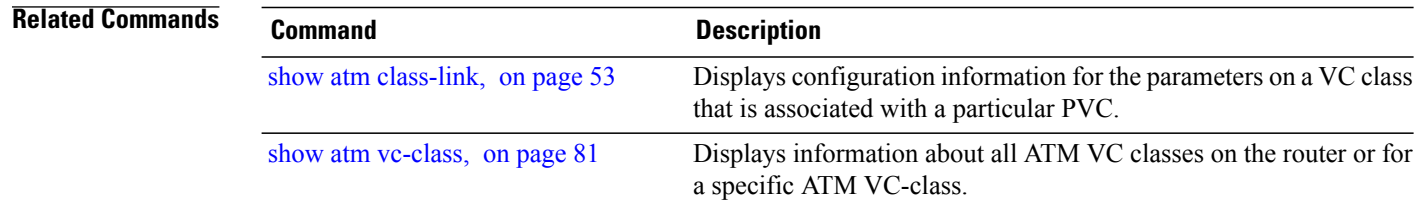

## <span id="page-20-0"></span>**encapsulation (ATM)**

To configure the ATM adaptation layer (AAL) and encapsulation type for a virtual circuit (VC) class, ATM permanent virtual circuit (PVC), or ATM permanent virtual path (PVP), use the **encapsulation** command in the appropriate configuration mode. To remove an encapsulation type, use the **no** form of this command.

For point-to-point ATM PVCs and vc-classes:

**encapsulation** {**aal5mux ipv4| aal5nlpid| aal5snap**} **no encapsulation** {**aal5mux ipv4| aal5nlpid| aal5snap**}

For ATM Layer 2 PVCs:

**encapsulation** {**aal0| aal5**}

**no encapsulation** {**aal0| aal5**}

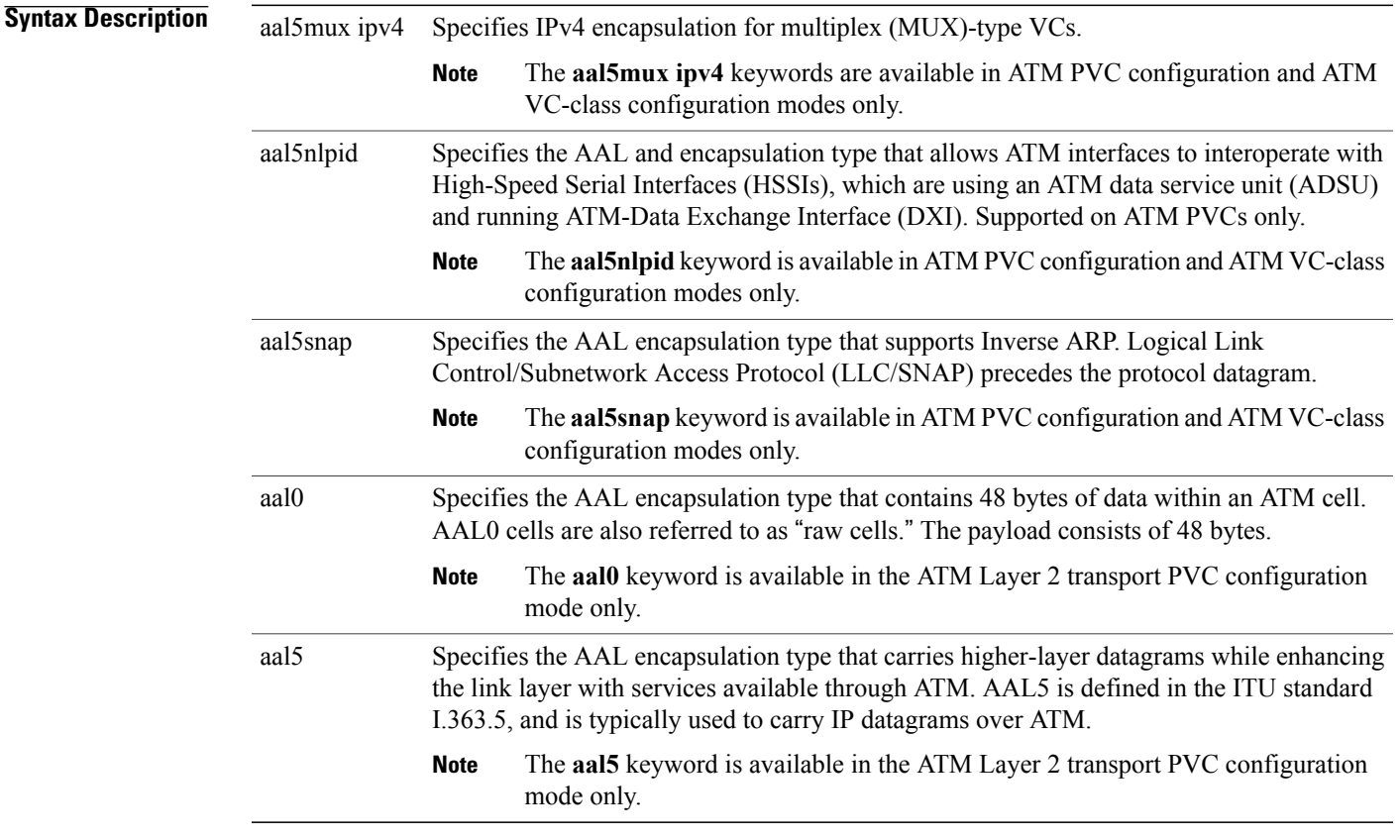

**Command Default** For point-to-point PVCs, the default encapsulation type is **aal5snap**.

For Layer 2 PVCs, the default encapsulation type is **aal5**.

### **Command Modes** ATM PVC configuration (config-atm-vc)

ATM VC-class configuration (config-vc-class-atm)

ATM layer 2 transport PVC configuration (config-atm-l2transport-pvc)

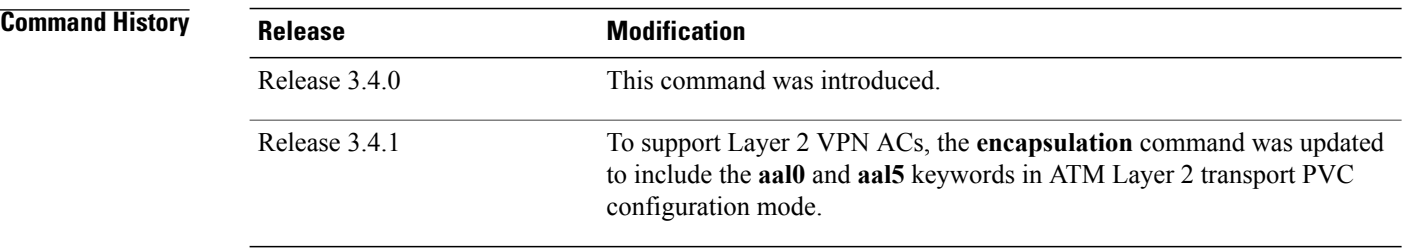

**Usage Guidelines** Use the **aal5mux** ipv4 encapsulation option to dedicate the specified PVC to a single protocol; use the **aal5snap** encapsulation option to multiplex two or more protocols over the same PVC. Whether you select **aal5mux ipv4** or **aal5snap** encapsulation depends on the type of network you are configuring, and the pricing offered by that network. If the pricing of the network depends on the number ofPVCsset up, we recommend **aal5snap** encapsulation. If pricing depends on the number of bytes transmitted, we recommend **aal5mux ipv4** encapsulation because it has less overhead than **aal5snap** and **aal5mux ipv4** encapsulation.

> If you configure VC-class parameters for a PVC after that PVC is configured, you must enter the **shutdown** command followed by the **no shutdown** command on the ATM subinterface that hosts the PVC. This action restarts the interface, causing the newly configured VC-class parameters to take effect on that interface.

> Unless specifically configured otherwise, a PVC automatically inherits the encapsulation type of the VC-class that is assigned to the main interface or subinterface that hosts the PVC. If no VC-class is assigned, then the PVC inherits the encapsulation type of the main interface or subinterface that hosts the PVC. If no encapsulation is configured of the main interface or subinterface, then the PVC inherits the default **aal5snap** encapsulation.

> Use the **encapsulation** command in ATM PVC configuration mode to modify the inherited or default encapsulation assigned to a PVC. You can modify the encapsulation for each individual PVC to be different from the encapsulation configured for the VC-class that is assigned to the ATM main interface or subinterface that hosts the PVC.

> If you do not use the **encapsulation** command to configure the encapsulation type for a new ATM PVC, then the PVC inherits the one of the following default configurations (listed in order of precedence from lowest to highest):

- The encapsulation assigned to the VC-class that is assigned to the PVC itself.
- The encapsulation assigned to the VC-class that is assigned to the ATM subinterface that hosts the PVC.
- The encapsulation assigned to the VC-class that is assigned to the ATM main interface that hosts the PVC
- The default **aal5snap** encapsulation

When configuring a PVC range or an individual PVC within a PVC range, the following encapsulation types are supported:

• **encapsulation aal5mux ipv4**

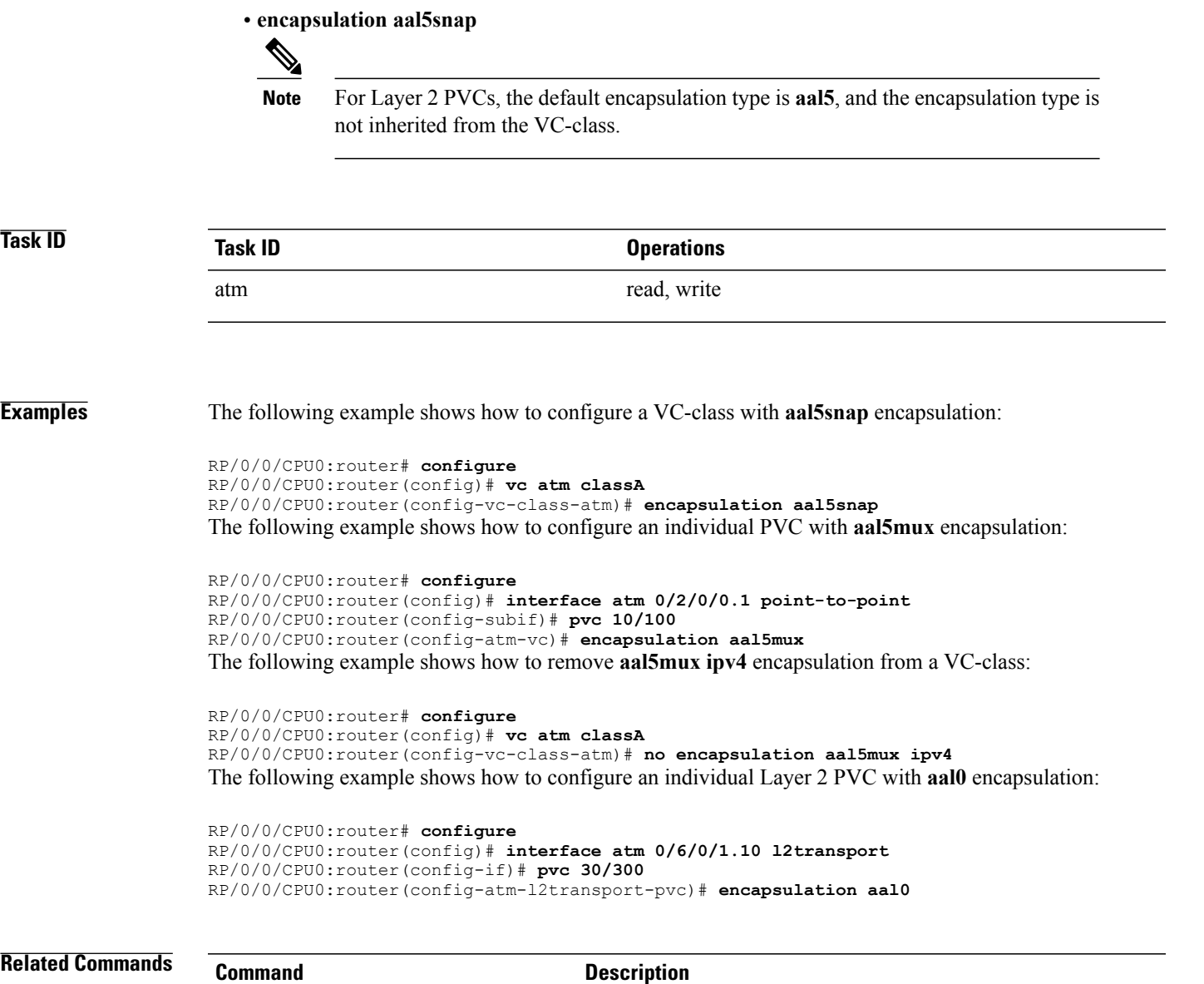

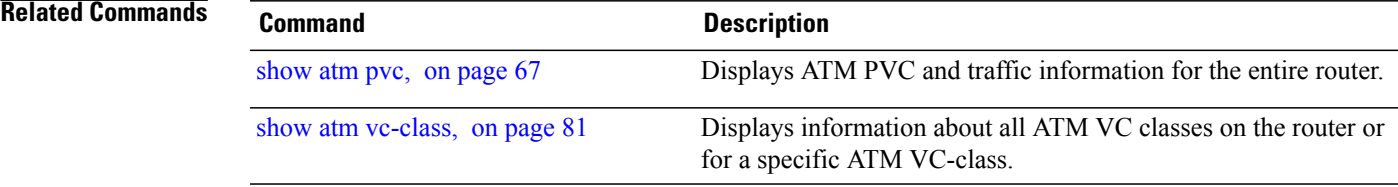

## <span id="page-23-0"></span>**f4oam disable**

To disable the F4 Operations Administration and Maintenance (OAM) packets for a VP-tunnel, enter the **f4oam disable** command in ATM VP-tunnel configuration mode. To re-enable F4 OAM packets for a VP-tunnel, enter the **no** form of this command.

**f4oam disable no f4oam disable**

**Syntax Description** This command has no keywords or arguments.

**Command Default** F4 OAM is enabled by default.

**Command Modes** ATM Vp-tunnel configuration

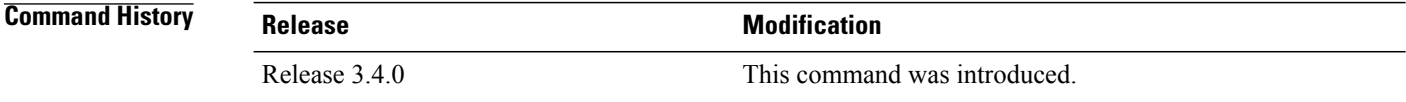

#### **Usage Guidelines**

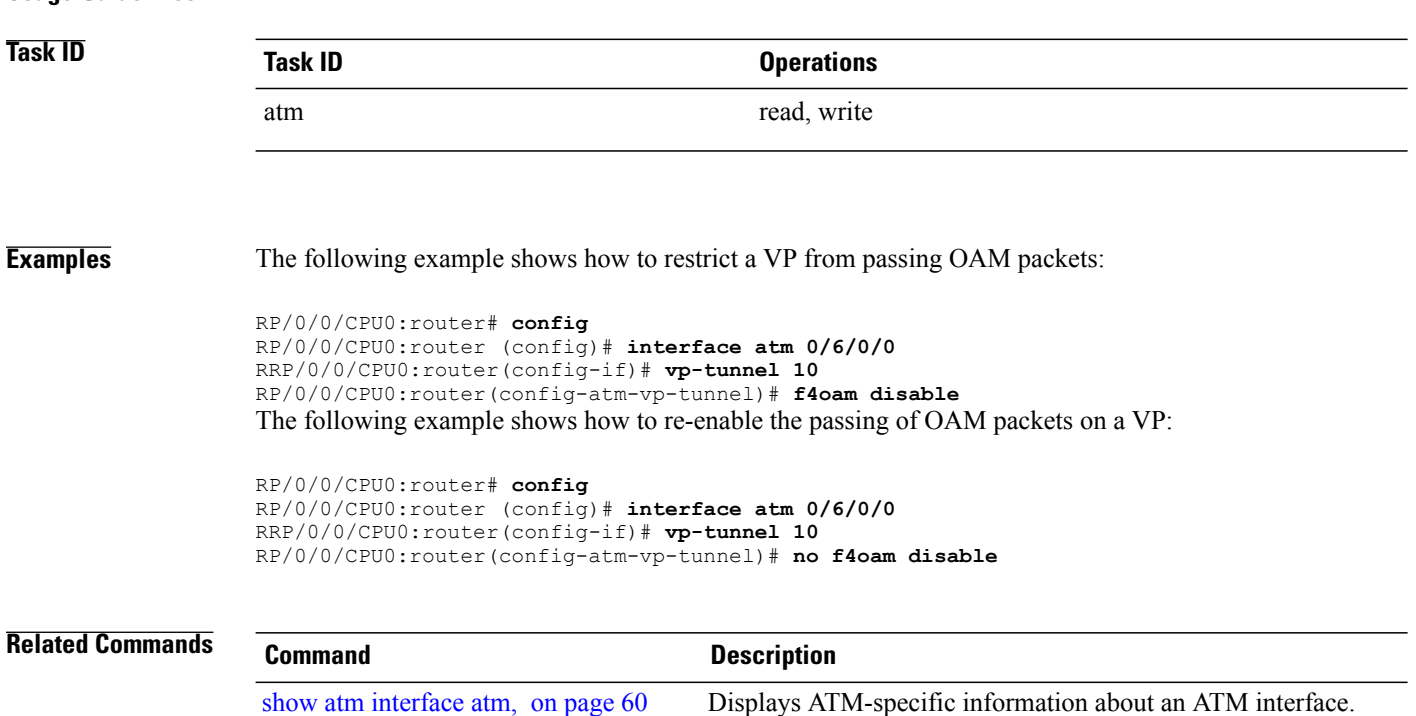

 **Cisco IOS XR Interface and Hardware Component Command Reference for the Cisco XR 12000 Series Router, Release 5.1.x**

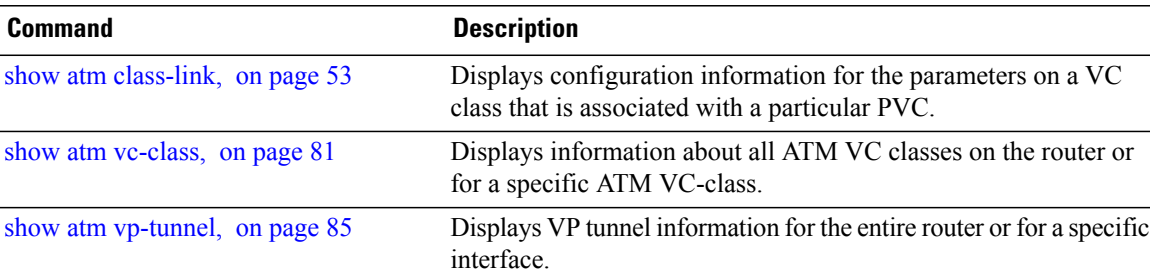

## <span id="page-25-0"></span>**interface atm**

To configure an ATM interface and enter ATM interface configuration mode, use the **interface atm** command in global configuration mode. To delete the interface configuration, use the **no** form of this command.

**interface atm** *interface-path-id*[**.** *subinterface*][**point-to-point| l2transport**] **no interface atm** *interface-path-id*[**.** *subinterface*]

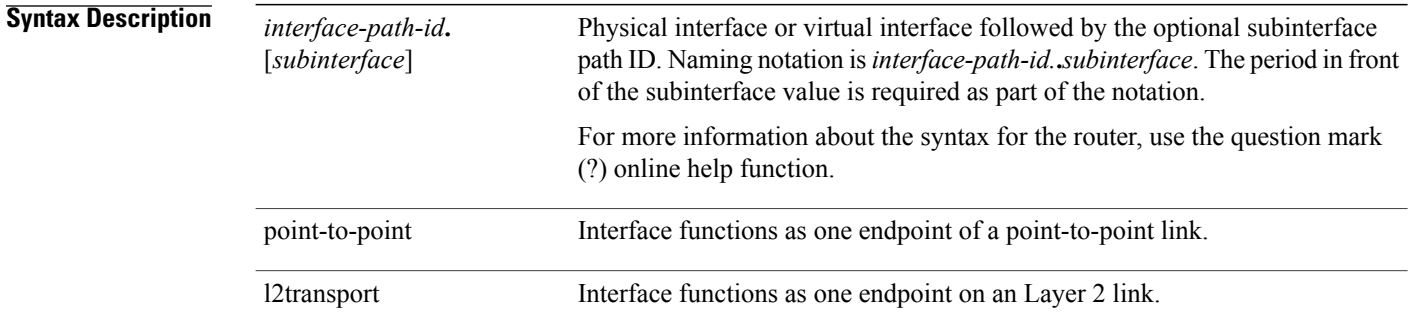

### **Command Default** No interfaces are configured.

### **Command Modes** Global configuration (config)

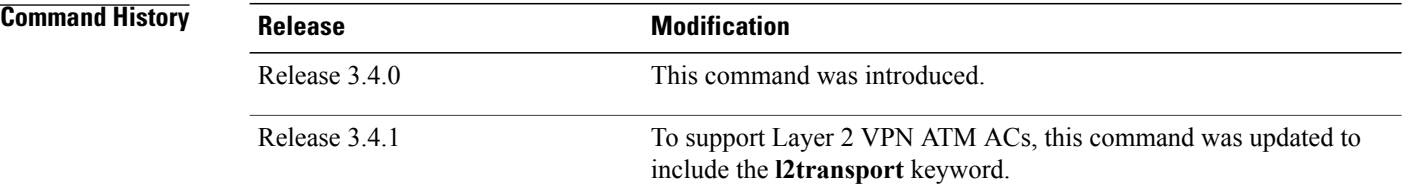

**Usage Guidelines** The **interface** command enters interface configuration mode to allow you to configure interfaces. If a virtual interface is configured, then the interface is created if it did not already exist.

> When you issue the **interface atm** command in global configuration mode, the CLI prompt changes to "config-if," indicating that you have entered interface configuration submode for an ATM interface.

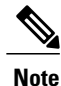

Although the CLI prompt looks the same in the interface configuration mode for an ATM main interface and for an ATM subinterface, the commands that are available under each interface type vary.

In the following sample output, the question mark (**?**) online help function displays all the commands available under the interface configuration submode for a ATM main interface:

RP/0/0/CPU0:router(config)# **interface atm 0/2/0/0** RP/0/0/CPU0:router(config-if)#**?** affinity Affinity to include/exclude atm Global ATM interface configuration subcommands Set the bandwidth of an interface cdp Enable CDP on an interface<br>class-int Apply a VC class Apply a VC class commit Commit the configuration changes to running<br>crypto Set crypto parameters crypto Set crypto parameters<br>dampening configure state dampe configure state dampening on the given interface describe Describe a command without taking real actions<br>description Set description for this interface description Set description for this interface<br>do Run an exec command do Run an exec command exit exit from this submode<br>flow **Exit from the Section** Netflow configuration frame-relay Frame Relay interface configuration commands ipv4 IPv4 interface subcommands ipv6 IPv6 interface subcommands<br>12transport Enable Layer 2 transport a Enable Layer 2 transport and enter its configuration submode load-interval Specify interval for load calculation for an interface mpls MPLS interface subcommands Set the MTU on an interface no Negate a command or set its defaults pvc Configure a pvc on this interface root Exit to the global configuration mode show Show contents of configuration --More--

In the following sample output, the question mark (**?**) online help function displays all the commands available under the interface configuration submode for a point-to-point ATM subinterface:

RP/0/0/CPU0:router(config)# **interface atm 0/2/0/0.1 point-to-point** RP/0/0/CPU0:router(config-if)# **?**

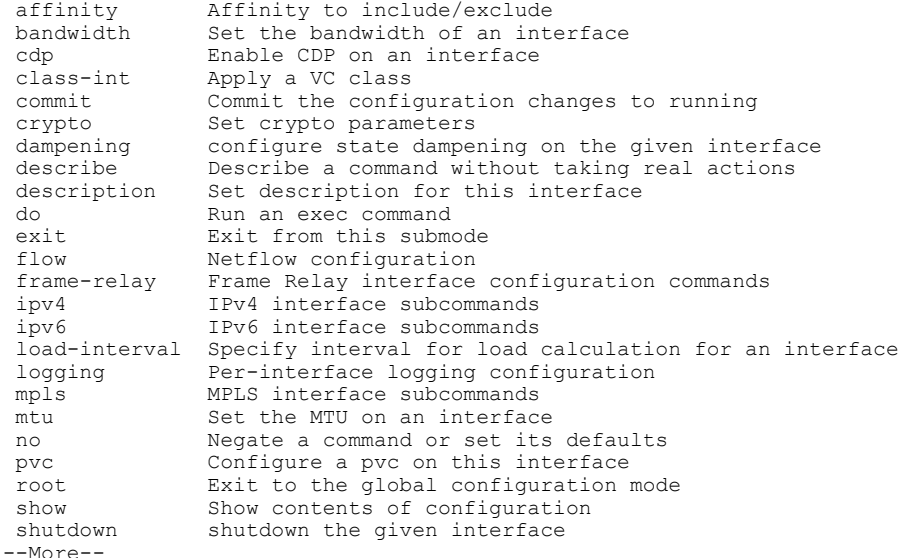

In the following sample output, the question mark (**?**) online help function displays all the commands available under the interface configuration submode for an ATM Layer 2 subinterface:

RP/0/0/CPU0:router(config)#**interface atm 0/2/0/0.1 l2transport**

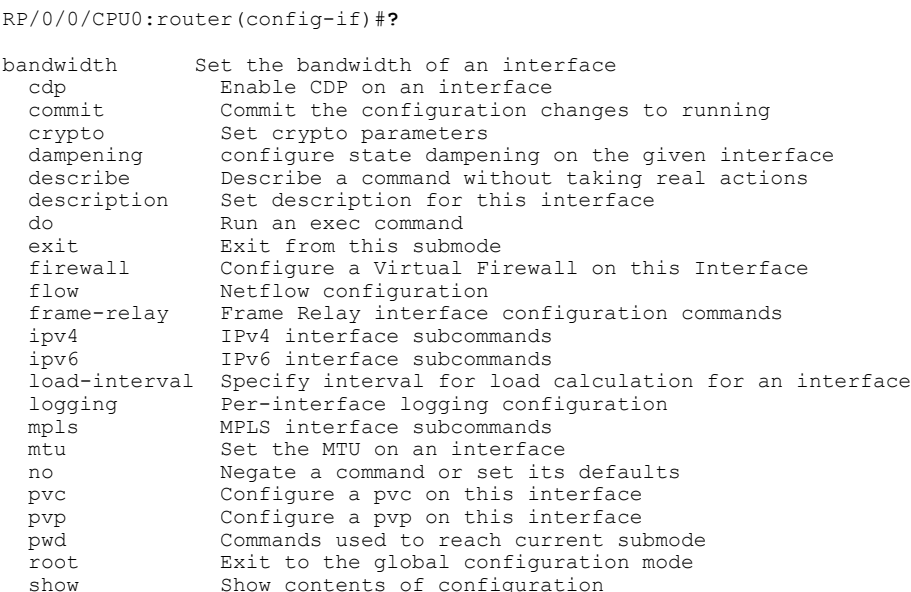

Cisco IOS XR software supports bulk removal of subinterfaces. To remove several subinterfaces with a single command enter, replace the *subinterface* argument with an asterisk (\*), as shown in the following example:

RP/0/0/CPU0:router(config)# **no interface atm 0/6/0/1.\***

**Note**

Before you can perform a bulk removal of several subinterfaces, OAM F5 loopback cell generation must be enabled on the PVCs that are configured under the subinterfaces you want to remove. To enable OAM F5 loopback cell generation on a PVC, use the [oam-pvc](#page-33-0) manage, on page 34 command.

**Note** The **l2transport** keyword is mutually exclusive with any Layer 3 interface configuration.

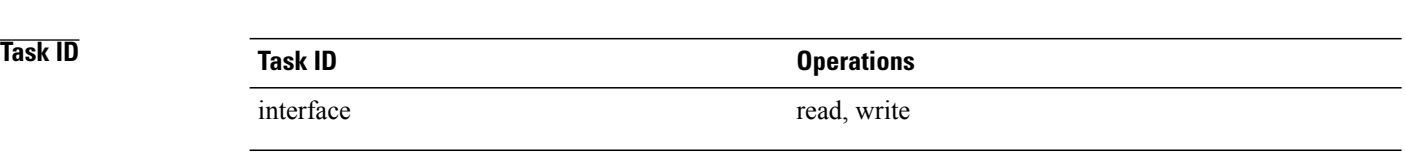

**Examples** The following example shows how to enter interface configuration mode for the ATM main interface 1 in slot 6:

```
RP/0/0/CPU0:router# configure
RP/0/0/CPU0:router(config)# interface atm 0/6/0/1
RP/0/0/CPU0:router(config-if)#
```
The following example shows how to enter ATM interface configuration mode for a point-to-point subinterface. In this example, the user adds a subinterface to the ATM main interface 0 in slot 2:

```
RP/0/0/CPU0:router# configure
```
 **Cisco IOS XR Interface and Hardware Component Command Reference for the Cisco XR 12000 Series Router, Release 5.1.x**

RP/0/0/CPU0:router(config)# **interface atm 0/2/0/0.1 point-to-point** RP/0/0/CPU0:router(config-if)#

The following example shows how to enter ATM interface configuration mode for a Layer 2 subinterface. In this example, the user adds a subinterface to the ATM main interface 0 in slot 2:

```
RP/0/0/CPU0:router# configure
RP/0/0/CPU0:router(config)# interface atm 0/2/0/0.1 l2transport
RP/0/0/CPU0:router(config-if)#
```
### **Related Commands**

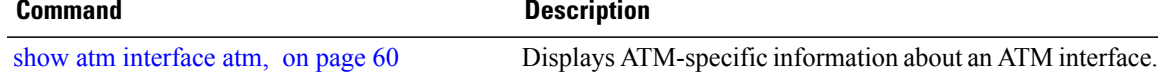

## <span id="page-29-0"></span>**l2transport (ATM)**

To enable Layer 2 transport port mode on an ATM interface and enter Layer 2 transport configuration mode, use the **l2transport** command in interface configuration mode. To disable Layer 2 transport port mode on an ATM interface, use the **no** form of this command.

**l2transport no l2transport**

- **Syntax Description** This command has no keywords or arguments.
- **Command Default** No default behavior or values
- **Command Modes** Interface configuration (config-if)

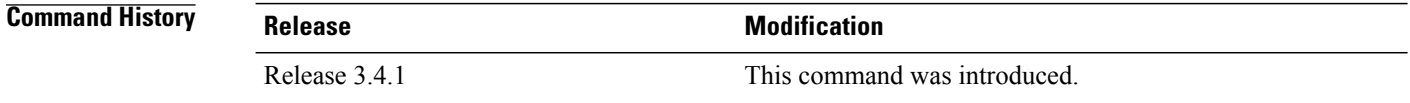

**Usage Guidelines** When you issue the **l2transport** command in interface configuration mode, the CLI prompt changes to "config-if-l2," indicating that you have entered the Layer 2 transport configuration submode. In the following sample output, the question mark (**?**) online help function displays all the commands available under Layer 2 transport configuration submode for an ATM interface:

```
RP/0/0/CPU0:router# configure
RP/0/0/CPU0:router(config)# interface atm 0/2/0/0
RP/0/0/CPU0:router(config-if)# l2transport
RP/0/0/CPU0:router(config-if-l2)# ?
cell-packing Configure L2VPN cell packing parameters
  commit Commit the configuration changes to running<br>describe a command without taking real acti-
                 Describe a command without taking real actions
 do Run an exec command
                 Exit from this submode
 no Negate a command or set its defaults
 pwd Commands used to reach current submode
  root Exit to the global configuration mode
 service-policy Configure QoS Service policy
  show Show contents of configuration
RP/0/0/CPU0:router(config-if-l2)#
```
**Note** The **l2transport** command is mutually exclusive with any Layer 3 interface configuration.

 **Cisco IOS XR Interface and Hardware Component Command Reference for the Cisco XR 12000 Series Router, Release 5.1.x**

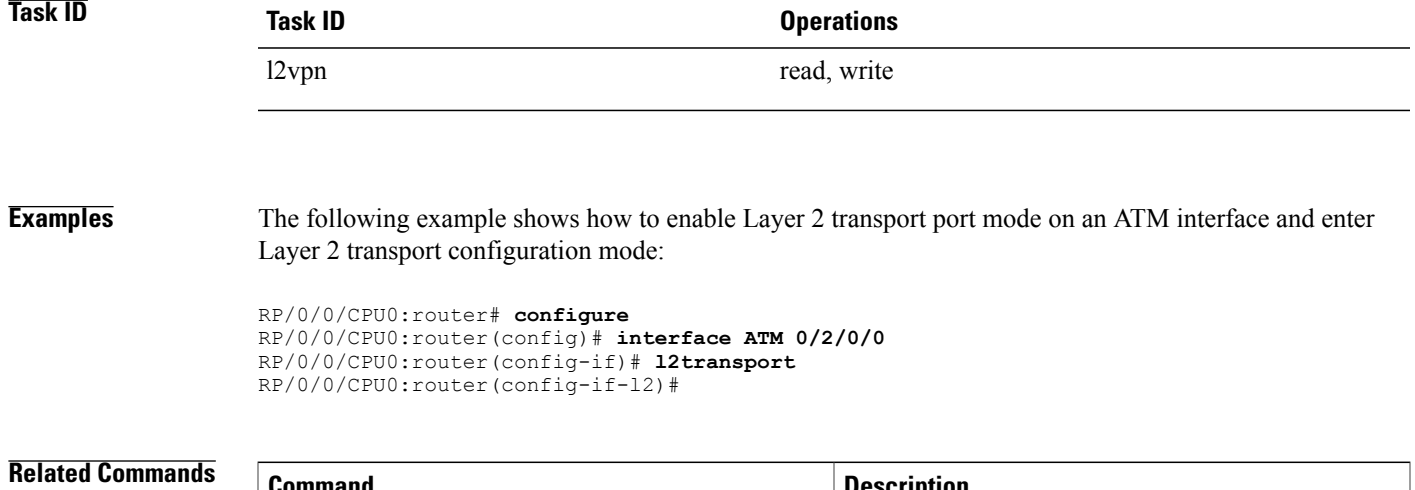

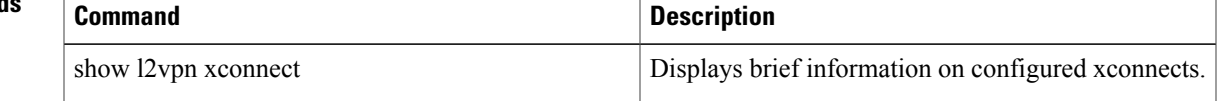

## <span id="page-31-0"></span>**oam ais-rdi**

To configure the behavior of an ATM permanent virtual circuit (PVC) when it receives Operation, Administration, and Maintenance (OAM) alarm indication signal and remote defect indication (AIS/RDI) cells, use the **oam ais-rdi** command in ATM PVC configuration or ATM VC-class configuration mode. To return the PVC to the default behavior, use the **no** form of this command.

**oam ais-rdi** [*down-count* [ *up-count* ]]

**no oam ais-rdi** [*down-count* [ *up-count* ]]

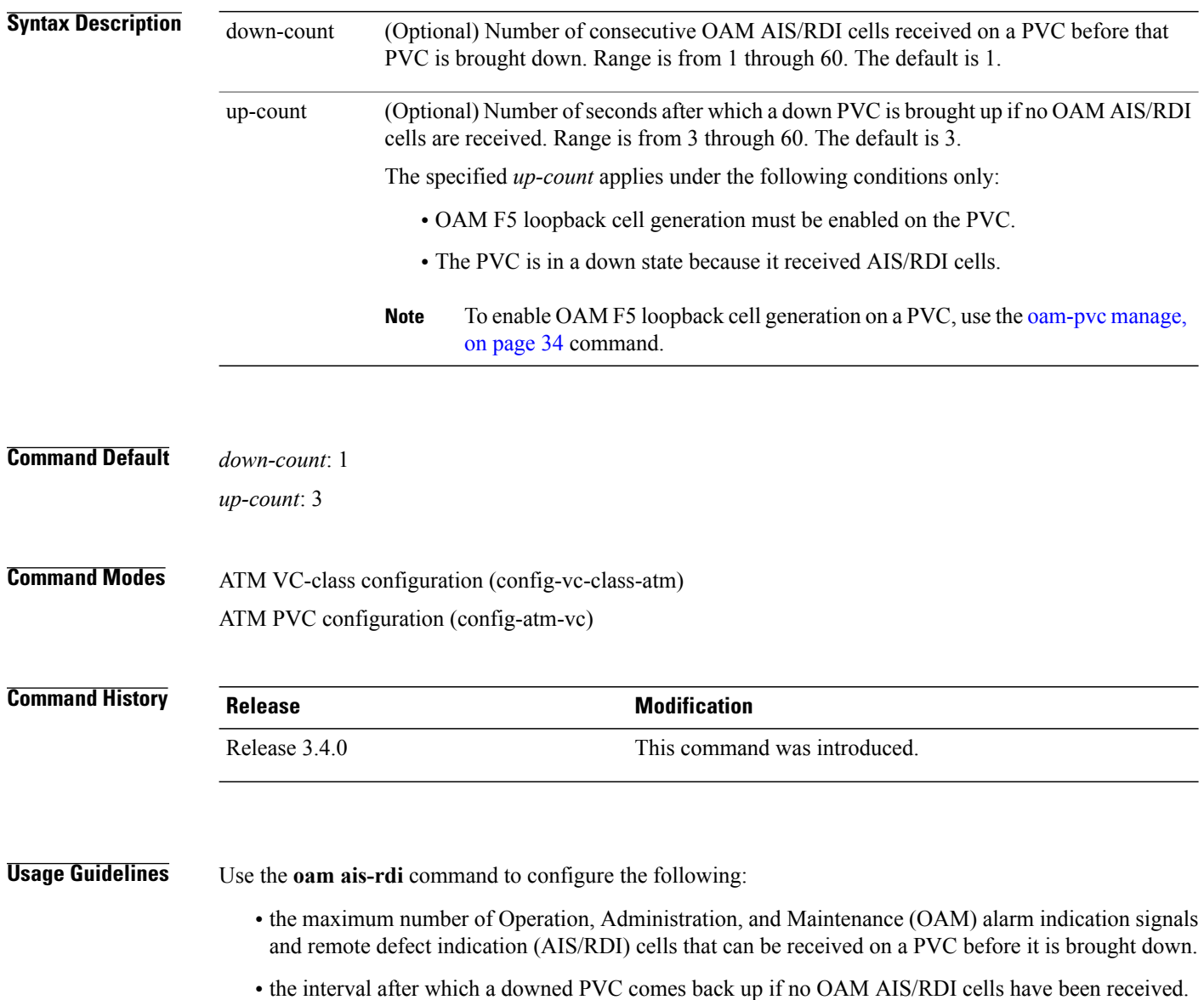

**Release 5.1.x**

Use the **oam ais-rdi** command in ATM PVC configuration mode to configure the OAM AIS/RDI down count and up count for a specific PVC.

Use the **oam ais-rdi** command in ATM VC-class configuration mode to configure the OAM AIS/RDI down count and up count for all PVCs that are associated with the specified class map.

Keep the following in mind when configuring the OAM AIS/RDI down count and up count:

- Unless specifically configured otherwise, a PVC automatically inherits the OAM AIS/RDI down count and up count of the VC-class that is assigned to the main interface or subinterface that hosts the PVC.
- If the OAM AIS/RDI down count and up count is not configured for the VC-class, or if no VC-class is assigned to the main interface or subinterface that hosts the PVC, or to the PVC itself, then the PVC inherits the default OAM AIS/RDI down count and up count.

The default values for the OAM AIS/RDI down count and up count are used in the following situations:

- If the **oam ais-rdi** command has not been entered
- If the **oam ais-rdi** command is entered without the *up-count* or *down-count* argument
- If the **no oam ais-rdi** command is entered

If the **oam ais-rdi** command is entered without the *up-count* or *down-count* argument, the command does not appear in the **show running-config** command output.

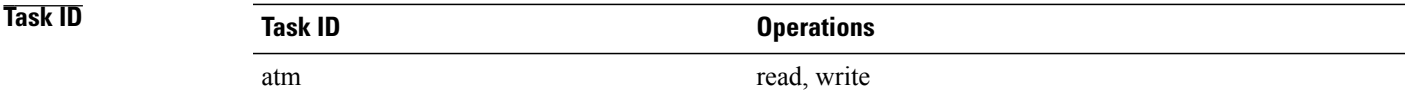

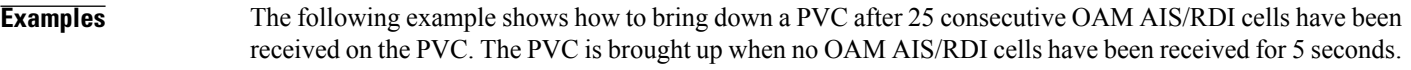

```
RP/0/0/CPU0:router# configure
RP/0/0/CPU0:router(config)# interface atm 0/2/0/0.1 point-to-point
RP/0/0/CPU0:router(config-subif)# pvc 50/100
RP/0/0/CPU0:router(config-atm-vc)# oam ais-rdi 25 5
The following example shows how to configure the OAM AIS/RDI down count and up count for a VC-class.
In this example, all PVCs that are associated with the VC-class called "classA" inherit an OAM AIS/RDI
down count of 30 and up count of 10:
```

```
RP/0/0/CPU0:router# configure
RP/0/0/CPU0:router(config)# vc atm classA
RP/0/0/CPU0:router(config-vc-class-atm)# oam ais-rdi 30 10
```
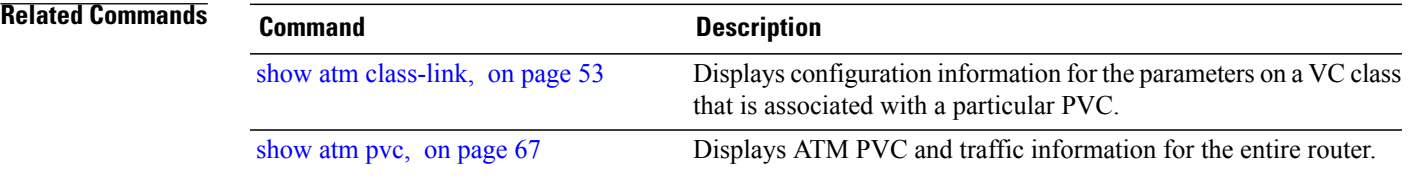

### <span id="page-33-0"></span>**oam-pvc manage**

To enable ATM Operation, Administration, and Maintenance (OAM) F5 loopback cell generation and configure continuity check (CC) management for an ATM permanent virtual circuit (PVC), use the **oam-pvc manage** command in ATM PVC configuration or ATM VC-class configuration mode. To disable OAM F5 continuity checking on a PVC, use the **no** form of this command.

In ATM PVC configuration mode:

**oam-pvc manage** [*f* **requency**] **[disable]** [**keep-vc-up [seg-aisrdi-failure]**]

**no oam-pvc manage [frequency] [disable]** [**keep-vc-up [seg-aisrdi-failure]**]

In ATM VC class configuration mode:

**oam-pvc manage [frequency]**

**no oam-pvc manage [frequency]**

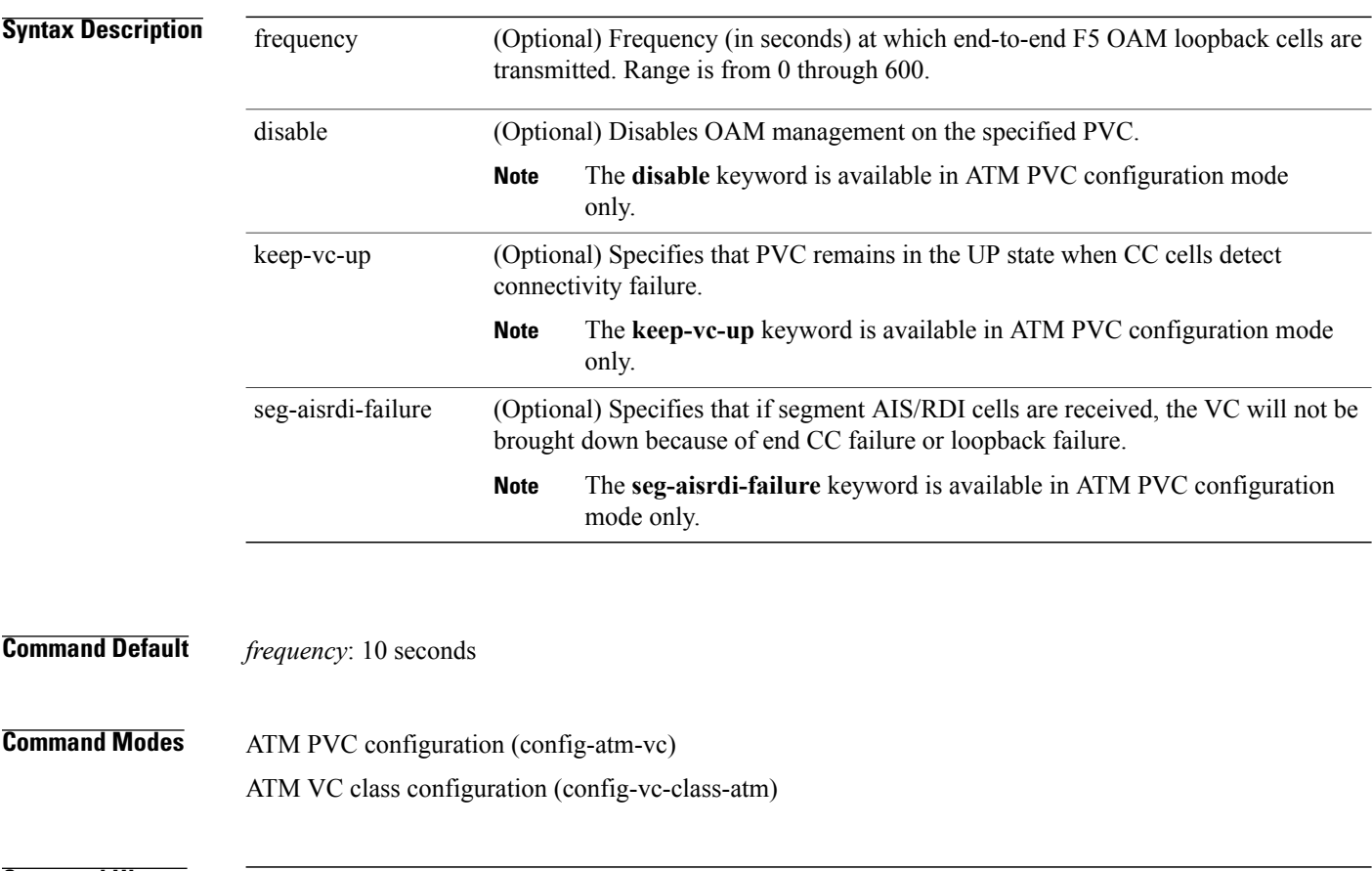

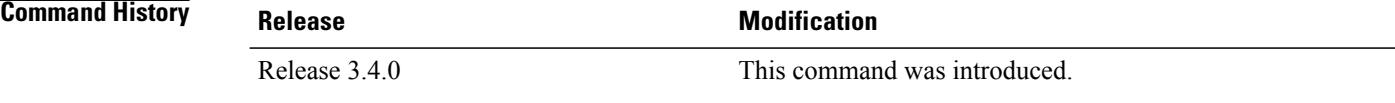

 **Cisco IOS XR Interface and Hardware Component Command Reference for the Cisco XR 12000 Series Router, Release 5.1.x**

**Usage Guidelines** Keep the following in mind when configuring the OAM F5 loopback cell generation and CC management for an ATM PVC:

- Unless specifically configured otherwise, a PVC automatically inherits the OAM F5 loopback cell management configuration from the VC-class that is assigned to the main interface or subinterface that hosts the PVC.
- If OAM F5 loopback cell generation is not enabled for the assigned VC-class, or if no VC-class is assigned to the PVC itself, or to main interface or subinterface that hosts the PVC, then OAM F5 loopback cell generation is disabled on that PVC. To enable OAM F5 loopback cell generation on that PVC, you need to use the **oam-pvc manage** command in ATM PVC configuration mode.
- VC-classes support the configuration of the *seconds* argument only; the **keep-vc-up**, **disable**, and **seg-aisrdi-failure** keywords are available in ATM PVC configuration mode only and are configured directly on each individual PVC.

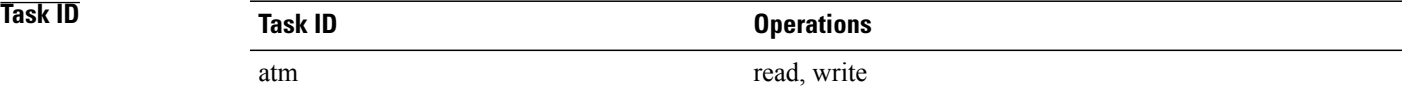

**Examples** The following example shows how to enable OAMF5 loopback cell generation on a PVC, and configure the PVC to remain up when CC cells detect connectivity failure:

> RP/0/0/CPU0:router# **configure** RP/0/0/CPU0:router(config)# **interface atm 0/2/0/0.1 point-to-point** RP/0/0/CPU0:router(config-subif)# **pvc 10/100** RP/0/0/CPU0:router(config-atm-vc)# **oam-pvc manage 200 keep-vc-up** The following example shows how to disable OAMF5 loopback cell generation on a PVC:

```
RP/0/0/CPU0:router# configure
RP/0/0/CPU0:router(config)# interface atm 0/2/0/0.1 point-to-point
RP/0/0/CPU0:router(config-subif)# pvc 10/100
RP/0/0/CPU0:router(config-atm-vc)# oam-pvc manage disable
The following example shows how to configure the OAM F5 loopback frequency for a VC-class. In this
```
example, all PVCs associated with the VC-class called "classA" transmit end-to-end F5 OAM loopback cells every 300 seconds:

```
RP/0/0/CPU0:router# configure
RP/0/0/CPU0:router(config)# vc atm classA
RP/0/0/CPU0:router(config-vc-class-atm)# oam-pvc manage 300
The following example shows how to remove the configured ATM OAM F5 loopback frequency from a
VC-class:
```

```
RP/0/0/CPU0:router# configure
RP/0/0/CPU0:router(config)# vc atm classA
RP/0/0/CPU0:router(config-vc-class-atm)# no oam-pvc manage
```
 $\mathbf l$ 

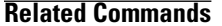

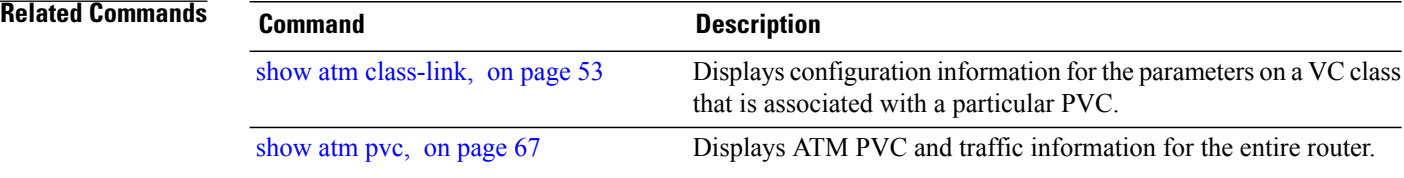
### **oam retry**

To configure the number of F5 Operation, Administration, and Maintenance (OAM) loopback cells that need to be successfully transmitted by a down ATM permanent virtual circuit (PVC) before it is brought up, use the **oam retry** command in ATM PVC configuration or ATM VC-class configuration mode. To return the PVC to the default behavior, use the **no** form of this command

**oam retry** [*up-count* [*down-count* [ *retry-frequency* ]]]

**no oam retry** [*up-count* [*down-count* [ *retry-frequency* ]]]

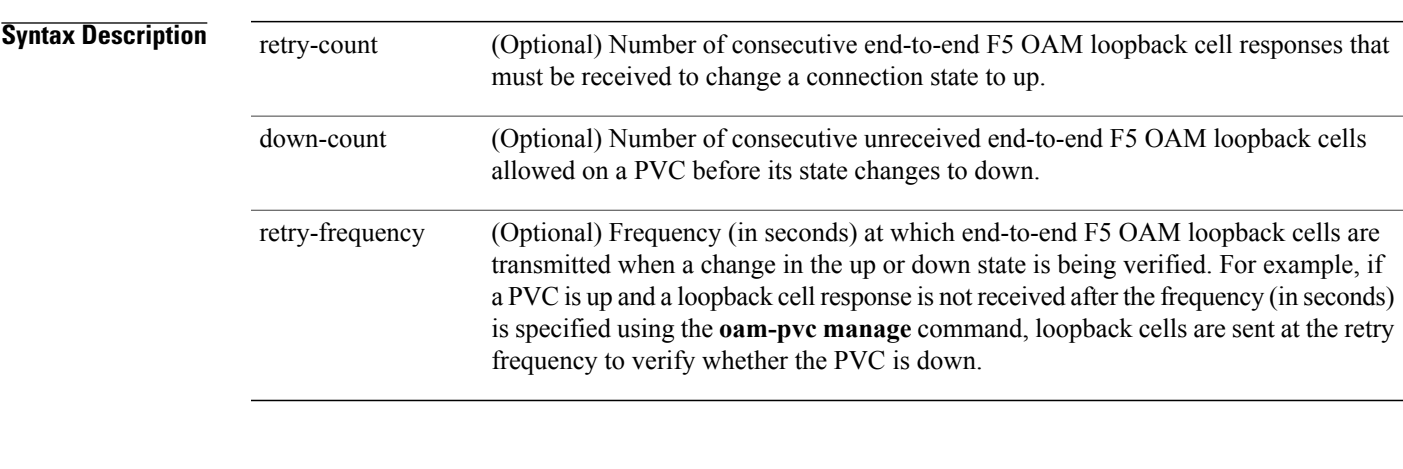

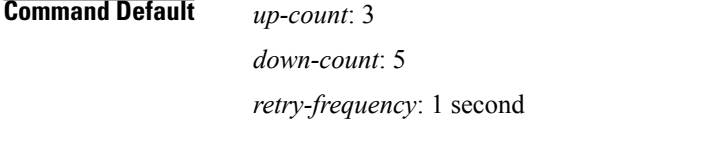

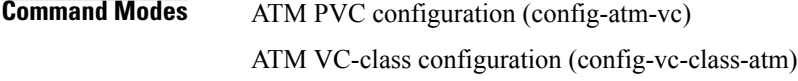

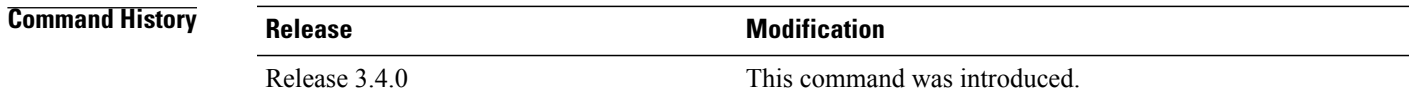

**Usage Guidelines** Keep the following in mind when configuring the OAM AIS/RDI down count and up count:

• Unless specifically configured otherwise, a PVC automatically inherits the OAM AIS/RDI down count and up count of the VC-class that is assigned to the main interface or subinterface that hosts the PVC.

• If no encapsulation is configured for the VC-class, or if no VC-class is assigned to the main interface or subinterface that hosts the PVC, or to the PVC itself, then the PVC inherits the default OAM AIS/RDI down count and up count.

Keep the following in mind when configuring the F5 OAM loopback cell up count, down count, and retry frequency:

- Unless specifically configured otherwise, a PVC automatically inherits the F5 OAM loopback cell up count, down count, and retry frequency of the VC-class that is assigned to the main interface or subinterface that hosts the PVC.
- If the F5 OAM loopback cell up count, down count, and retry frequency are not configured for the VC-class, or if no VC-class is assigned to the PVC itself, or to the main interface or subinterface that hosts the PVC, then the PVC inherits the default F5 OAM loopback cell up count, down count, and retry frequency.

In other words, if the **oam retry** command is not explicitly configured on an individual PVC, then that PVC inherits the following default configuration (listed in order of precedence):

- F5 OAM loopback cell up count, down count, and retry frequency configured for the VC-class that is assigned to the PVC itself
- F5 OAM loopback cell up count, down count, and retry frequency configured for VC-class assigned to the ATM subinterface that hosts the PVC
- F5 OAM loopback cell up count, down count, and retry frequency configured for the VC-class assigned to the ATM main interface that hosts the PVC

**Note**

For the defaults, it is assumed that OAM loopback cell generation is enabled on the PCV. To enable OAM F5 loopback cell generation, use the **oam-pvc manage** command.

**Task ID Task ID Operations** atm read, write

**Examples** The following example shows how to OAM management parameters for an ATM PVC. In this example, the PVC is brought down after five consecutive OAM AIS/RDI cells are received and then brought back up when no OAM AIS/RDI cells are received for 10 seconds. End-to-end F5 OAM loopback cells are transmitted every five seconds if a change in the up or down state is verified.

```
RP/0/0/CPU0:router# configure
RP/0/0/CPU0:router(config)# interface atm 0/2/0/0.1 point-to-point
RP/0/0/CPU0:router(config-subif)# pvc 10/100
RP/0/0/CPU0:router(config-atm-vc)# oam retry 5 10 5
```
The following example shows how to configure OAM management parameters for a VC-class. In this example, all PVCs that are associated with the VC-class called "classA" inherit an OAM up-count of 3, down-count of 5, and retry-frequency of 10:

RP/0/0/CPU0:router# **configure** RP/0/0/CPU0:router(config)# **vc atm classA** RP/0/0/CPU0:router(config-vc-class-atm)# **oam retry 10 20 10**

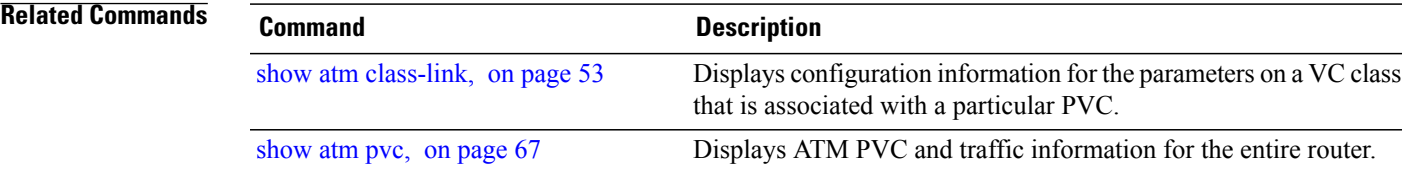

# **ping atm interface atm**

To verify connectivity between two ATM connection endpoints through a permanent virtual circuit (PVC) or VP-tunnel, use the **ping atm interface atm** command in EXEC mode.

**ping atm interface atm** *interface-path-id* [. *subinterface*] [*vpi*/*vci*] [**end-loopback** *packets*| **seg-loopback** *packets*] [**timeout** *seconds*]

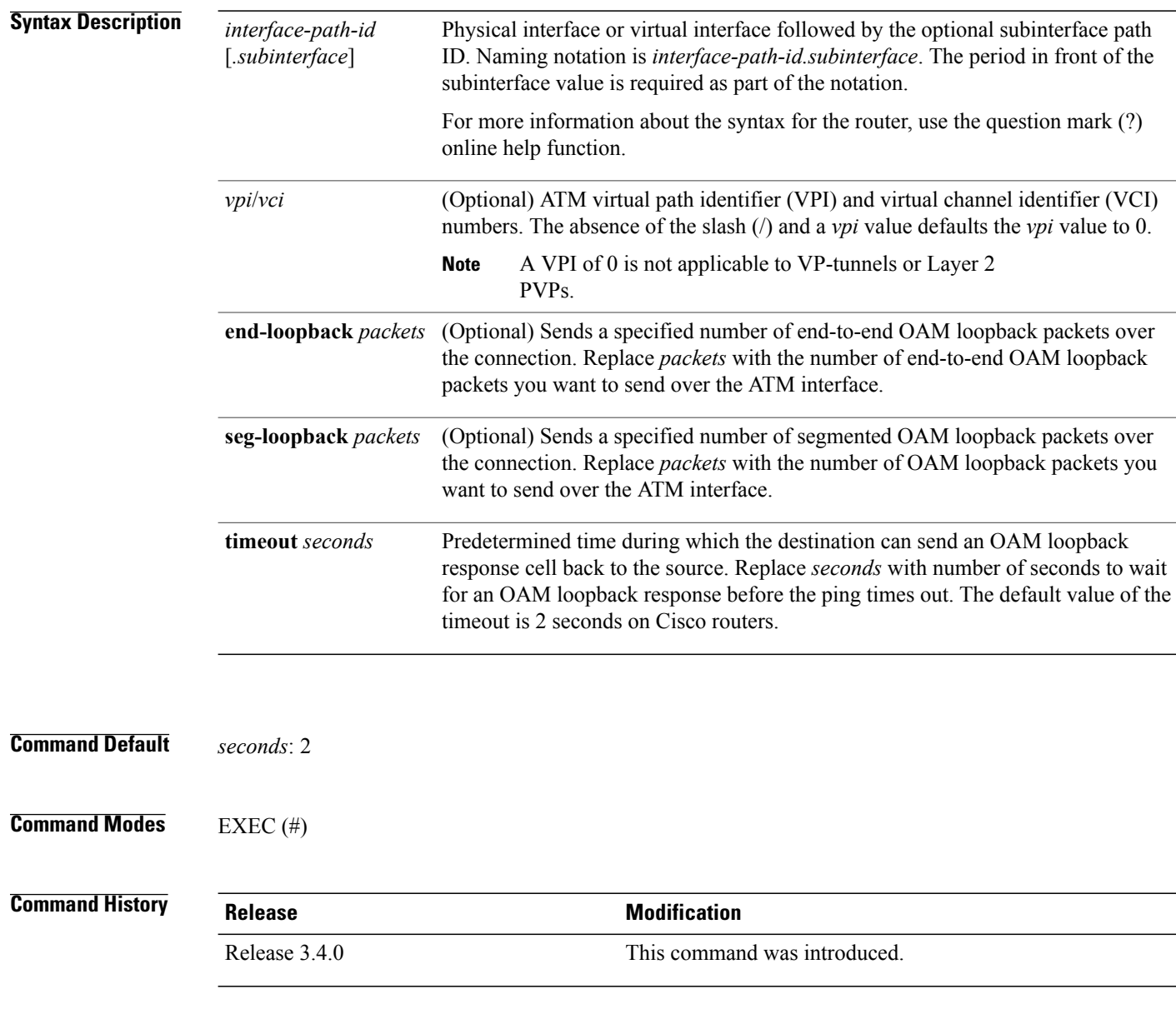

**Usage Guidelines** The following guidelines apply to PVCs and VC-classes.

 **Cisco IOS XR Interface and Hardware Component Command Reference for the Cisco XR 12000 Series Router,**

**Release 5.1.x**

The **ping atm interface atm** command sends an OAM packet to verify ATM PVC connectivity. The status of thePVC is displayed when a response to the OAM packet is received. This is a common method for testing the accessibility of the devices.

The **ping atm interface atm** command is used to determine the following:

- Whether a remote host is active or inactive.
- The round-trip delay in communicating with the host.
- Packet loss.

For the *interface-path-id* argument, use the following guidelines:

- Ifspecifying a physical interface, the naming notation is*rack*/*slot*/*module*/*port*. The slash between values is required as part of the notation. An explanation of each component of the naming notation is as follows:
	- ◦*rack*: Chassis number of the rack.
	- ◦*slot*: Physical slot number of the line card.
	- ◦*module*: Module number. A physical layer interface module (PLIM) is always 0.
	- ◦*port*: Physical port number of the interface.
- If specifying a virtual interface, the number range varies, depending on interface type.

Include the **end-loopback** *packets* keyword argument with the **ping atm interface atm** command to verify end-to-end PVC integrity.

Include the **seg-loopback** *packets* keyword argument with the **ping atm interface atm** command to verify PVC integrity to the immediate neighboring ATM device.

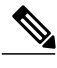

**Note** The **ping** command is not available for Layer 2 ACs.

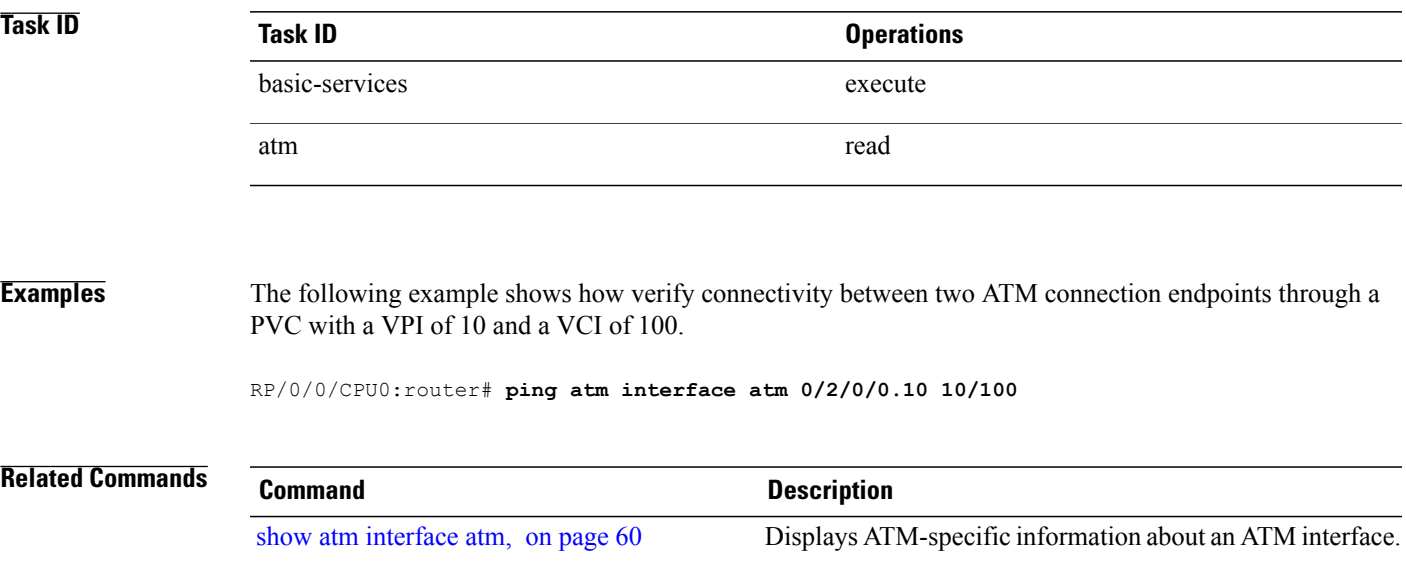

# **pvc (ATM)**

To create an ATM permanent virtual circuit (PVC) with Interim Local Management Interface (ILMI) encapsulation and enter ATM virtual circuit configuration mode, use the**pvc** command in interface configuration mode or subinterface configuration mode. To remove an ATM PVC from an interface, use the **no** form of this command.

In interface configuration mode for a point-to-point ATM main interface:

**pvc** *vpi*/*vci* **ilmi no pvc** *vpi*/*vci* **ilmi** In interface configuration mode for an ATM subinterface: **pvc** *vpi*/*vci* **no pvc** *vpi*/*vci* **Syntax Description**  $\overline{vpi}$  ATM network virtual path identifier (VPI) for this PVC. If support for the 12-bits VPI Network-Node Interface (NNI) cell format is enabled on the ATM main interface that hosts this PVC, then the range is from 0 through 4095. If support for the 12-bits VPI NNI cell format is not enabled on the host ATM main interface, then the range is from 0 through 255. To enable support for the 12-bits VPI NNI cell format on the main ATM interface hosting the specified PVC, use the **atm maxvpi-bits 12** command. **Note** vpi/ ATM network virtual channel identifier (VCI) for this PVC. Range is from 1 through 65535. The VCI is a 16-bit field in the header of the ATM cell. The VCI value is unique only on a single link, not throughout the ATM network, because it has local significance only. Typically, lower values from 1 through 18 are reserved for specific traffic (for example, F4 OAM, ILMI, and so on), and should not be used. **Note** *The vpi* and *vci* arguments cannot both be set to 0; if one is 0, the other cannot be 0. **Note** vci Sets up communication with the Interim Local Management Interface (ILMI). The associated VPI is 0, and VCI the associated VCI is any VCI. VCI 16 is typically used for ILMI. **Note** The **ilmi** keyword is available for point-to-point ATM interfaces only. **Note** ilmi

### **Command Default** No PVC is defined.

**Command Modes** Interface configuration (config-if)

 **Cisco IOS XR Interface and Hardware Component Command Reference for the Cisco XR 12000 Series Router,**

**Release 5.1.x**

Subinterface configuration (config-subif)

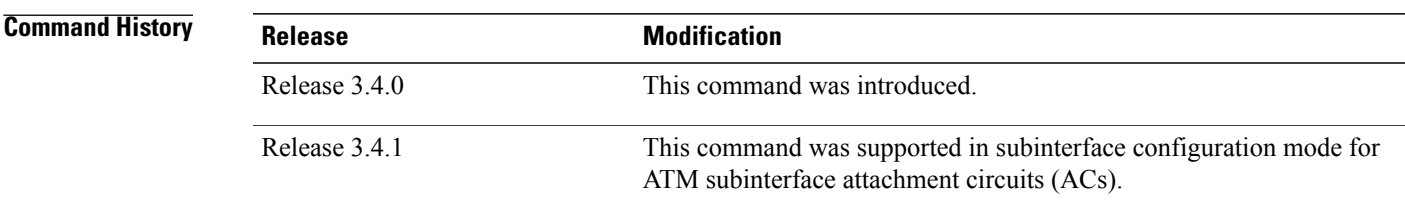

**Usage Guidelines** The**pvc** command creates aPVC and attaches it to the specified VPI and VCI. Both the *vpi* and *vci* arguments cannot be simultaneously specified as 0; if one is 0, the other cannot be 0.

> Cisco IOS XR software dynamically creates rate queues as necessary to satisfy the requests of the PVC commands.

When you issue the **pvc** command in interface or subinterface configuration mode for a point-to-point ATM main interface, the CLI prompt changes to "config-atm-vc," indicating that you have entered the ATM virtual circuit configuration submode.

**Note**

Although the CLI prompt looks the same for the ATM virtual circuit configuration submode under the ATM main interface and the ATM subinterface in point-to-point configurations, the commands that are available under each interface type vary.

When you issue the **pvc** command in subinterface configuration mode for an ATM AC, the CLI prompt changes to "config-atm-l2transport-pvc," indicating that you have entered the ATM layer 2 transport PVC configuration submode.

**Note** For the 4-Port OC-3 and 4-Port OC-12 line cards, the VCI range is 19 through 65535.

In the following sample output, the question mark (**?**) online help function displays all the commands available under the ATM virtual circuit configuration submode for the main ATM interface:

```
RP/0/0/CPU0:router# configure
RP/0/0/CPU0:router(config)# interface atm 0/2/0/0.1 point-to-point
RP/0/0/CPU0:router(config-if)# pvc 10/100
RP/0/0/CPU0:router(config-atm-vc ?
  commit Commit the configuration changes to running
             Describe a command without taking real actions
  do Bun an exec command<br>exit Bxit from this subme
             Exit from this submode
  no Megate a command or set its defaults<br>root Fixit to the global configuration mod
             Exit to the global configuration mode
```
RP/0/0/CPU0:router(config-atm-vc)#

In the following sample output, the question mark (**?**) online help function displays all the commands available under the ATM virtual circuit configuration submode for the ATM subinterface:

```
RP/0/0/CPU0:router# configure
RP/0/0/CPU0:router(config-if)# interface atm 0/2/0/0.1 point-to-point
```
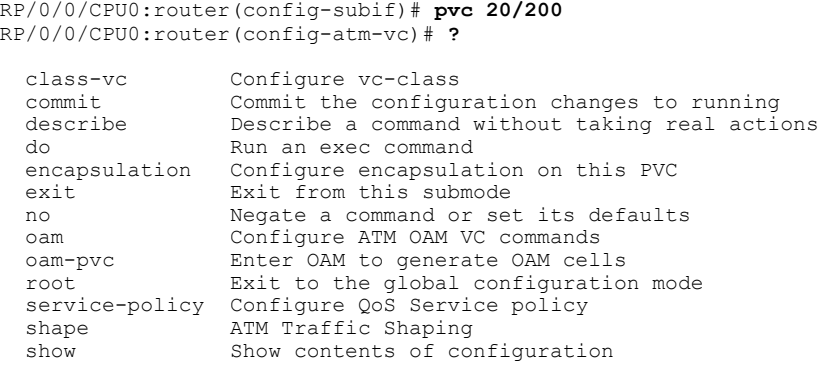

RP/0/0/CPU0:router(config-atm-vc)#

In the following sample output, the question mark (**?**) online help function displays all the commands available under the ATM layer 2 transport PVC configuration submode for the ATM interface:

```
RP/0/0/CPU0:router# configure
RP/0/0/CPU0:router(config-if)# interface atm 0/2/0/0.1 l2transport
RP/0/0/CPU0:router(config-subif)# pvc 20/200
RP/0/0/CPU0:router(config-atm-l2transport-pvc)# ?
  cell-packing Configure L2VPN cell packing parameters
  class-vc Configure vc-class<br>commit Commit the configu
  commit Commit the configuration changes to running<br>describe Bescribe a command without taking real acti-
                   Describe a command without taking real actions
  do Run an exec command<br>encapsulation Configure encapsulat
  encapsulation Configure encapsulation on this PVC<br>exit Ficom this submode
                   Exit from this submode
  no Negate a command or set its defaults
  oam Configure ATM OAM VC commands
  oam-ac Configure L2VPN OAM parameters<br>
oam-pvc Enter OAM to generate OAM cell
                  Enter OAM to generate OAM cells
  pwd Commands used to reach current submode
  root Exit to the global configuration mode
  service-policy Configure QoS Service policy
  shape ATM Traffic Shaping
  show Show contents of configuration
```
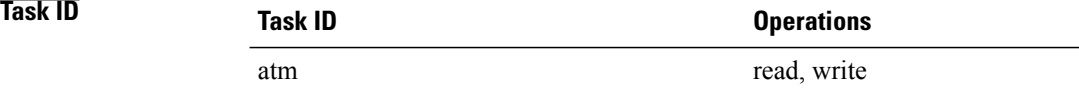

**Examples** The following example shows how to create an ATM PVC with ILMI encapsulation on an ATM main interface, and enter ATM virtual circuit configuration mode:

```
RP/0/0/CPU0:router# configure
RP/0/0/CPU0:router(config)# interface atm 0/6/0/1
RP/0/0/CPU0:router(config-if)# pvc 5/100 ilmi
RP/0/0/CPU0:router(config-atm-vc)#
```
The following example shows how to create an ATM PVC on a point-to-point ATM subinterface and enter ATM virtual circuit configuration mode:

```
RP/0/0/CPU0:router# configure
```
RP/0/0/CPU0:router(config-if)# **interface atm 0/2/0/0.1 point-to-point** RP/0/0/CPU0:router(config-subif)# **pvc 20/200** RP/0/0/CPU0:router(config-atm-vc)#

The following example shows how to create an ATM PVC on an ATM layer 2 subinterface and enter ATM layer 2 transport PVC configuration mode:

```
RP/0/0/CPU0:router# configure
RP/0/0/CPU0:router(config-if)# interface atm 0/2/0/0.1 l2transport
RP/0/0/CPU0:router(config-subif)# pvc 20/200
RP/0/0/CPU0:router(config-atm-l2transport-pvc)#
```
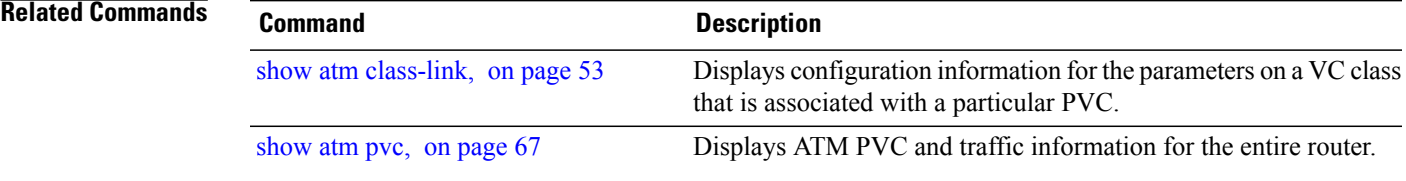

# **pvp (ATM)**

To create an ATM permanent virtual path (PVP) and enter ATM layer 2 transport PVP configuration mode, use the **pvp** command in subinterface configuration mode. To remove an ATM PVP from an interface, use the **no** form of this command. **pvp** *vpi* **no pvp** *vpi* **Syntax Description**  $\overline{vpi}$  ATM network virtual path identifier (VPI) for this PVC. If support for the 12-bit VPI Network-Node Interface (NNI) cell format is enabled on the ATM main interface that hosts this PVP, then the range is from 1 through 4095. If support for the 12-bit VPI NNI cell format is not enabled on the host ATM main interface, then the range is from 1 through 255. To enable support for the 12-bits VPI NNI cell format on the main ATM interface hosting the specified PVP, use the **atm maxvpi-bits 12** command. **Note** *vpi* **Command Default** No PVC is defined. **Command Modes** Subinterface configuration (config-subif) **Command History Release Modification** Release 3.4.1 This command was introduced. **Usage Guidelines** The **pvp** command creates a PVP and attaches it to the specified VPI. Cisco IOS XR software dynamically creates rate queues as necessary to satisfy the requests of the PVP commands. When you issue the **pvp** command in subinterface configuration mode, the CLI prompt changes to "config-atm-l2transport-pvp," indicating that you have entered the ATM layer 2 transport PVP configuration submode. **Note** The **pvp** command is available for layer 2 subinterfaces only. **Note** PVPs do not support a VPI of 0.

 **Cisco IOS XR Interface and Hardware Component Command Reference for the Cisco XR 12000 Series Router, Release 5.1.x**

In the following sample output, the question mark (**?**) online help function displays all the commands available under the ATM layer 2 transport PVP configuration submode for the ATM subinterface:

RP/0/0/CPU0:router# **configure** RP/0/0/CPU0:router(config-if)# **interface atm 0/2/0/0.1 l2transport** RP/0/0/CPU0:router(config-subif)# **pvp 20** RP/0/0/CPU0:router(config-atm-l2transport-pvp)# **?** cell-packing Configure L2VPN cell packing parameters commit Commit the configuration changes to running<br>describe Bescribe a command without taking real action Describe a command without taking real actions do Run an exec command Exit from this submode no Negate a command or set its defaults pwd Commands used to reach current submode<br>
root Exit to the global configuration mode root Exit to the global configuration mode<br>shape ATM Traffic Shaping shape **ATM Traffic Shaping**<br>show Show contents of com show Show contents of configuration **Task ID Task ID Operations** atm read, write **Examples** The following example shows how to create an ATM PVP on an ATM subinterface, and enter ATM layer 2 transport PVP configuration mode: RP/0/0/CPU0:router# **configure** RP/0/0/CPU0:router(config-if)# **interface atm 0/2/0/0.1 l2transport** RP/0/0/CPU0:router(config-subif)# **pvp 20** RP/0/0/CPU0:router(config-atm-l2transport-pvp)# **Related Commands Command Description** Displays ATM PVP and traffic information for the entire router, or a specific VPI or ATM interface. [show](#page-74-0) atm pvp, on page 75

## **shape**

To configure ATM traffic shaping for a PVC, use the **shape** command in the appropriate command mode. To remove the configured ATM traffic shaping and return the PVC to using the default constant bit rate (CBR) traffic shaping, use the **no** form of this command.

**shape** {**cbr** *peak\_output\_rate*| **ubr** *peak\_output\_rate*| **vbr-nrt** *peak\_output\_rate sustained\_output\_rate burst\_size*| **vbr-rt** *peak\_output\_rate sustained\_output\_rate burst\_size*}

**no shape**

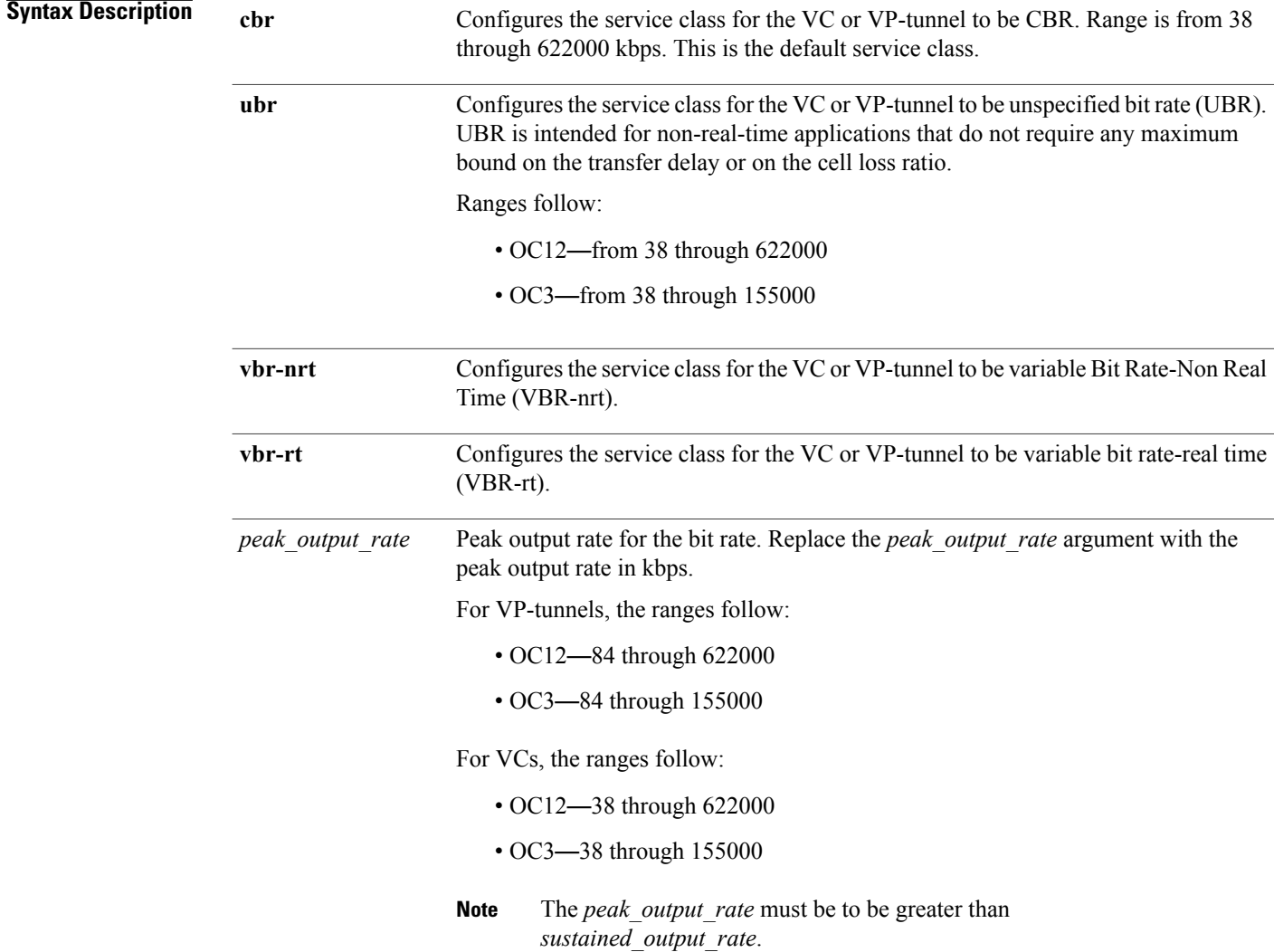

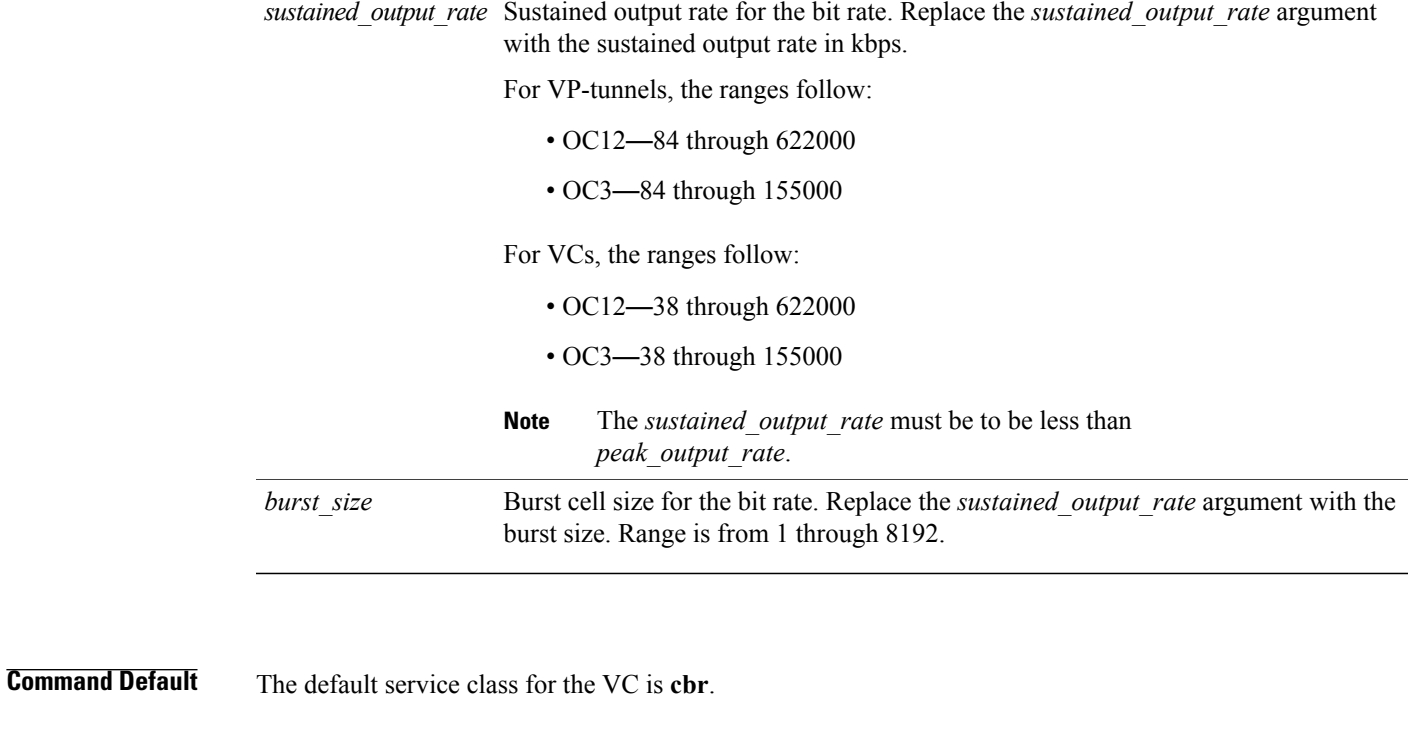

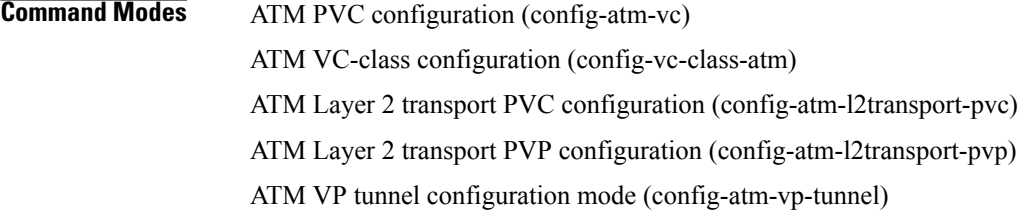

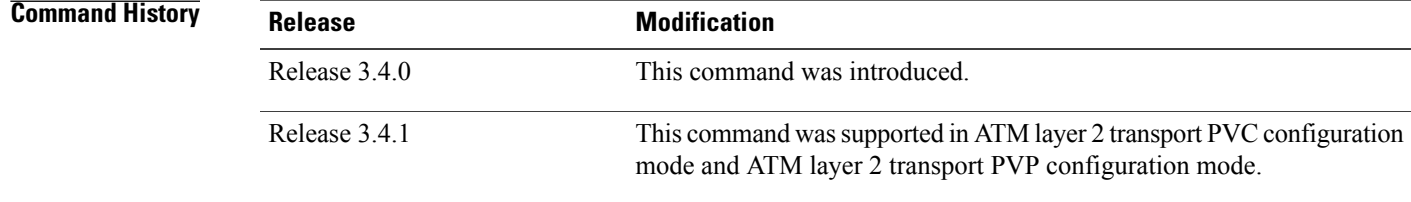

### **Usage Guidelines**

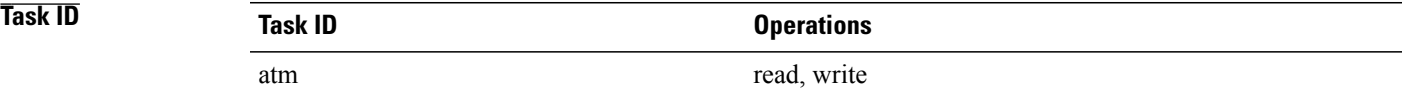

**Examples** The following example shows how to configure the service class for a PVC to be UBR, with a peak output of 150,000 kbps:

> RP/0/0/CPU0:router#**config** RP/0/0/CPU0:router(config)# **interface atm 0/6/0/0.2 point-to-point** RP/0/0/CPU0:router(config-subif)# **pvc 20/200** RP/0/0/CPU0:router(config-atm-vc)# **shape ubr 150000** The following example shows how to configure the service class for a VP-tunnel to be CBR, with a peak output of 150,000 kbps:

```
RP/0/0/CPU0:router#config
RP/0/0/CPU0:router(config)# interface atm 0/6/0/0
RP/0/0/CPU0:router(config-if)# vp-tunnel 10
RP/0/0/CPU0:router(config-atm-vp-tunnel)# shape cbr 150000
The following example shows how to configure the service class for a VC to be VBR-nrt:
```

```
RP/0/0/CPU0:router# config
RP/0/0/CPU0:router(config)# vc-class atm class1
RP/0/0/CPU0:router(config-vc-class-atm)# shape vbr-nrt 100000 100000 8000
RP/0/0/CPU0:router(config-vc-class-atm)# exit
RP/0/0/CPU0:router(config)# exit
Uncommitted changes found, commit them before exiting(yes/no/cancel)? [cancel]:y
RP/0/0/CPU0:router#
```
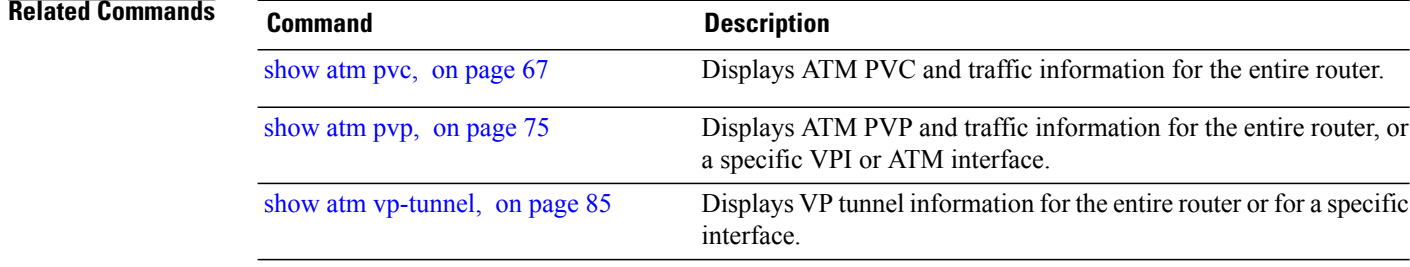

## **show atm cell-packing**

To display cell packing information for the Layer 2 attachment circuits (ACs) configured on your system, use the **show atm cell-packing** command in EXEC mode.

#### **show atm cell-packing**

- **Syntax Description** This command has no keywords or arguments.
- **Command Default** No default behavior or values

**Command Modes** EXEC (#)

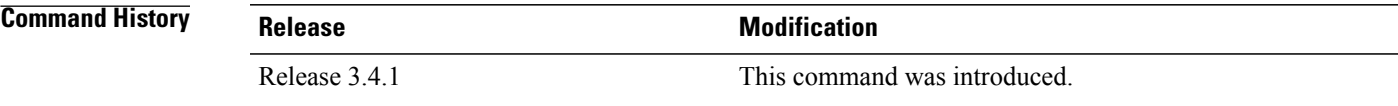

### **Usage Guidelines**

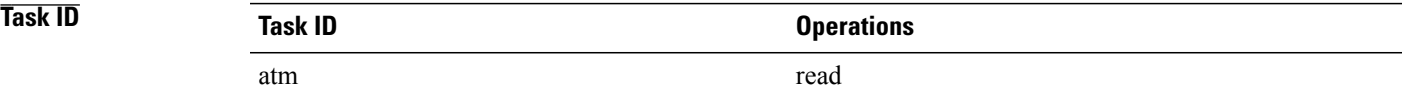

**Examples** The following sample output is from the **show atm cell-packing** command:

RP/0/0/CPU0:router# **show atm cell-packing**

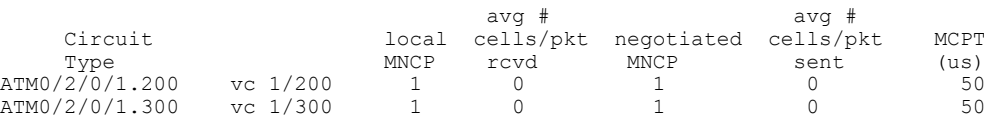

#### **Table 1: show atm cell-packing Field Descriptions**

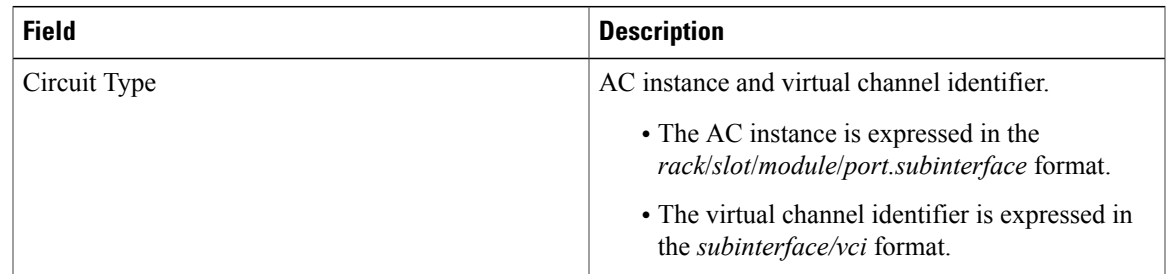

 $\mathbf l$ 

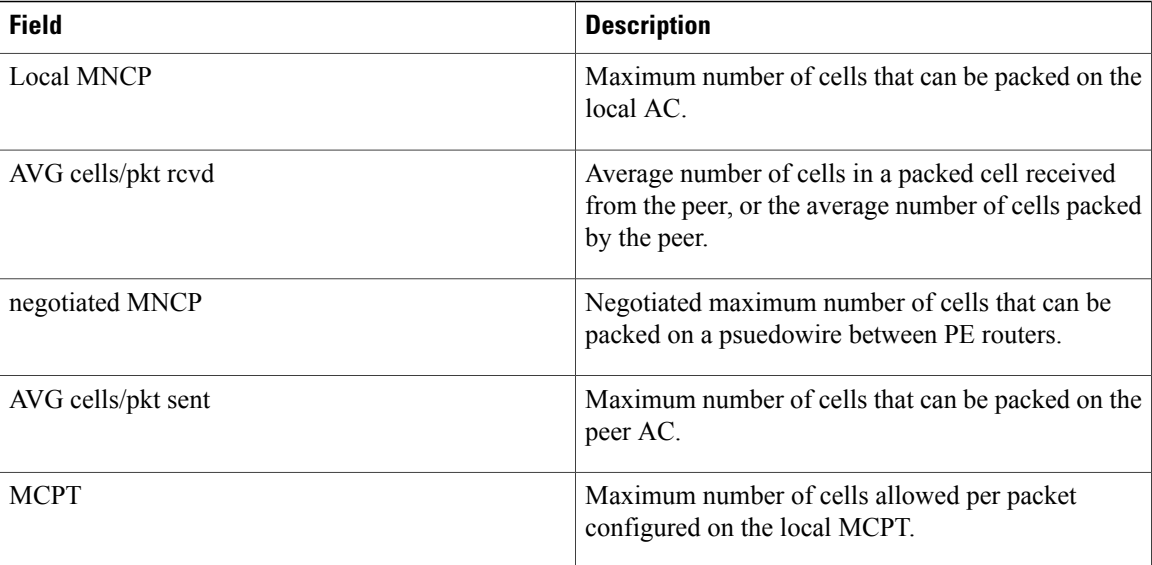

# <span id="page-52-0"></span>**show atm class-link**

To display configuration information for the parameters on a virtual circuit (VC) class that is associated with a particular PVC, use the **show atm class-link** command in privileged EXEC mode.

**show atm class-link** *vpi*/*vci*

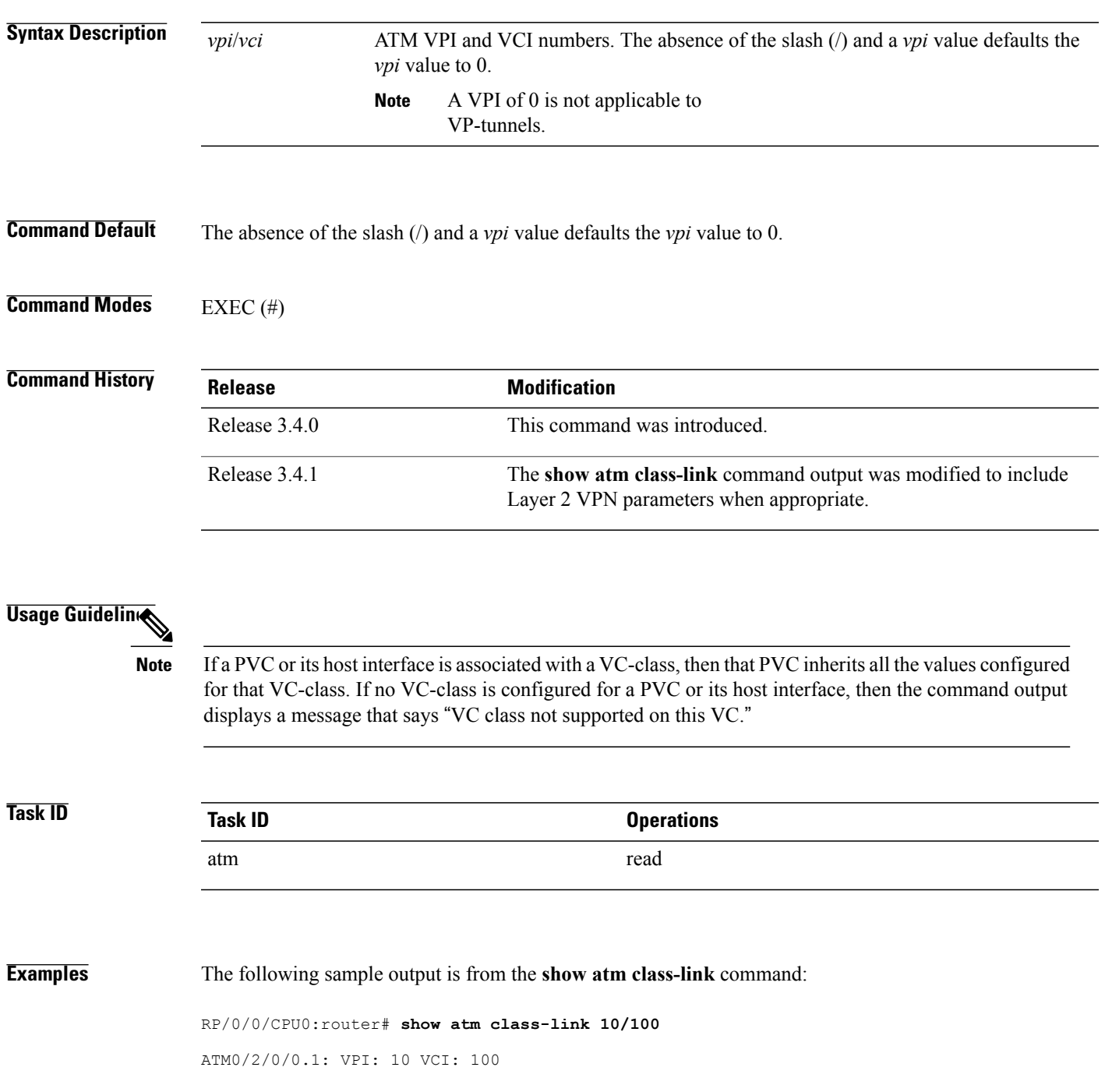

```
shape : cbr 100000 (VC-class configured on VC)
encapsulation : aal5snap (VC-class configured on VC)
oam-pvc : manage 300 (VC-class configured on VC)
oam retry : 3 5 1 (Default value)
oam ais-rdi : 1 3 (Default value)
```
<span id="page-53-0"></span>Table 2: show atm class-link Field [Descriptions,](#page-53-0) on page 54 describes the significant fields shown in the display.

#### **Table 2: show atm class-link Field Descriptions**

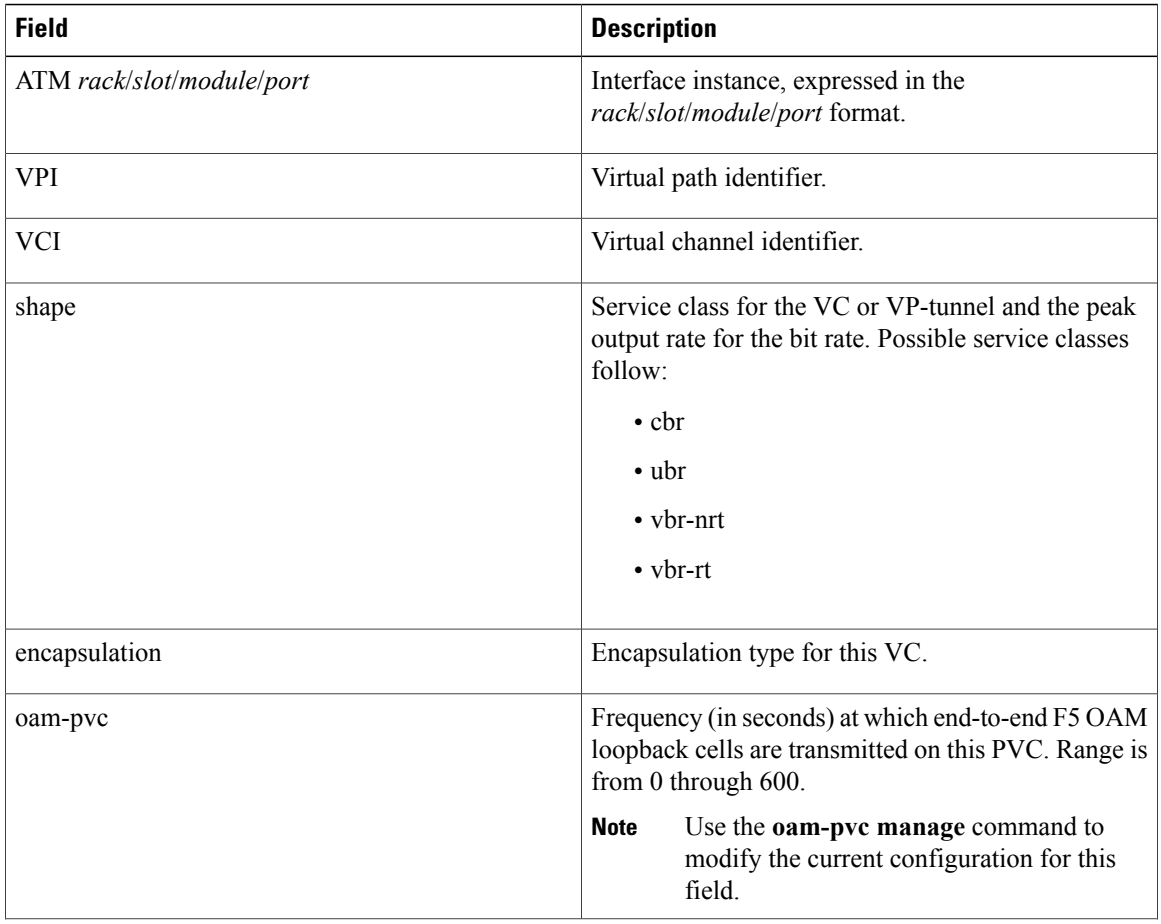

 **Cisco IOS XR Interface and Hardware Component Command Reference for the Cisco XR 12000 Series Router, Release 5.1.x**

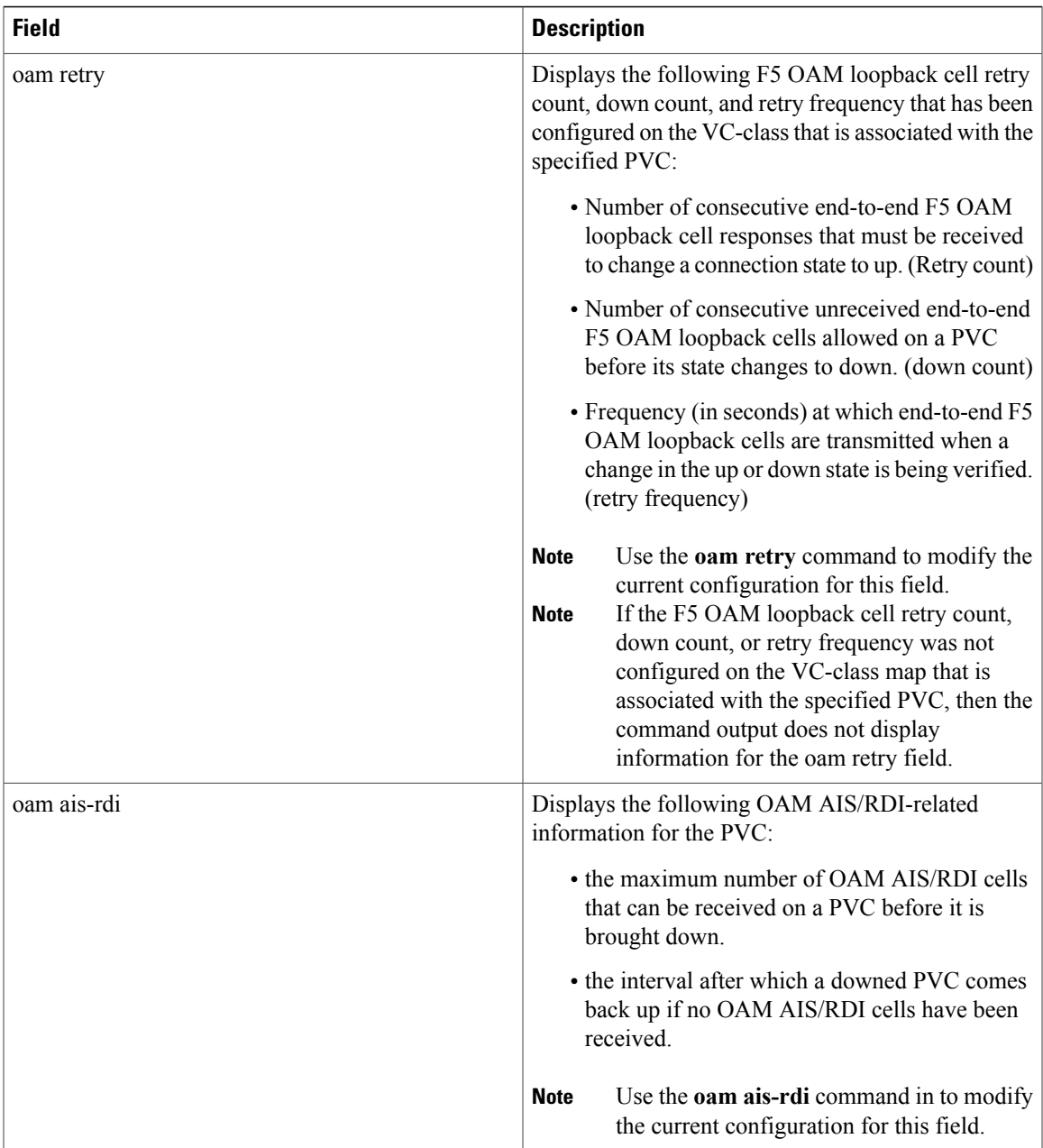

The following sample output is from the **show atm class-link**command when there is no VC-class associated with the specified PVC:

RP/0/0/CPU0:router# **show atm class-link 0/50**

Detailed display of VC(s) with VPI/VCI = 0/50 Class link for VC 0/50 ATM0/2/0/2: VPI: 0 VCI: 50 ILMI VC (VC class not supported on this VC)

 $\mathbf l$ 

### **Related Commands**

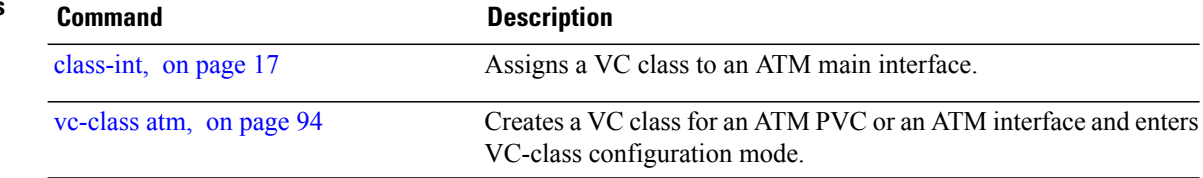

# **show atm ilmi-status**

To display status information that is related to Interim Local Management Interface (ILMI), use the **show atm ilmi-status** command in EXEC mode.

**show atm ilmi-status**[**atm** *interface-path-id*[ *.subinterface* ]]

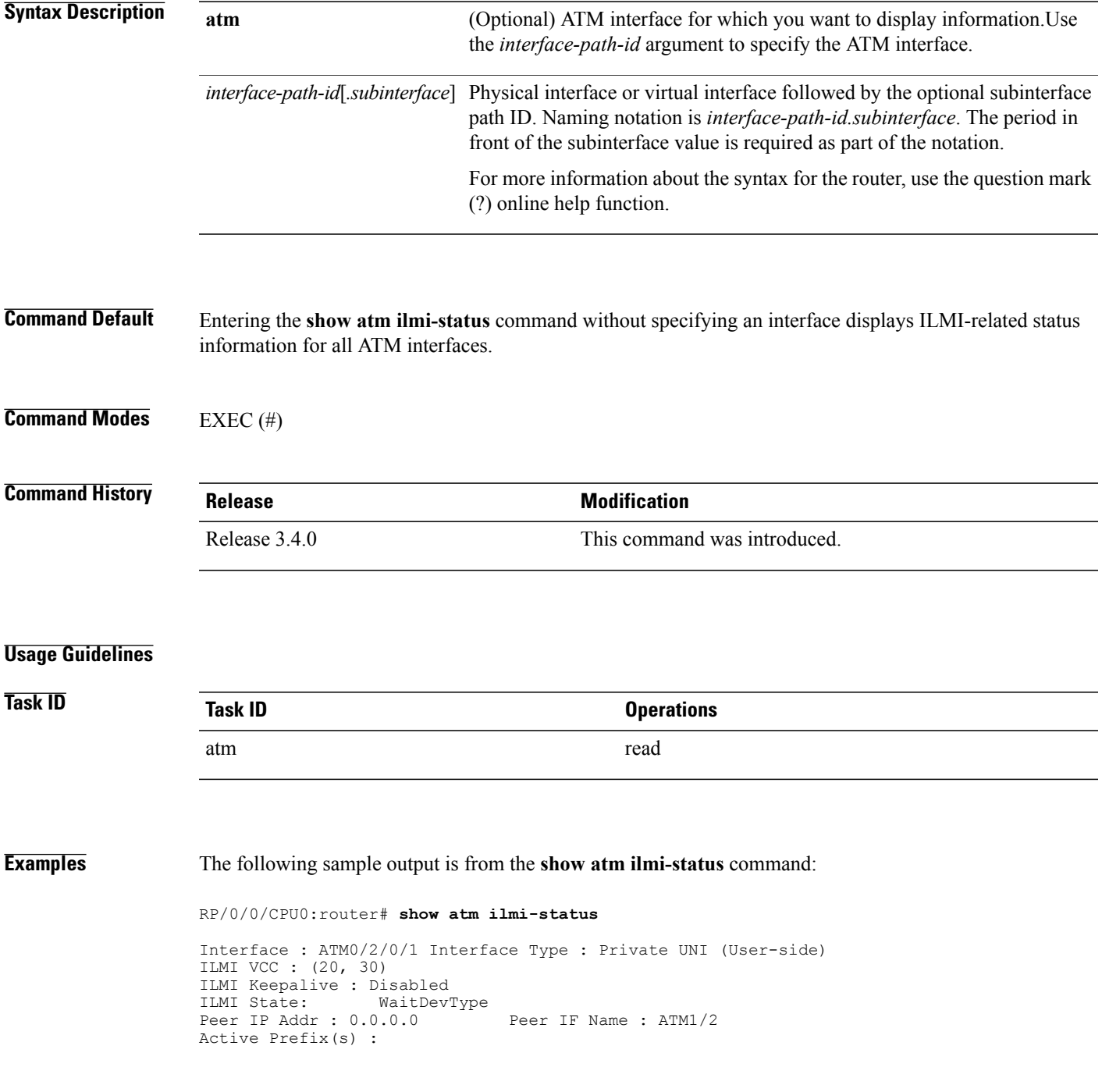

The following sample output is from the **show atm ilmi-status** command with the **atm** *instance* keyword and argument:

```
RP/0/0/CPU0:router# show atm ilmi-status atm 0/2/0/2
```

```
Interface : ATM0/2/0/2 Interface Type : Private UNI (User-side)
ILMI VCC : (0, 16) ILMI Keepalive : Disabled
ILMI State: UpAndNormal<br>Peer IP Addr: 0.0.0.0
                                     Peer IF Name: ATM1/2
Active Prefix(s) :
```
#### **Table 3: show atm ilmi-status Field Descriptions**

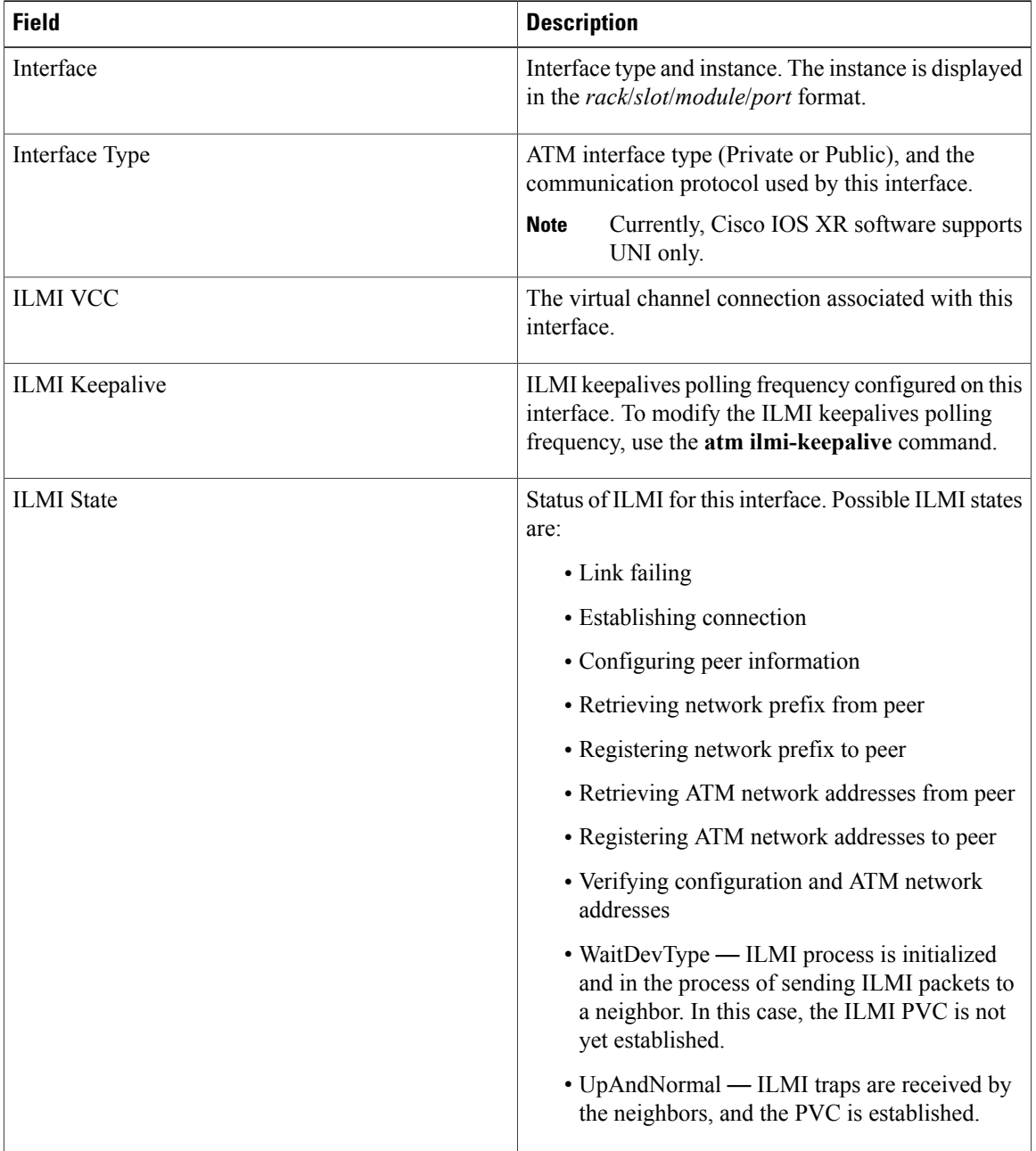

 **Cisco IOS XR Interface and Hardware Component Command Reference for the Cisco XR 12000 Series Router, Release 5.1.x**

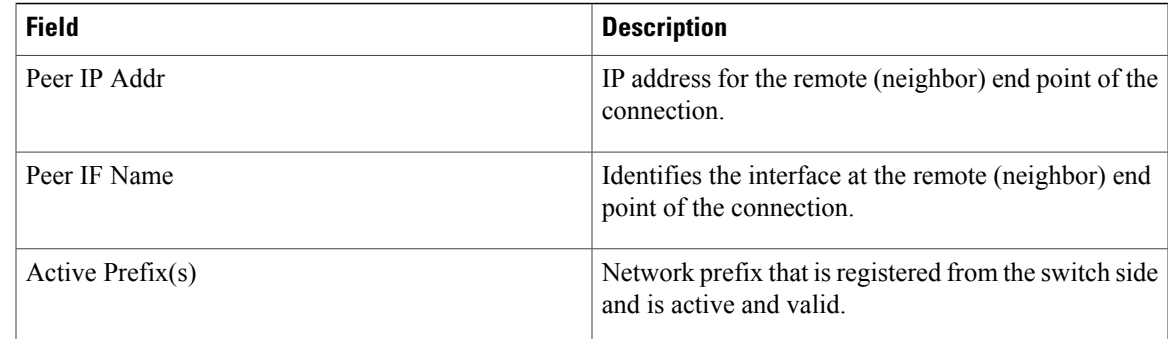

### **Related Commands**

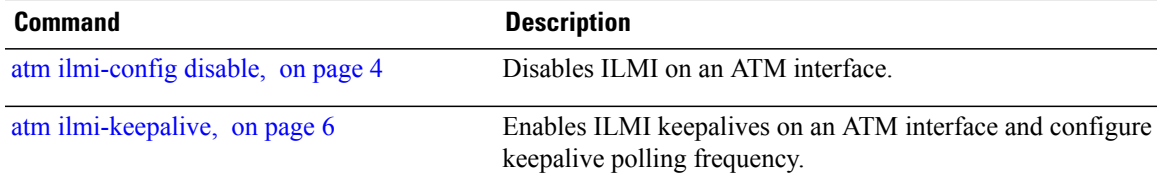

# <span id="page-59-0"></span>**show atm interface atm**

To display ATM-specific information about an ATM interface, use the **show atm interface atm** command in EXEC mode.

**show atm interface atm** *interface-path-id*

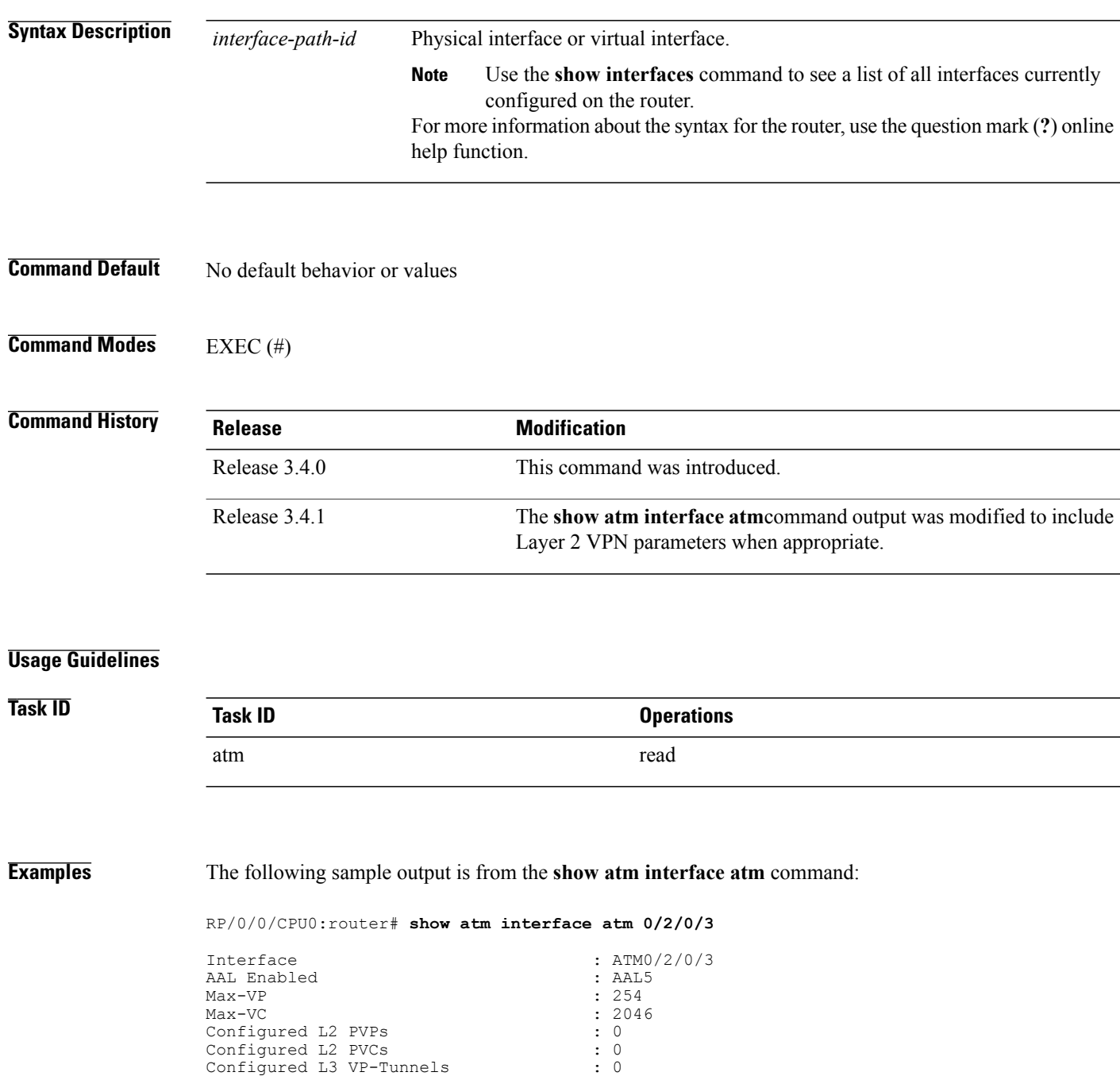

 **Cisco IOS XR Interface and Hardware Component Command Reference for the Cisco XR 12000 Series Router, Release 5.1.x**

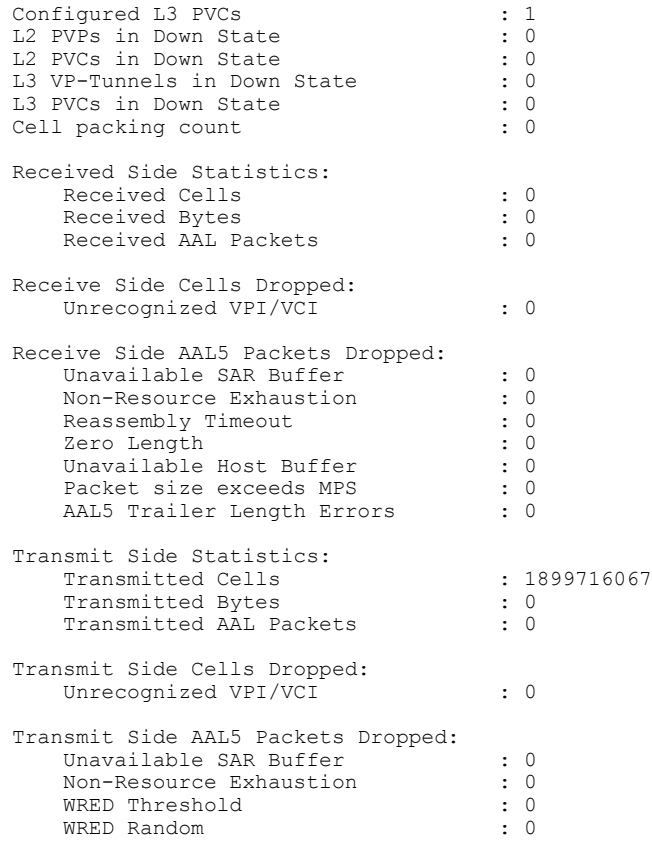

**Table 4: show atm interface atm Field Descriptions**

| <b>Field</b>                  | <b>Description</b>                                                                             |
|-------------------------------|------------------------------------------------------------------------------------------------|
| Interface                     | Interface type and instance. The instance is displayed<br>in the rack/slot/module/port format. |
| Layer2 Transport Port Mode    | Displays whether Layer 2 transport mode is enabled<br>or disabled on this interface.           |
| Cell Packing Data Unavailable | Displays whether cell packing is enabled or disabled<br>on this interface.                     |
| Received Side Statistics      | Displays the following statistical information for the<br>receiving end of this interface:     |
|                               | • Received Cells—Total number of cells received<br>from the remote end                         |
|                               | • Received Bytes—Total number of bytes<br>received from the remote end.                        |
|                               | • Received AAL5 Packets—Total number of<br>AAL5 packets received from the remote end.          |

 $\mathbf l$ 

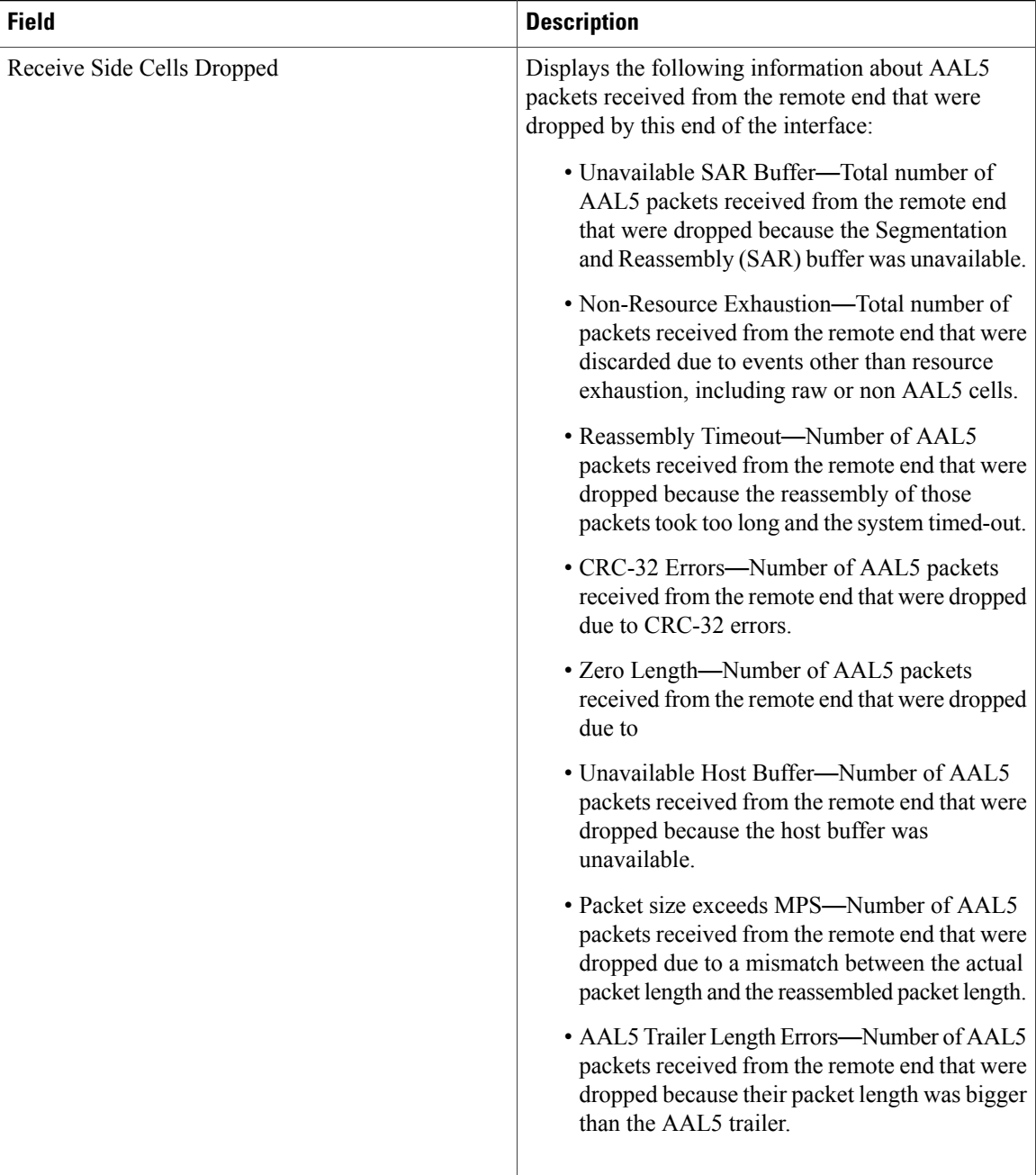

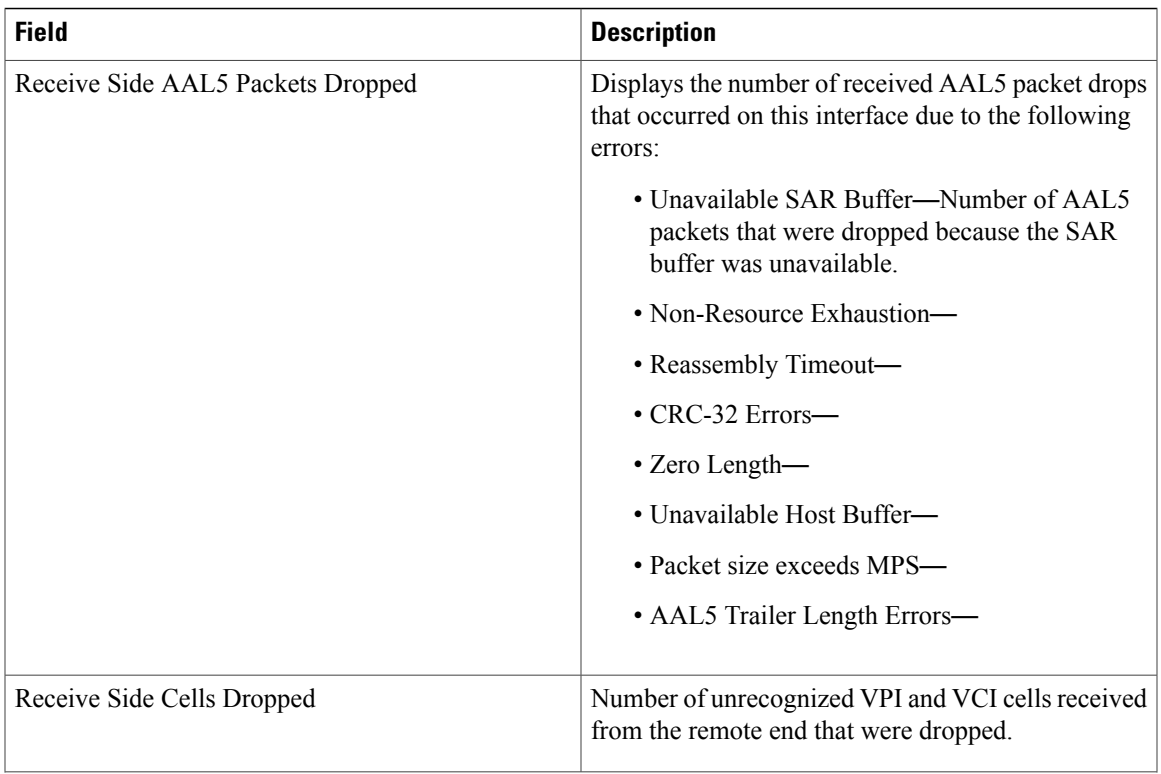

 $\mathsf{l}$ 

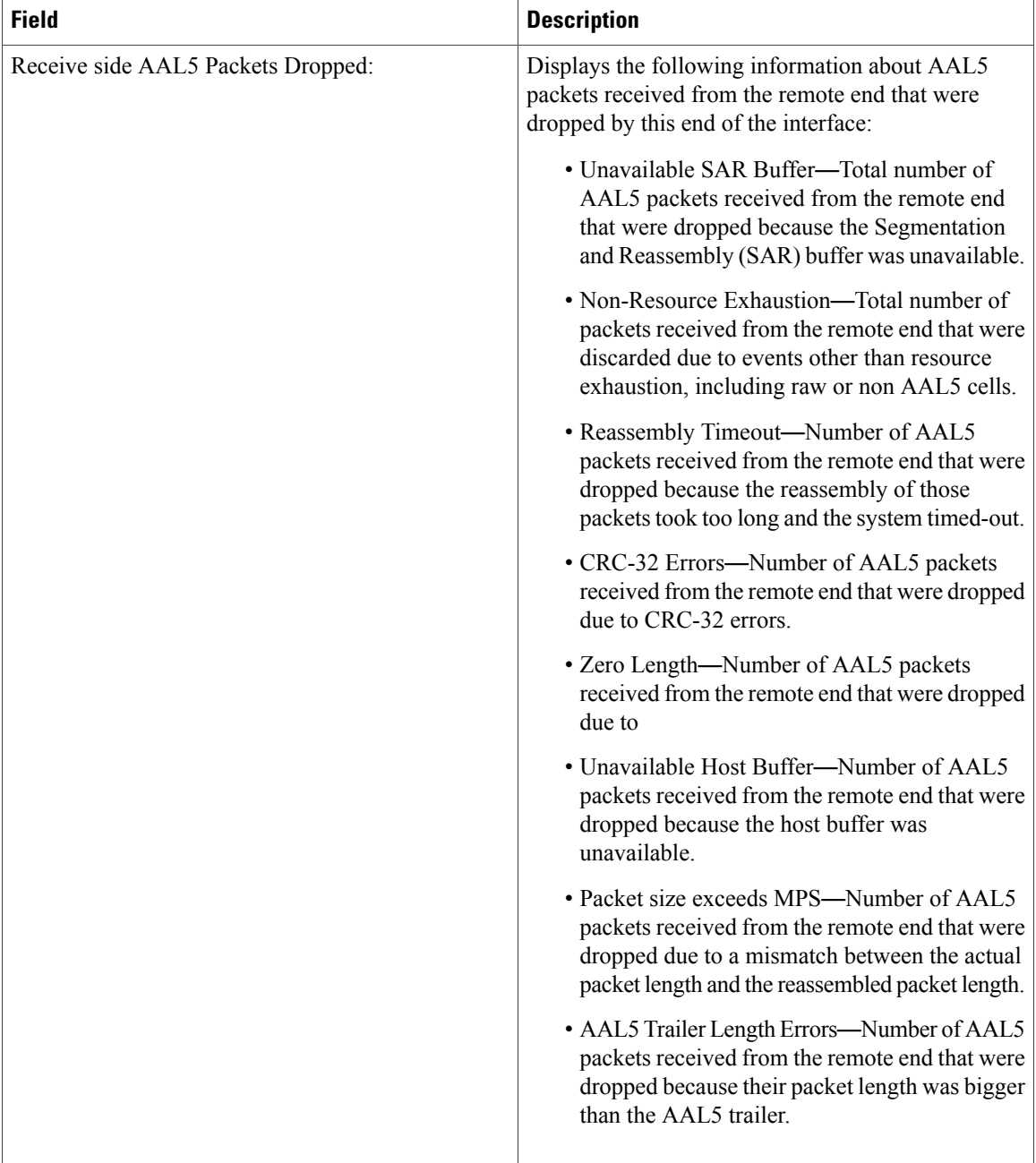

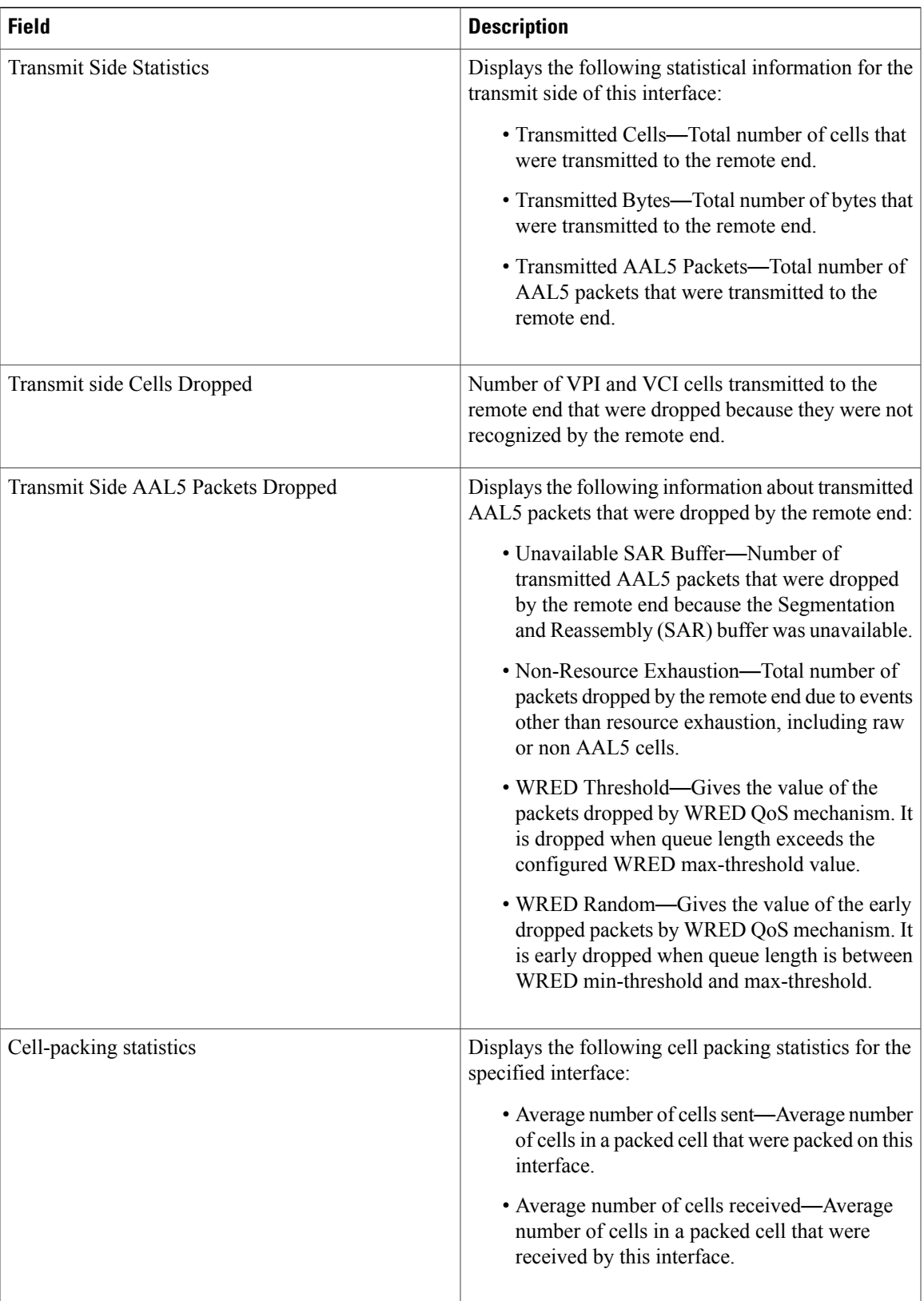

 $\mathsf{l}$ 

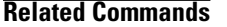

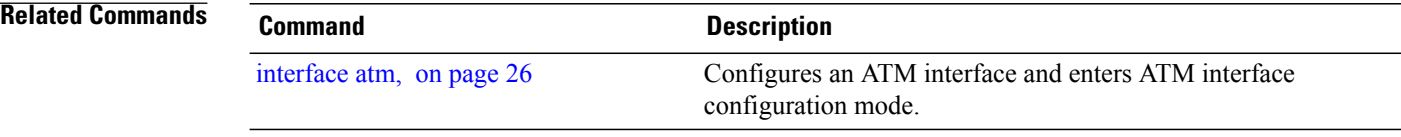

## <span id="page-66-0"></span>**show atm pvc**

To display ATM permanent virtual circuit (PVC) and traffic information for the entire router, or a specific VPI/VCI or ATM interface, use the **show atm pvc** command in EXEC mode.

**show atm pvc** [*vpi*/*vci*| **interface atm interface-path-id**]

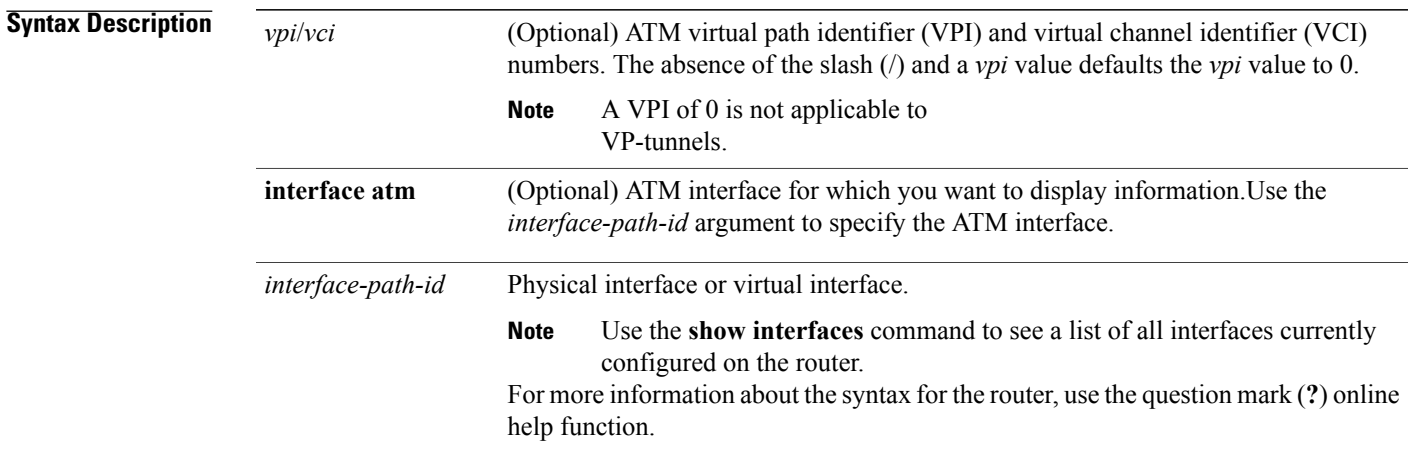

### **Command Default** Entering the **show atm pvc** command without specifying the *vpi*/*vci* argument or **interface atm** *instance* keyword argument displays ATM PVC and traffic information for the entire router.

**Command Modes** EXEC (#)

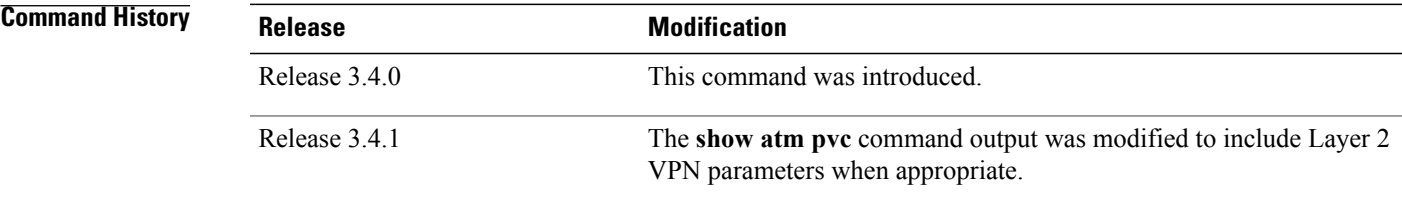

### **Usage Guidelines**

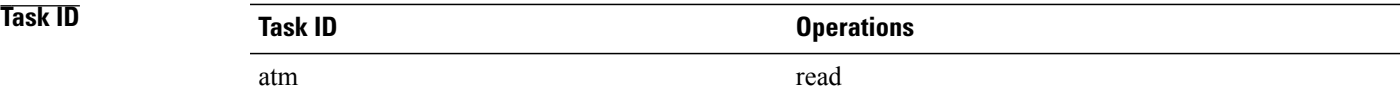

### **Examples** The following sample output is from the **show atm pvc** command:

RP/0/0/CPU0:router# **show atm pvc**

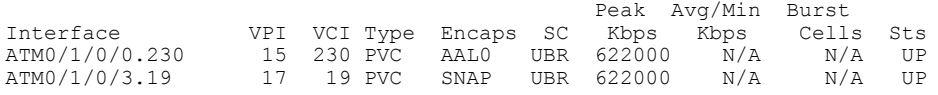

#### **Table 5: show pvc (all PVCs) Field Descriptions**

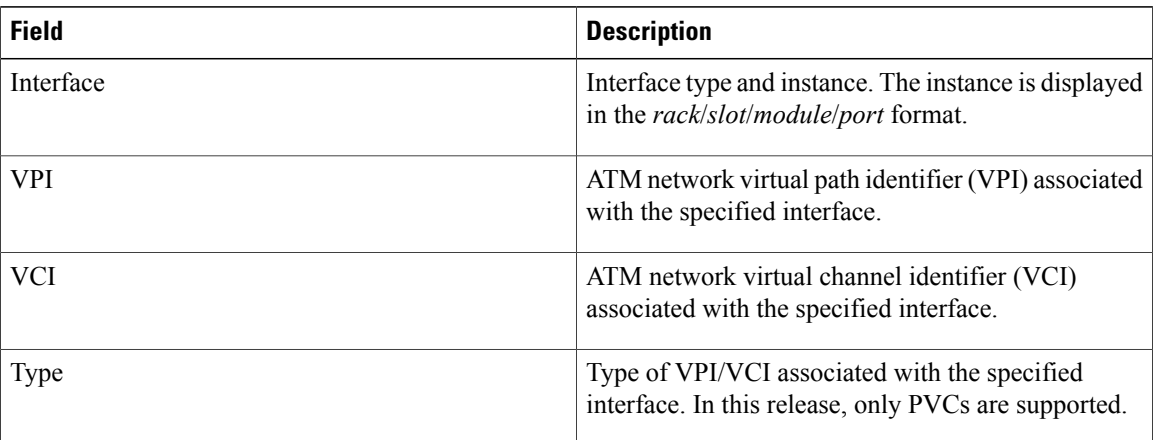

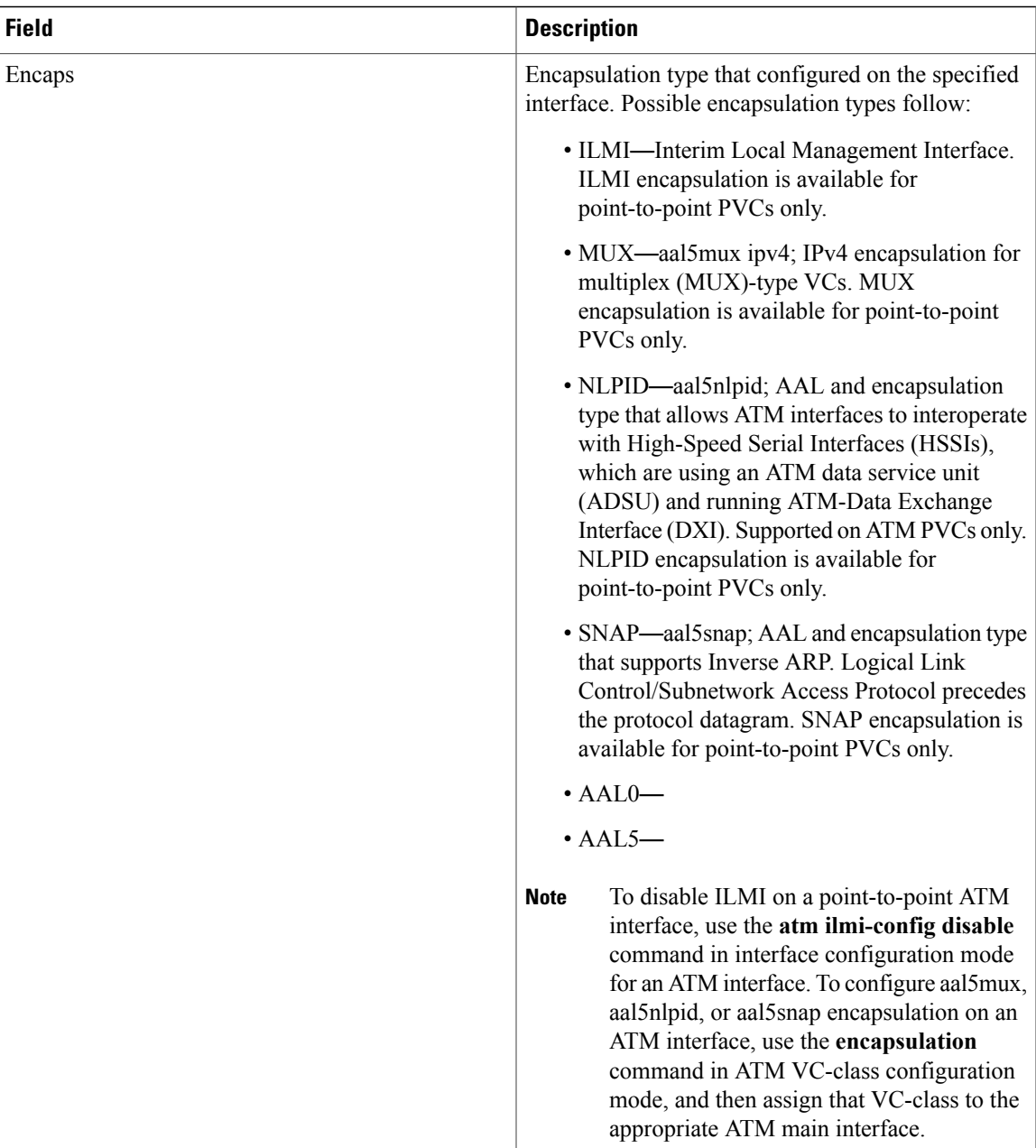

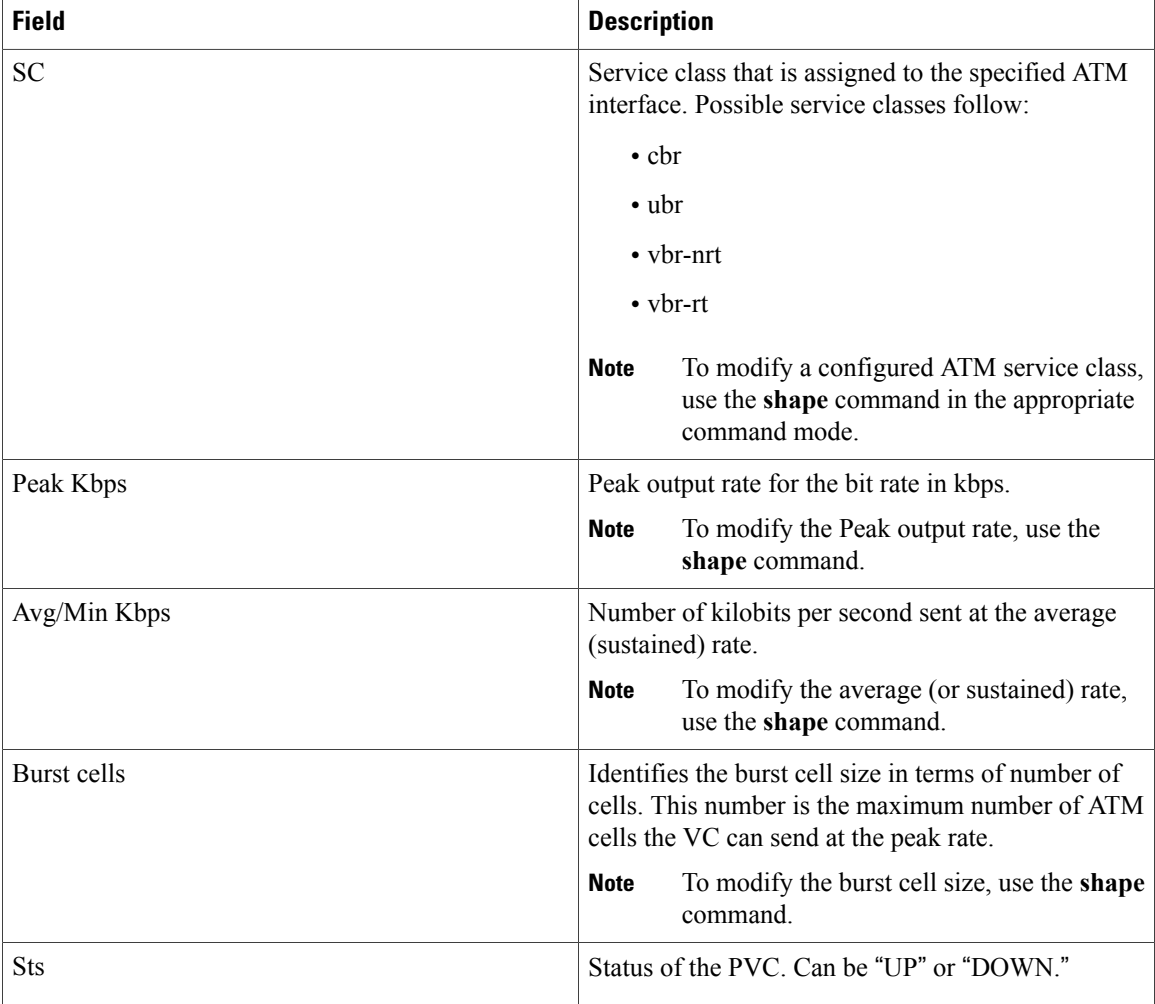

The following sample output is from the **show atm pvc** command with the *vpi/vci* argument included:

```
RP/0/0/CPU0:router# show atm pvc 10/100
Detailed display of VC(s) with VPI/VCI = 10/100
ATM0/2/0/3.100: VPI: 10 VCI: 100
UBR, PeakRate: 622000 Kbps
AAL5-LLC/SNAP
OAM frequency: 10 second(s), OAM retry frequency: 1 second(s),
OAM up retry count: 3, OAM down retry count: 5,
OAM Keep-vc-up: False, OAM AIS-RDI failure: None,
OAM AIS-RDI down count: 1, OAM AIS-RDI up time: 3 second(s),
OAM Loopback status: No loopback enabled,
OAM VC state: Loopback Not verified,
VC is not managed by OAM,
OAM cells received: 0,
F5 InEndLoop: 0, F5 InSegLoop: 0,
F5 InEndAIS: 0, F5 InSegAIS: 0,
F5 InEndRDI: 0, F5 InSegRDI: 0,
OAM cells sent: 0,
F5 OutEndLoop: 0, F5 OutSegLoop: 0,
F5 OutEndAIS: 0, F5 OutSegAIS: 0,
```
 **Cisco IOS XR Interface and Hardware Component Command Reference for the Cisco XR 12000 Series Router, Release 5.1.x**

```
F5 OutEndRDI: 0, F5 OutSegRDI: 0,
OAM cells drops: 0
InPkts: 0 0utPkts: 0<br>
InBytes: 0 0utBytes: 0
InBytes: 0 0utBytes: 0
WRED pkt drop: 0
Non WRED pkt drop: 0
Internal state: READY
Status: UP
```
#### **Table 6: show atm pvc Field Descriptions**

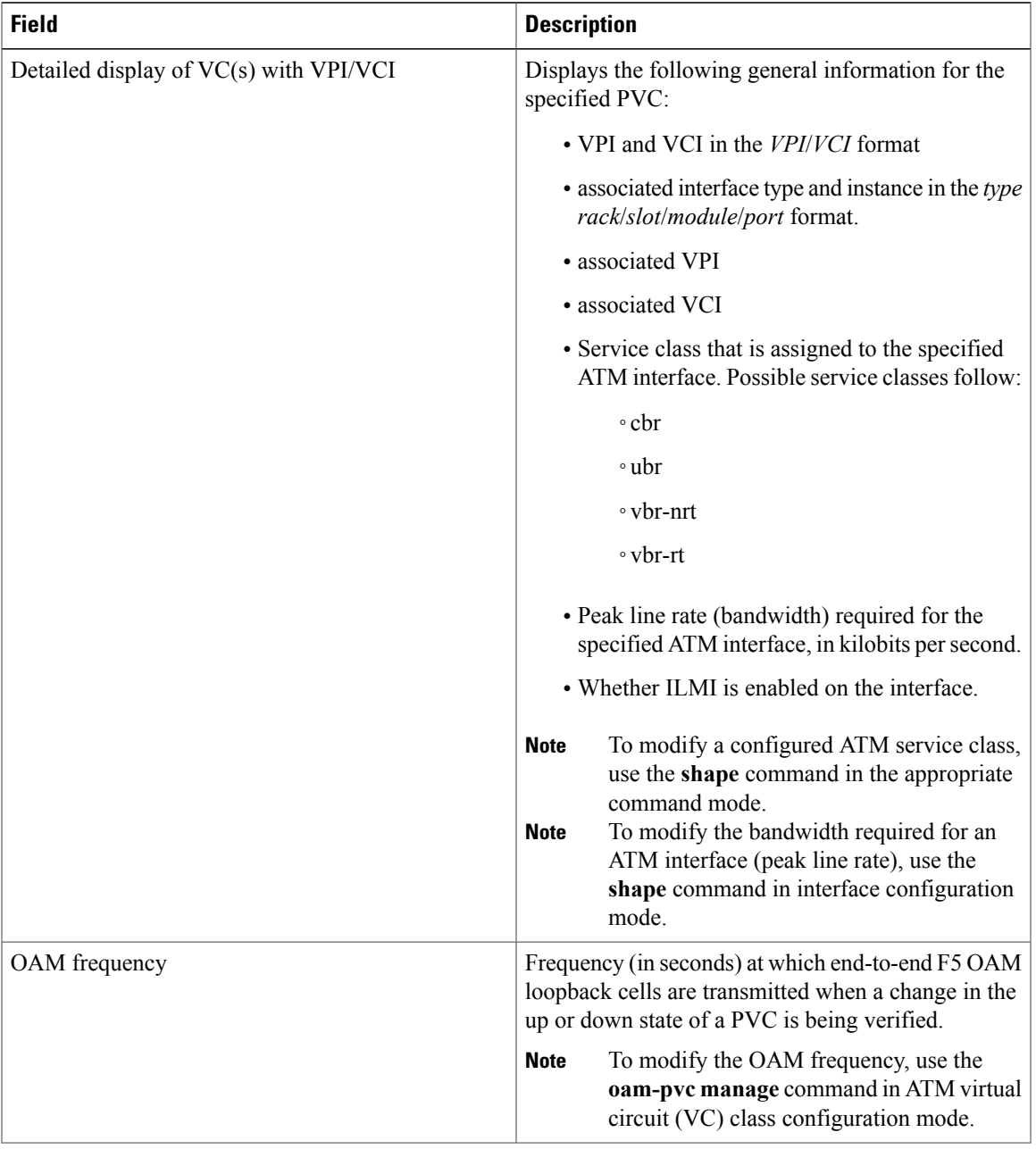

 $\mathbf l$ 

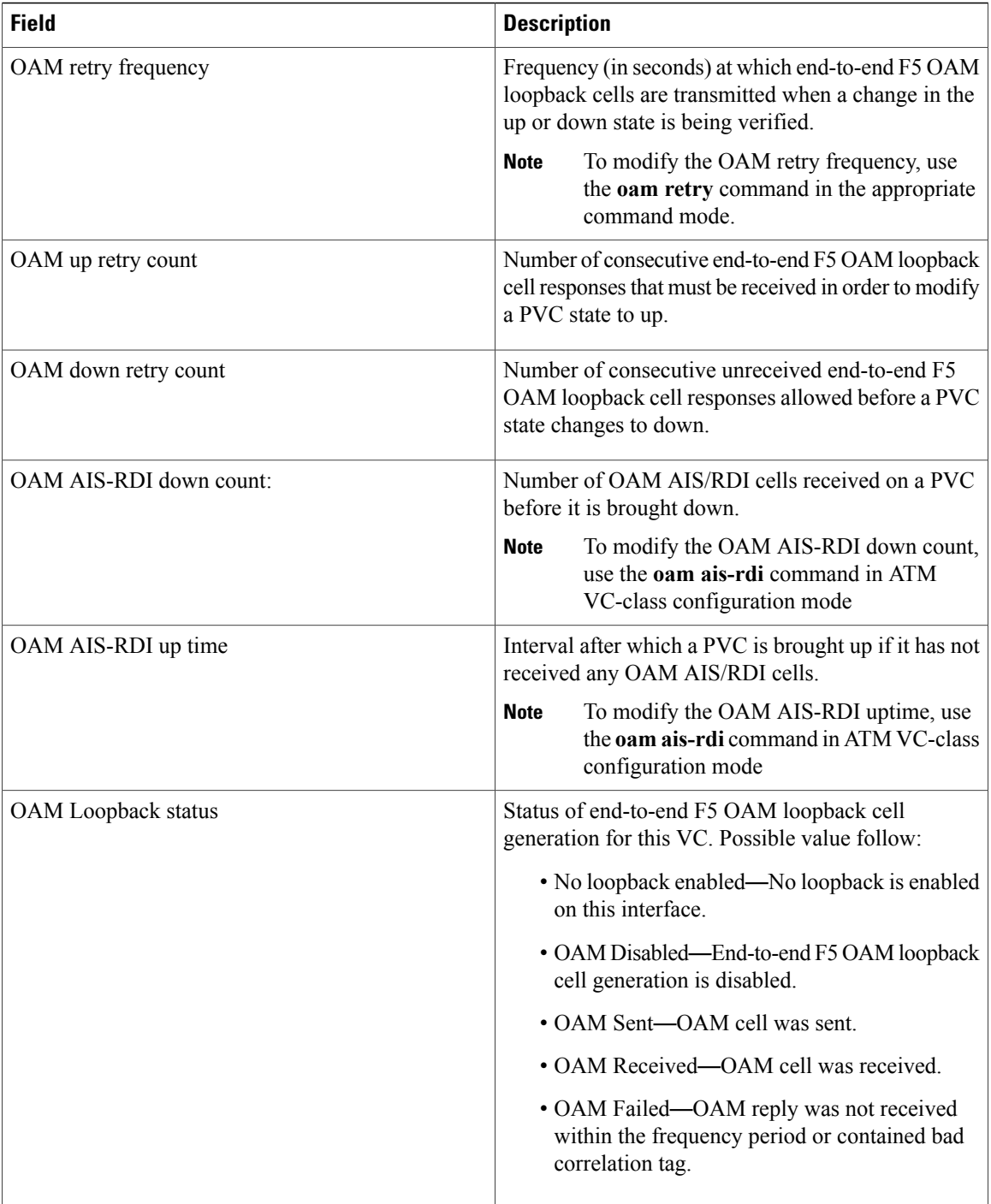
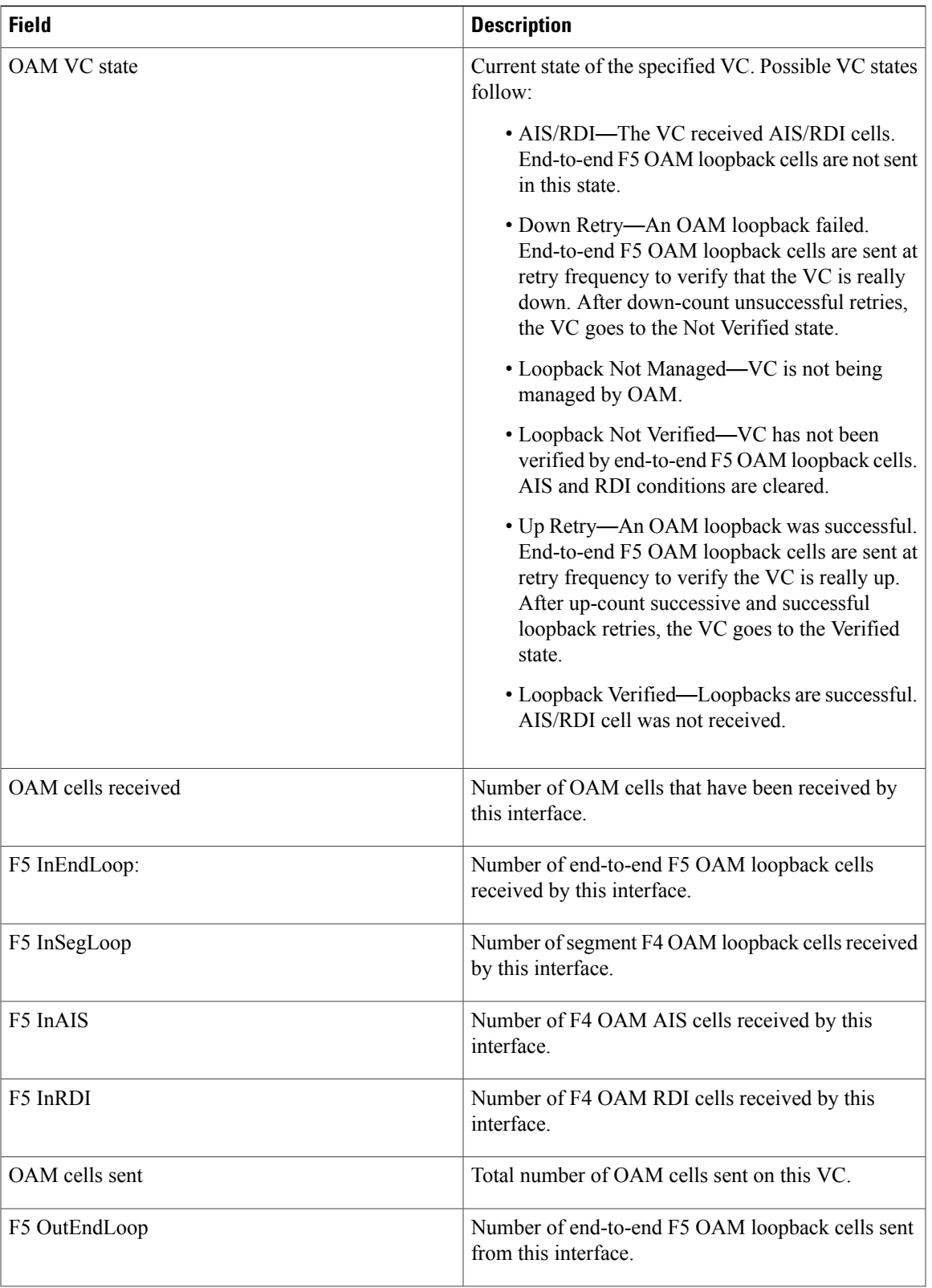

 $\mathbf l$ 

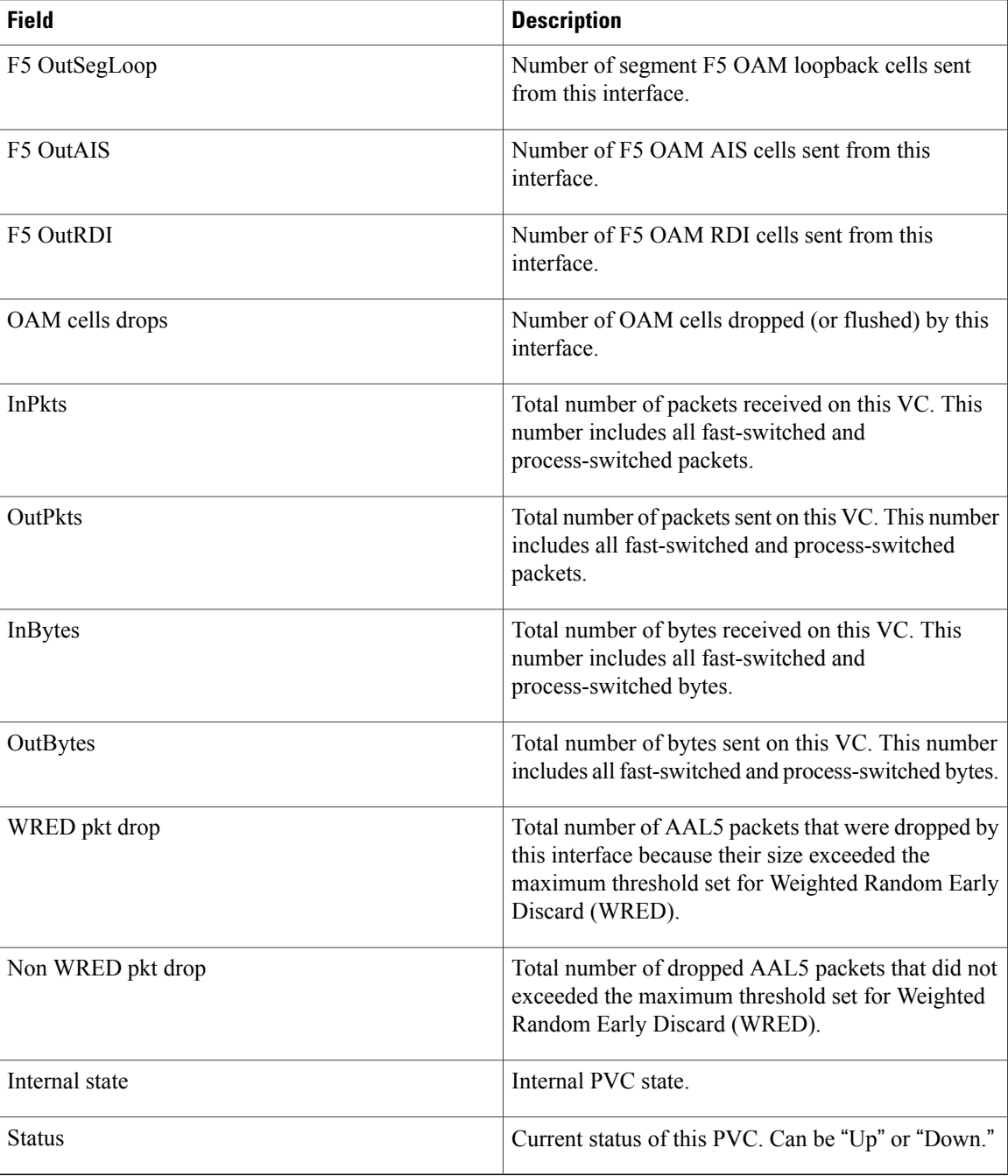

### **Related Commands**

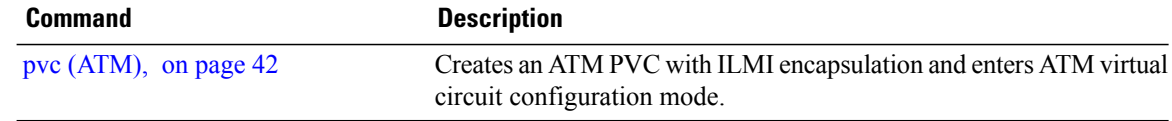

# **show atm pvp**

To display ATM PVP and traffic information for the entire router, or a specific VPI or ATM interface, use the **show atm pvp** command in EXEC mode.

**show atm pvp** [*vpi*| **interface atm instance**]

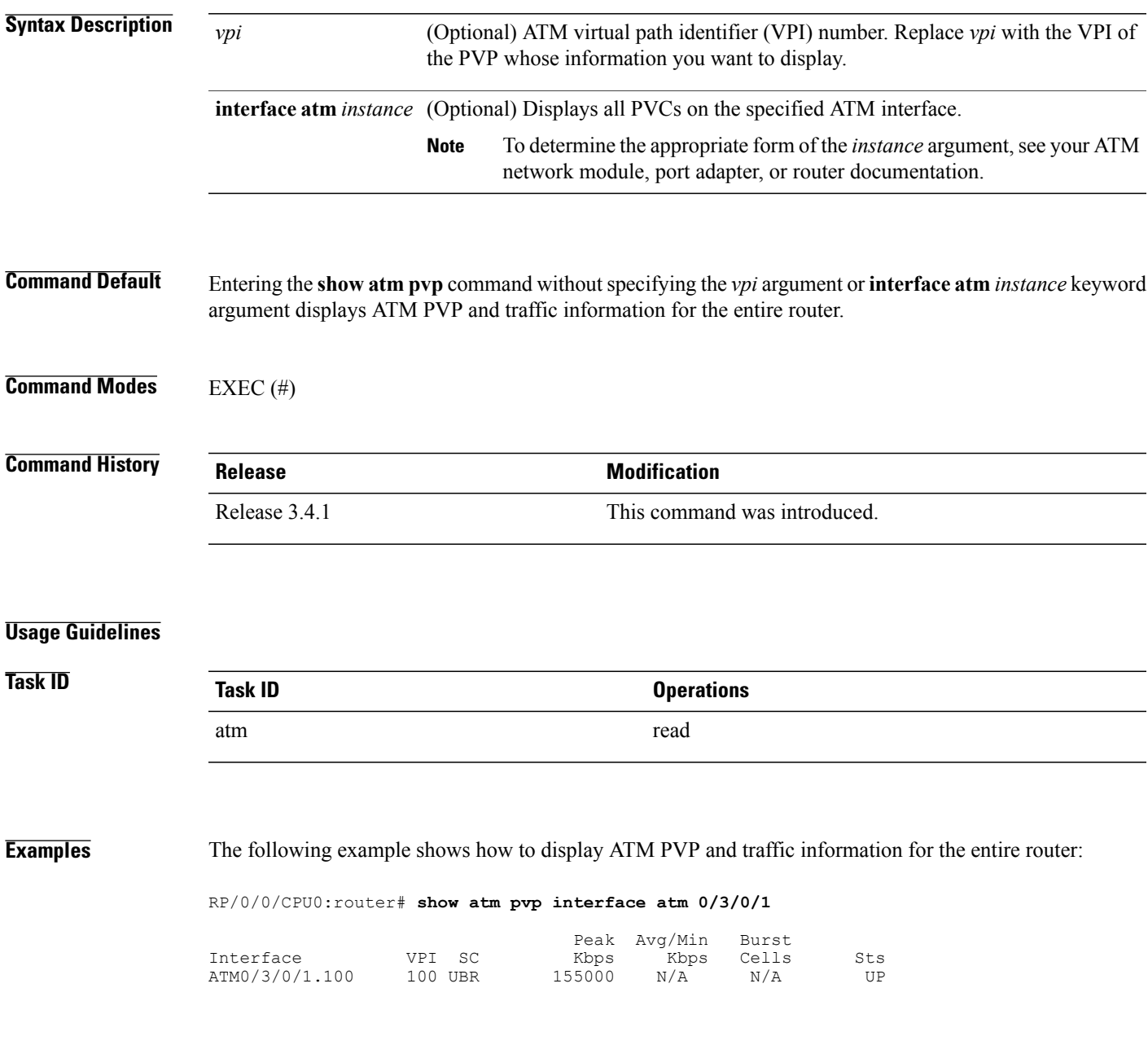

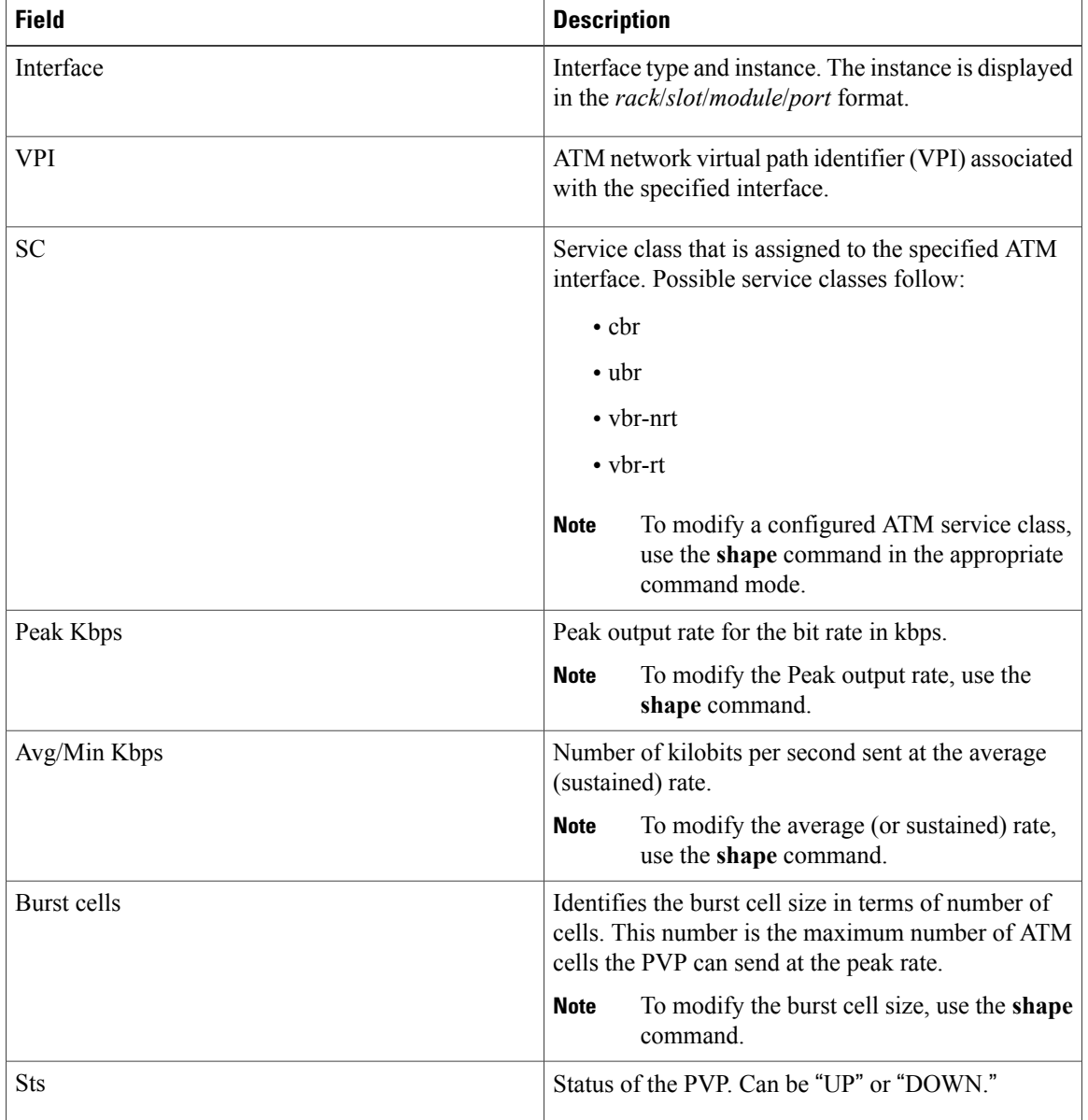

### **Table 7: show pvp (all PVPs) Field Descriptions**

The following example shows how to display ATM PVP and traffic information for the a specific VPI:

RP/0/0/CPU0:router# **show atm pvp 100** Detailed display of L2PVP(s) with VPI = 100 ATM0/3/0/1.100: VPI: 100 UBR, PeakRate: 155000 Kbps AAL0 OAM frequency: 10 second(s), OAM retry frequency: 1 second(s), OAM up retry count: 3, OAM down retry count: 5, OAM AIS-RDI down count: 1, OAM AIS-RDI up time: 3 second(s), OAM Loopback status: No loopback enabled,

```
OAM L2PVP state: Unknown,
L2PVP is not managed by OAM,
OAM cells received: 0,
F4 InEndLoop: 0, F4 InSegLoop: 0,
F4 InEndAIS: 0, F4 InSegAIS: 0,
F4 InEndRDI: 0, F4 InSegRDI: 0,
OAM cells sent: 8948,
F4 OutEndLoop: 0, F4 OutSegLoop: 0,
F4 OutEndAIS: 8948, F4 OutSegAIS: 0,
F4 OutEndRDI: 0, F4 OutSegRDI: 0,
OAM cells drops: 0
InPkts: 8948 OutPkts: 0<br>
InBytes: 465296 OutBytes: 0
InBytes: 465296Internal state: READY
```
Status: UP

**Table 8: show atm pvp Field Descriptions**

| <b>Field</b>  | <b>Description</b>                                                                                                    |
|---------------|----------------------------------------------------------------------------------------------------|
| ATM0/1/0/0.30 | Associated interface type and instance in the type<br>rack/slot/module/port.subinterface format.                      |
|               | • Service class that is assigned to the specified<br>ATM interface. Possible service classes follow:                  |
|               | $\circ$ cbr                                                                                                    |
|               | ∘ubr                                                                                                    |
|               | $\circ$ vbr-nrt                                                                                                    |
|               | $\circ$ vbr-rt                                                                                                    |
|               | • Peak line rate (bandwidth) required for the<br>specified ATM interface, in kilobits per second.                     |
|               | To modify a configured ATM service class,<br><b>Note</b><br>use the shape command in the appropriate<br>command mode. |
|               | To modify the bandwidth required for an<br><b>Note</b>                                                                |
|               | ATM interface (peak line rate), use the<br>shape command in interface configuration<br>mode.                          |
| <b>VPI</b>    | VPI associated with the specified PVP.                                                                                |

 $\mathbf l$ 

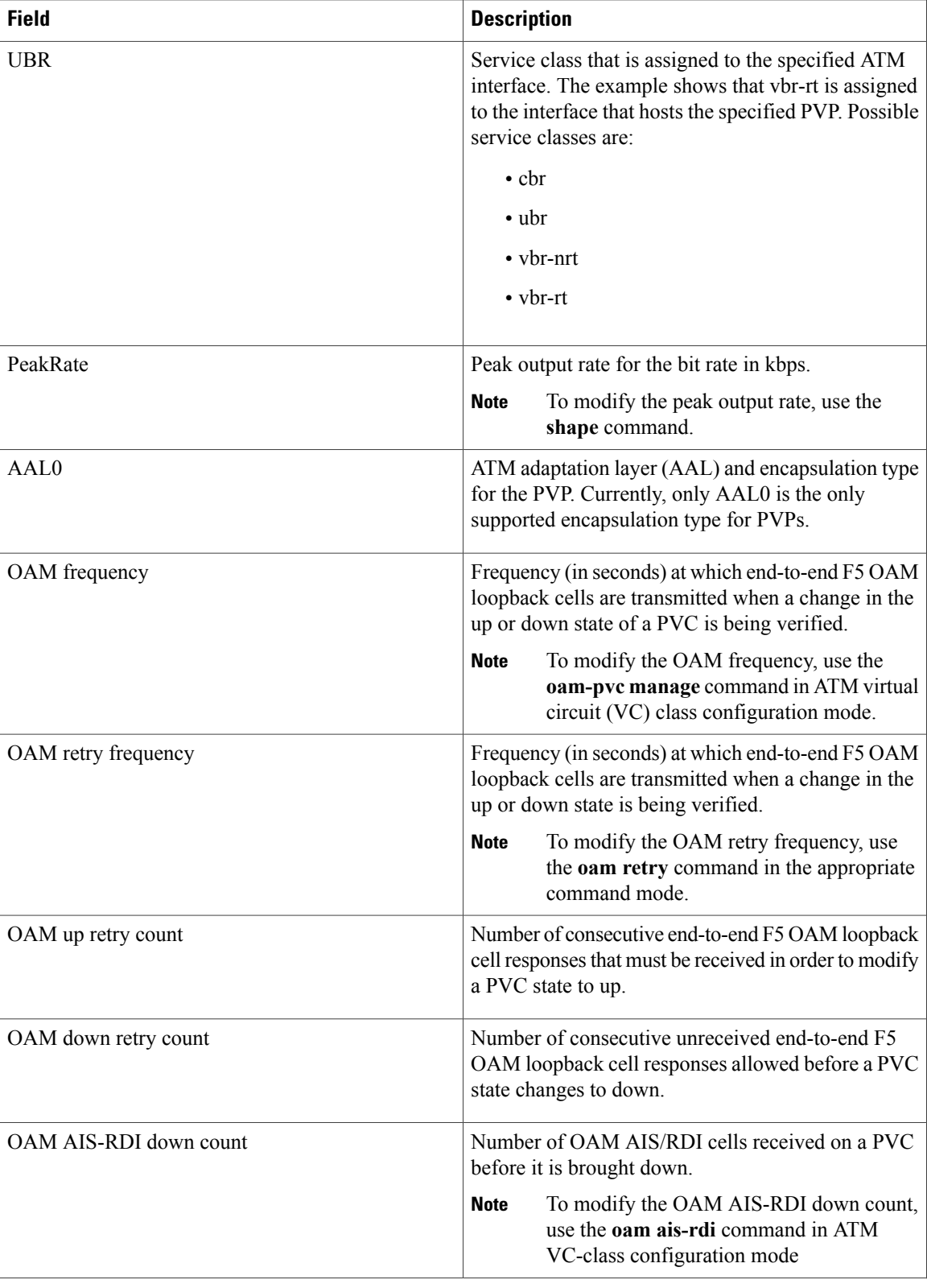

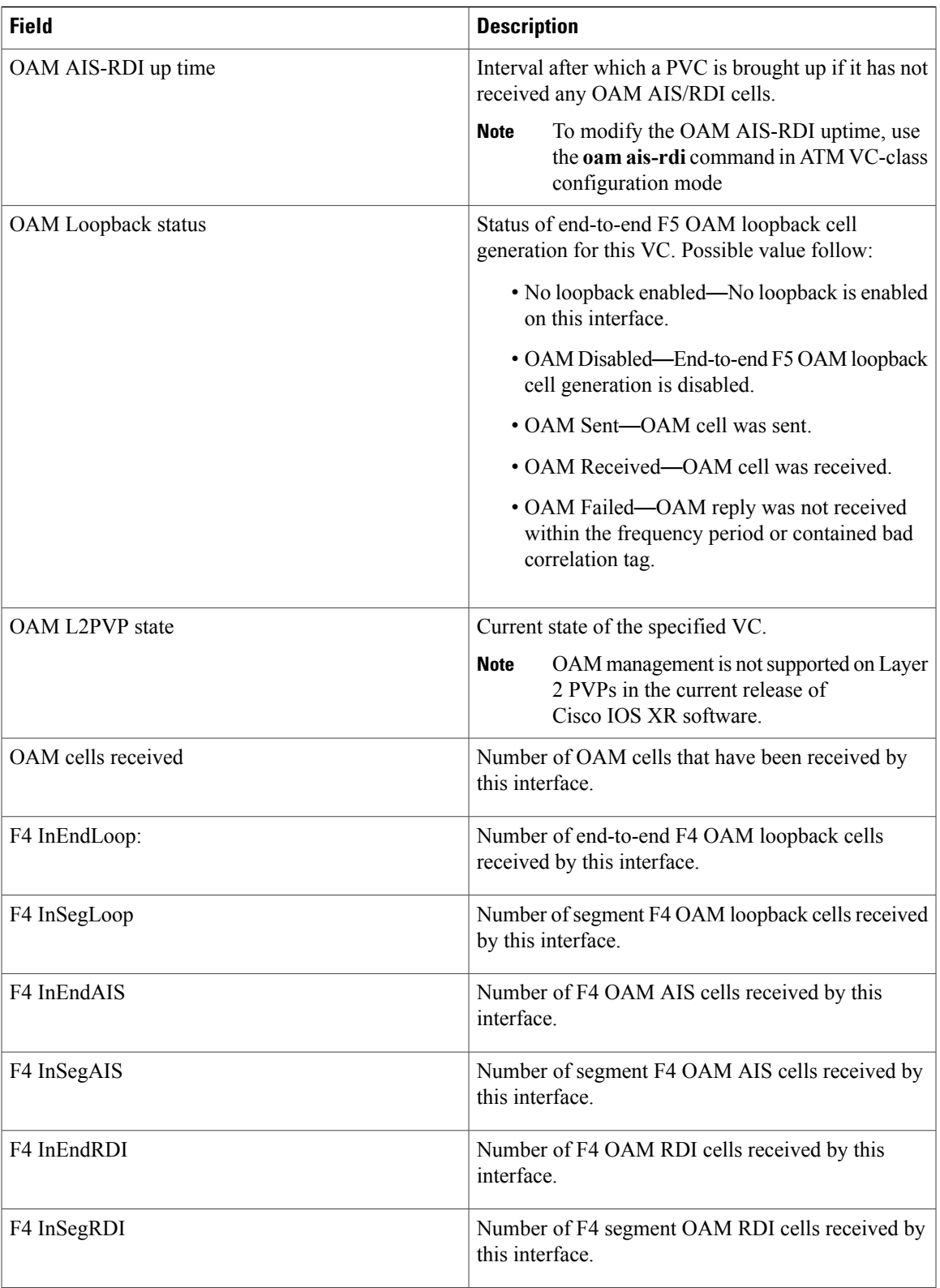

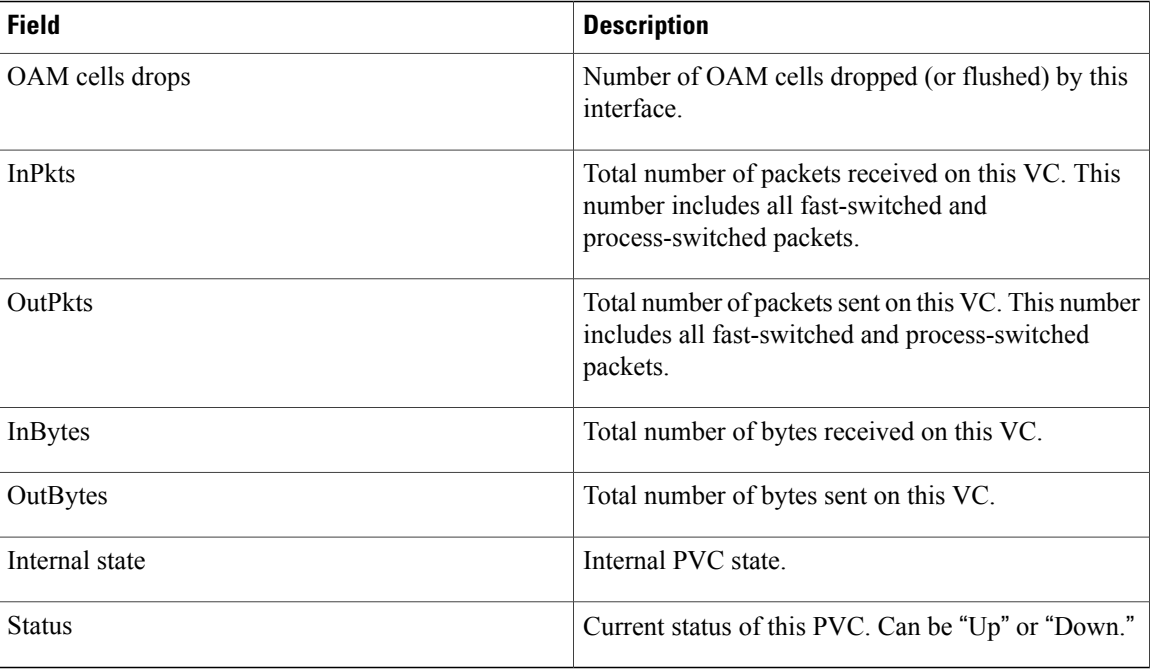

### **Related Commands Command Command Description** Creates an ATM PVP and enters ATM layer 2 transport PVP configuration mode. pvp [\(ATM\)](#page-45-0), on page 46

# <span id="page-80-0"></span>**show atm vc-class**

To display information about all ATM virtual circuit (VC) classes on the router or for a specific ATM VC-class, use the **show atm vc-class** command in EXEC mode.

**show atm vc-class** *vc-class-name*

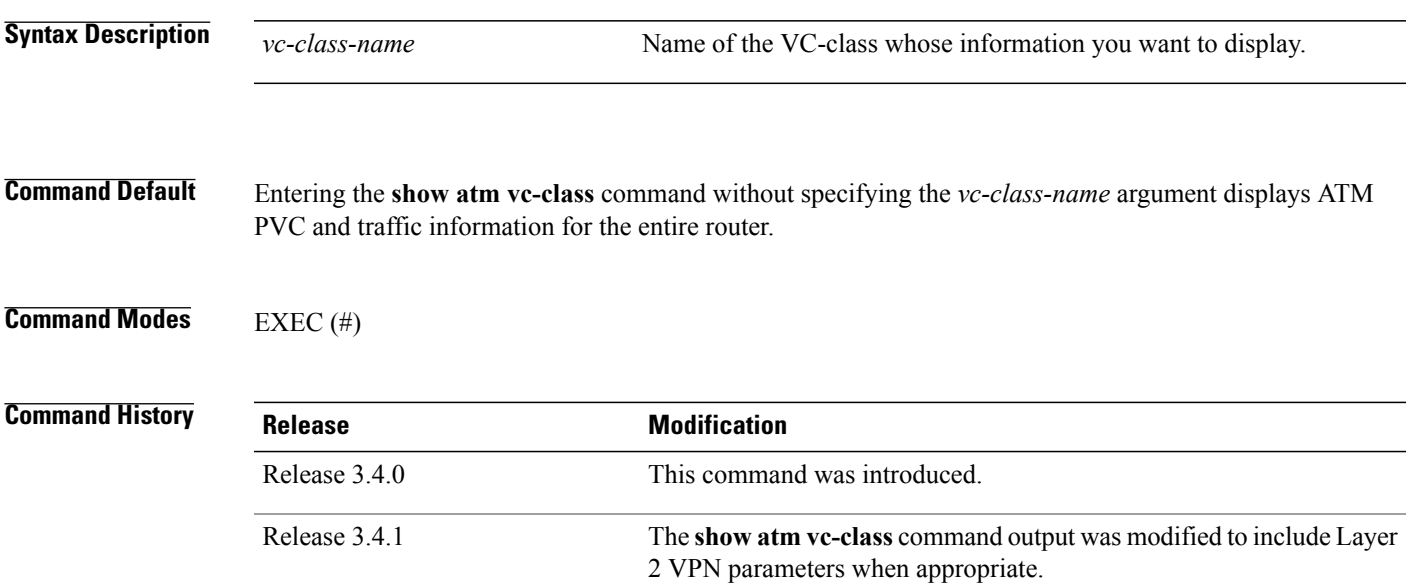

### **Usage Guidelines**

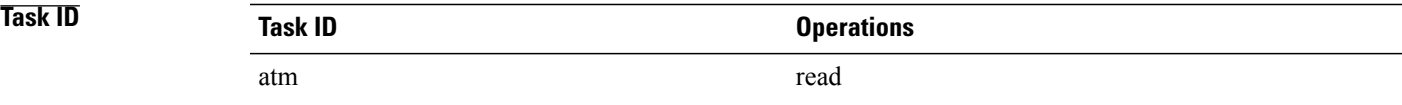

**Examples** The following sample output is from the **show atm vc-class** command:

```
RP/0/0/CPU0:router# show atm vc-class
```
ATM vc-class class1

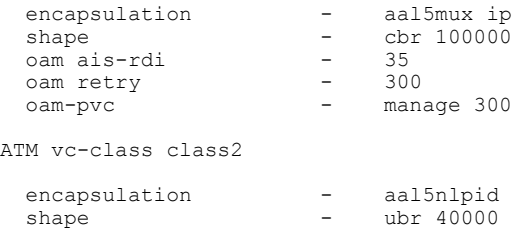

 $\mathbf l$ 

| 30<br>30<br>manage 300                                         |
|----------------------------------------------------------------|
|                                                                |
| aal5snap<br>vbr-nrt 60000 60000 1000<br>30<br>30<br>manage 300 |
|                                                                |

**Table 9: show atm vc-class Field Descriptions**

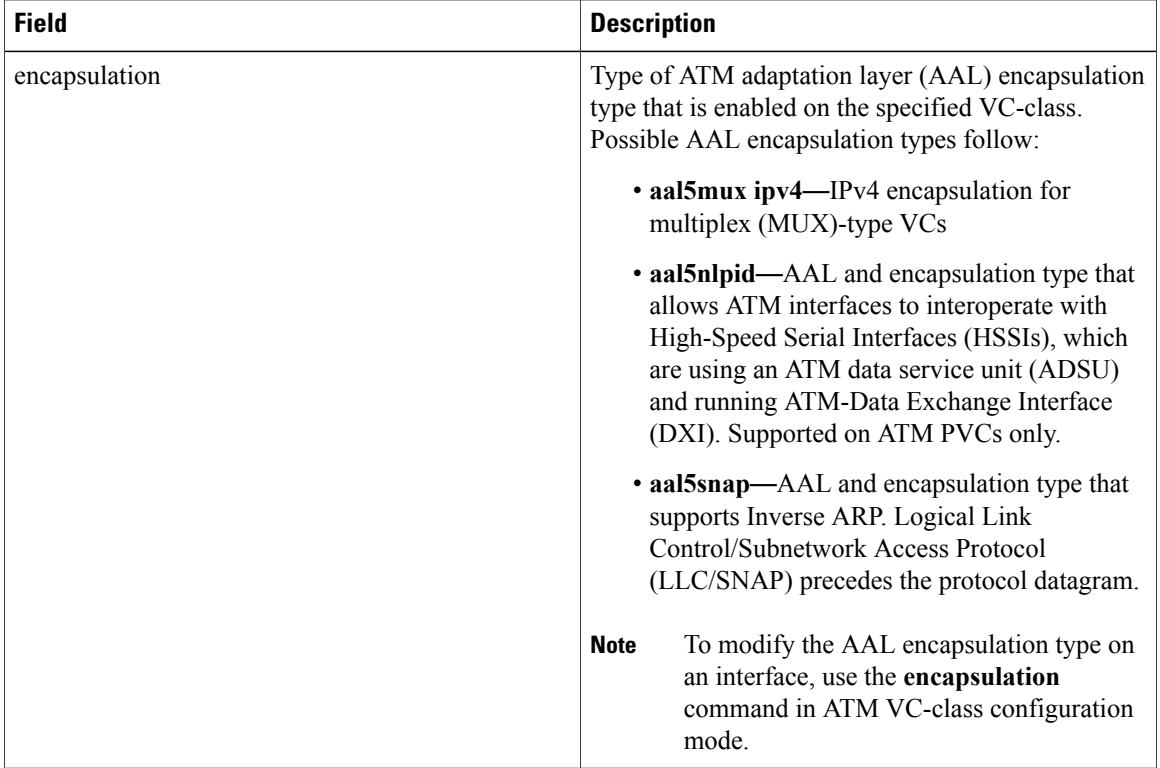

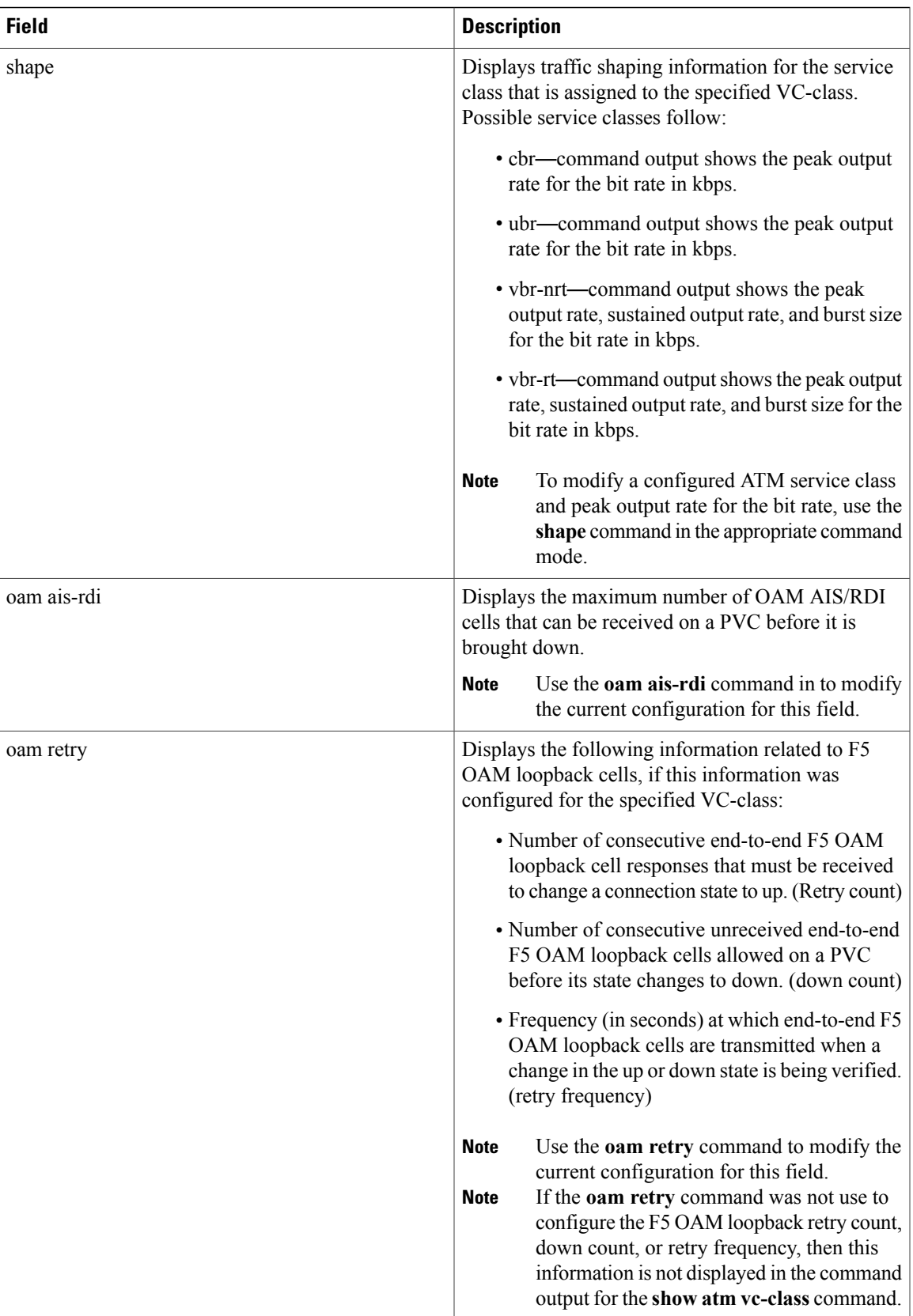

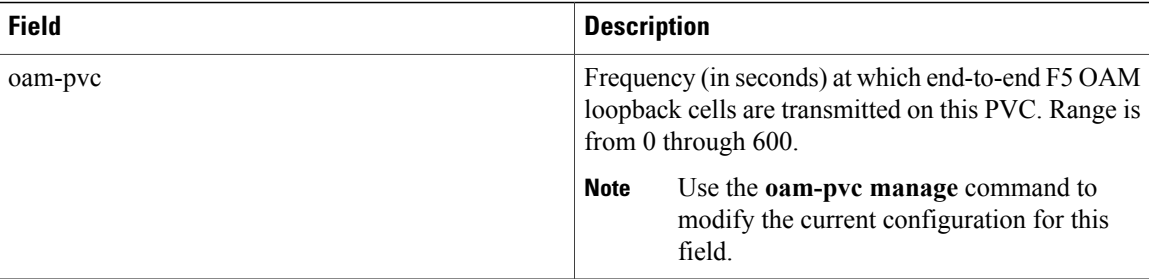

The following sample output is from the **show atm vc-class** command with the *vc-class-name* argument included:

RP/0/0/CPU0:router# **show atm vc-class class1**

ATM vc-class class1

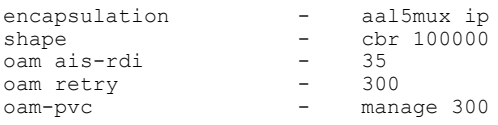

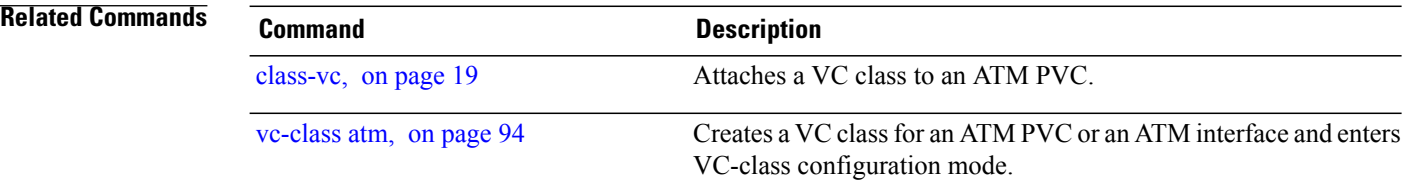

# <span id="page-84-0"></span>**show atm vp-tunnel**

To display virtual path (VP) tunnel information for the entire router or for a specific interface, use the **show atm vp-tunnel** command in EXEC mode.

**show atm vp-tunnel** [**interface atm** *interface-path-id*]

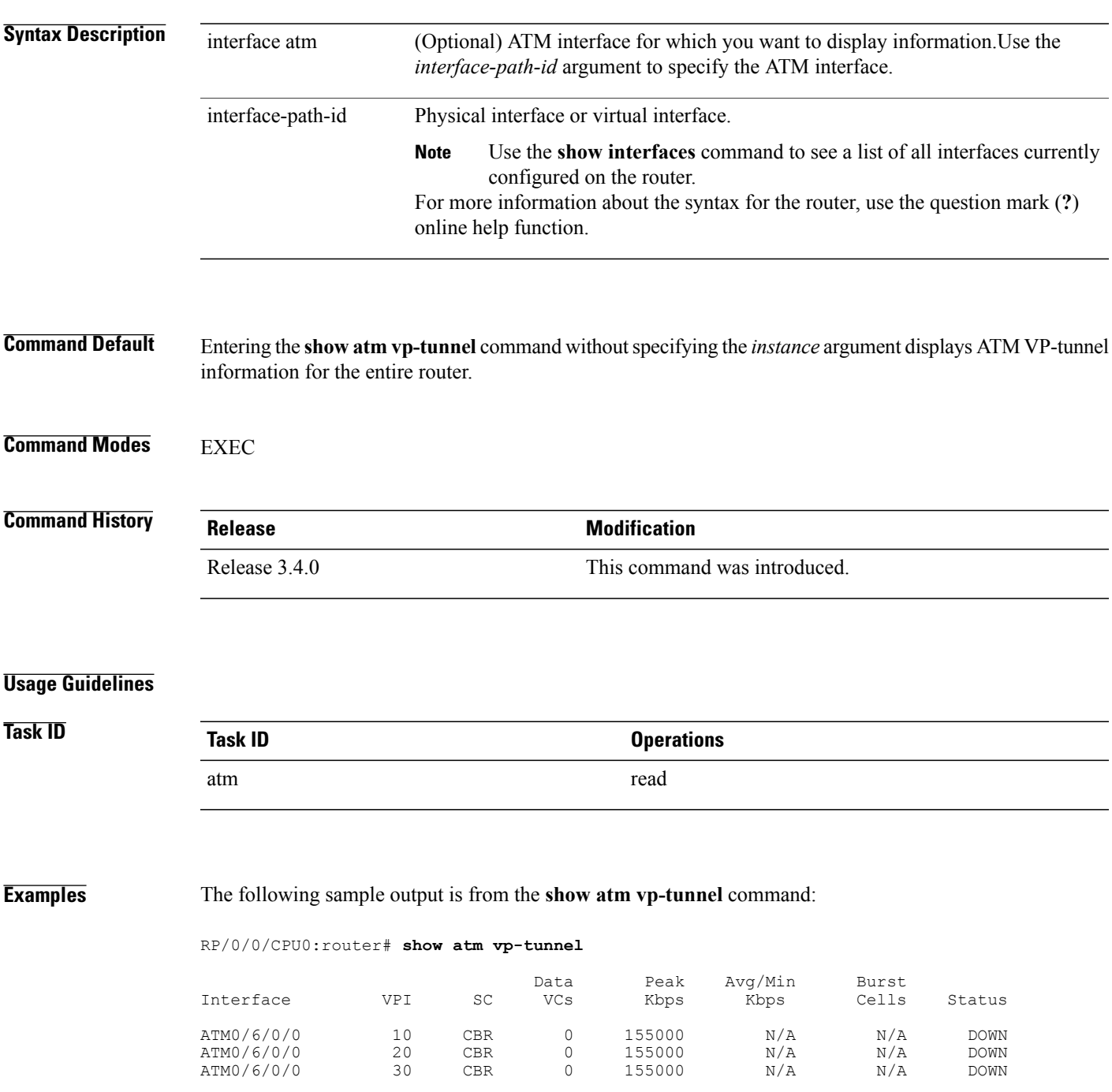

 $\mathbf l$ 

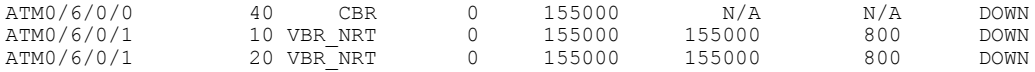

### <span id="page-85-0"></span>**Table 10: show atm vp-tunnel Command Field Descriptions**

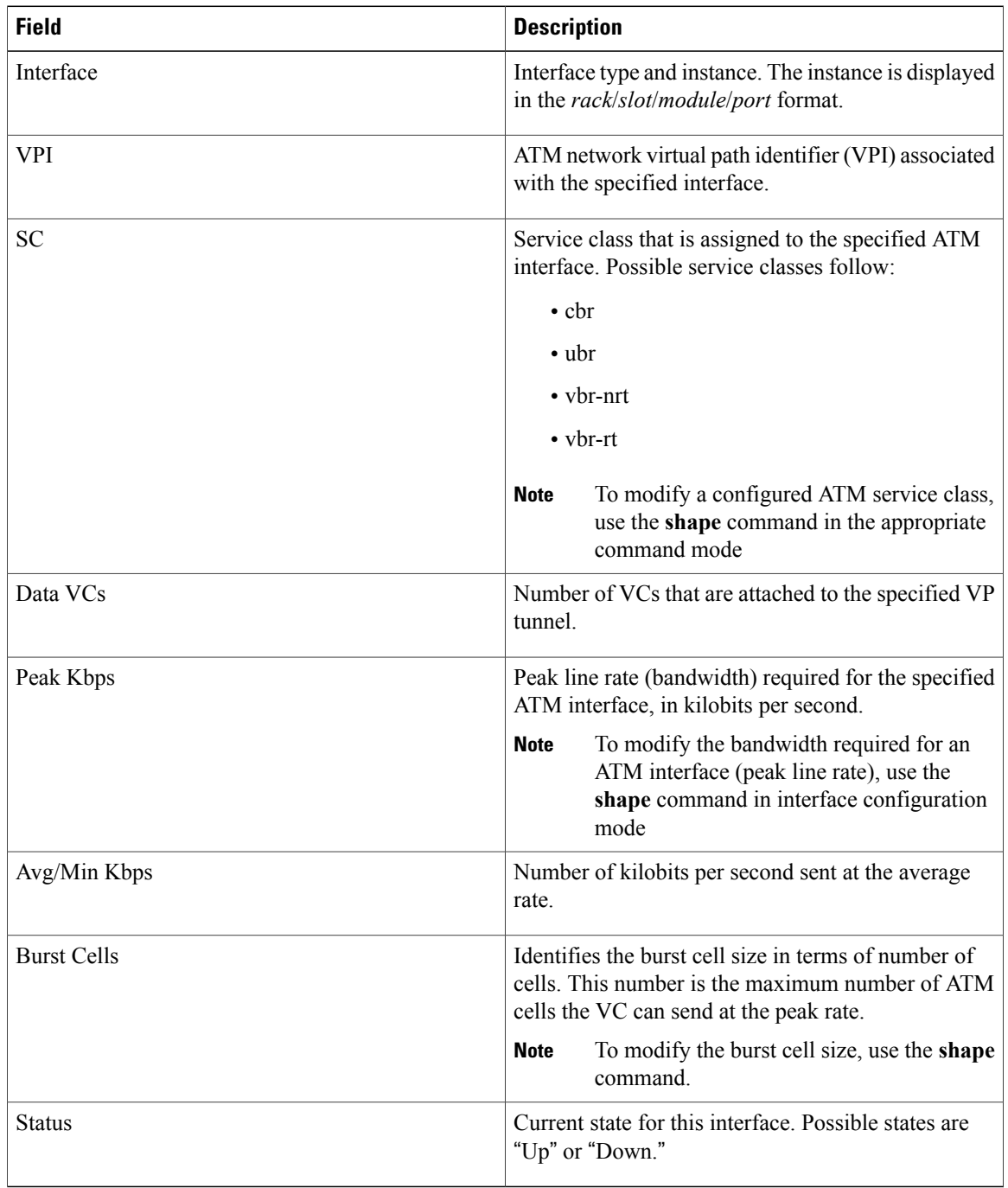

The following sample output is from the **show atm vp-tunnel** command with the **interface atm** *instance* keyword argument included:

### RP/0/0/CPU0:router# **show atm vp-tunnel interface atm 0/6/0/1**

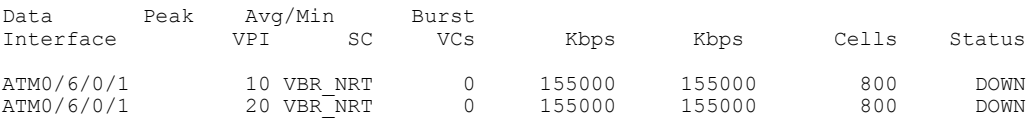

Table 10: show atm vp-tunnel Command Field [Descriptions](#page-85-0), on page 86 describes the significant fields shown in the display.

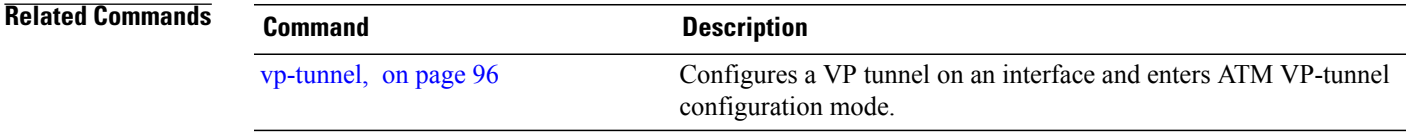

## **show controllers atm**

To display information about the physical status of the ATM interface, use the **show controllers atm** command in EXEC mode.

**show controllers atm** *interface-path-id* [**all**| **traffic** {**f4oam| port**| **vc** *vpi***/***vci* | **vp** *vpi*}]

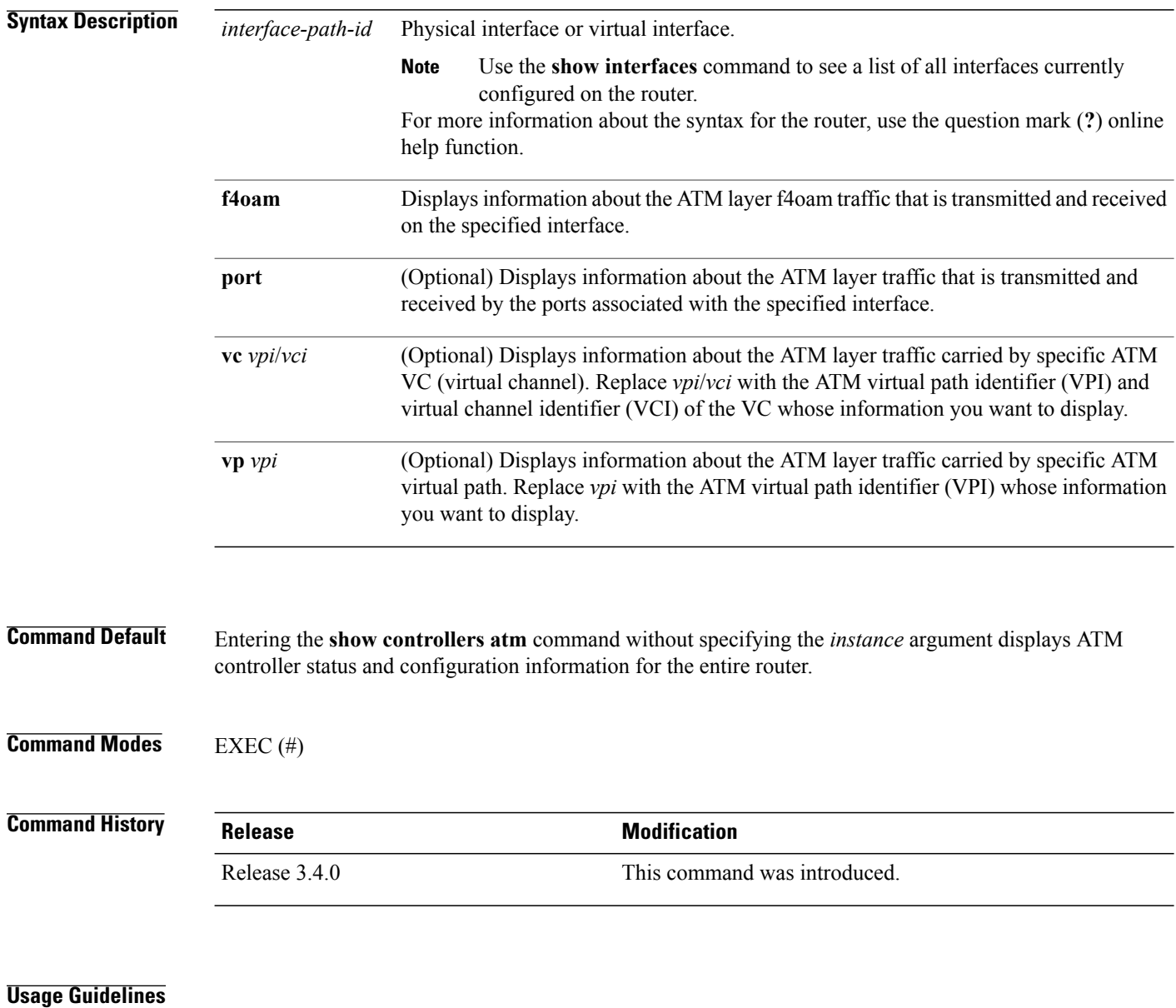

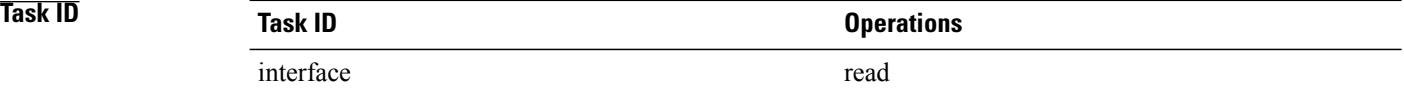

### **Examples** The following example shows partial output from the **show controllers atm** command:

### RP/0/0/CPU0:router# **show controllers atm 0/6/0/0**

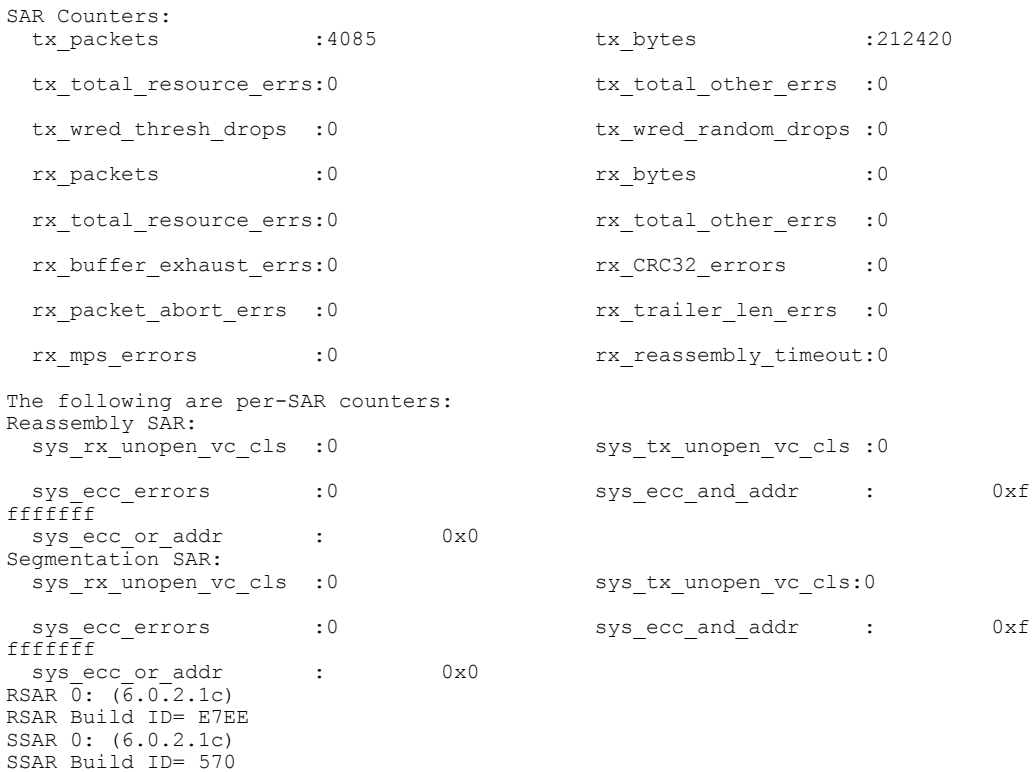

--More--

### **Table 11: show controllers atm Field Descriptions**

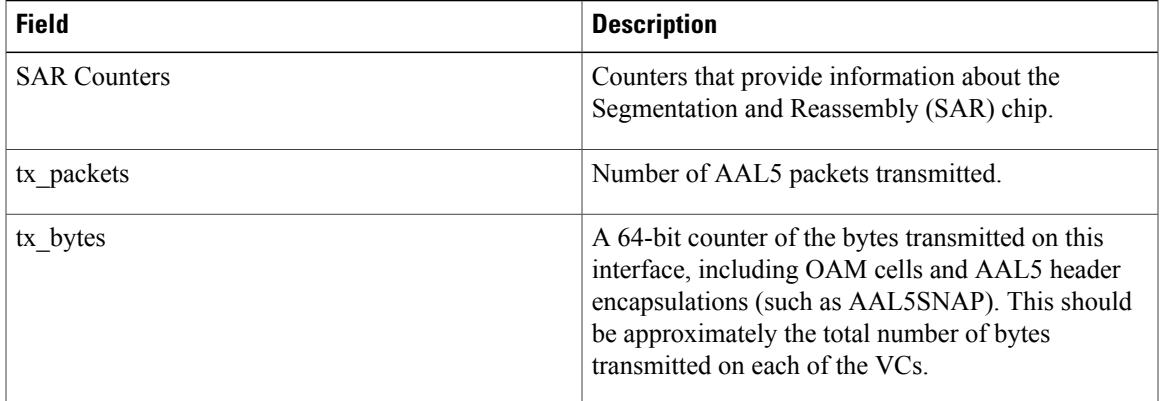

 $\mathbf I$ 

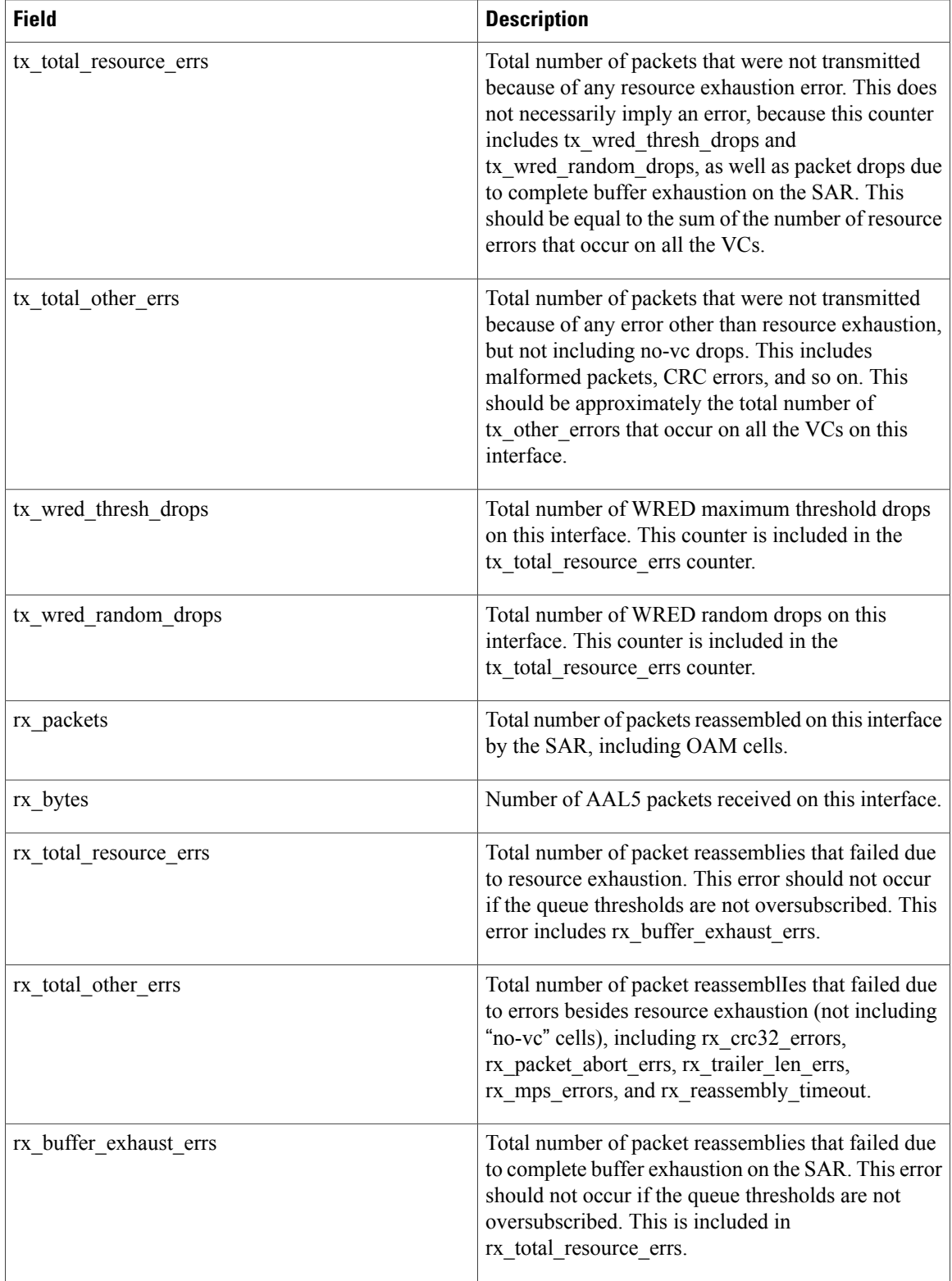

 **Cisco IOS XR Interface and Hardware Component Command Reference for the Cisco XR 12000 Series Router, Release 5.1.x**

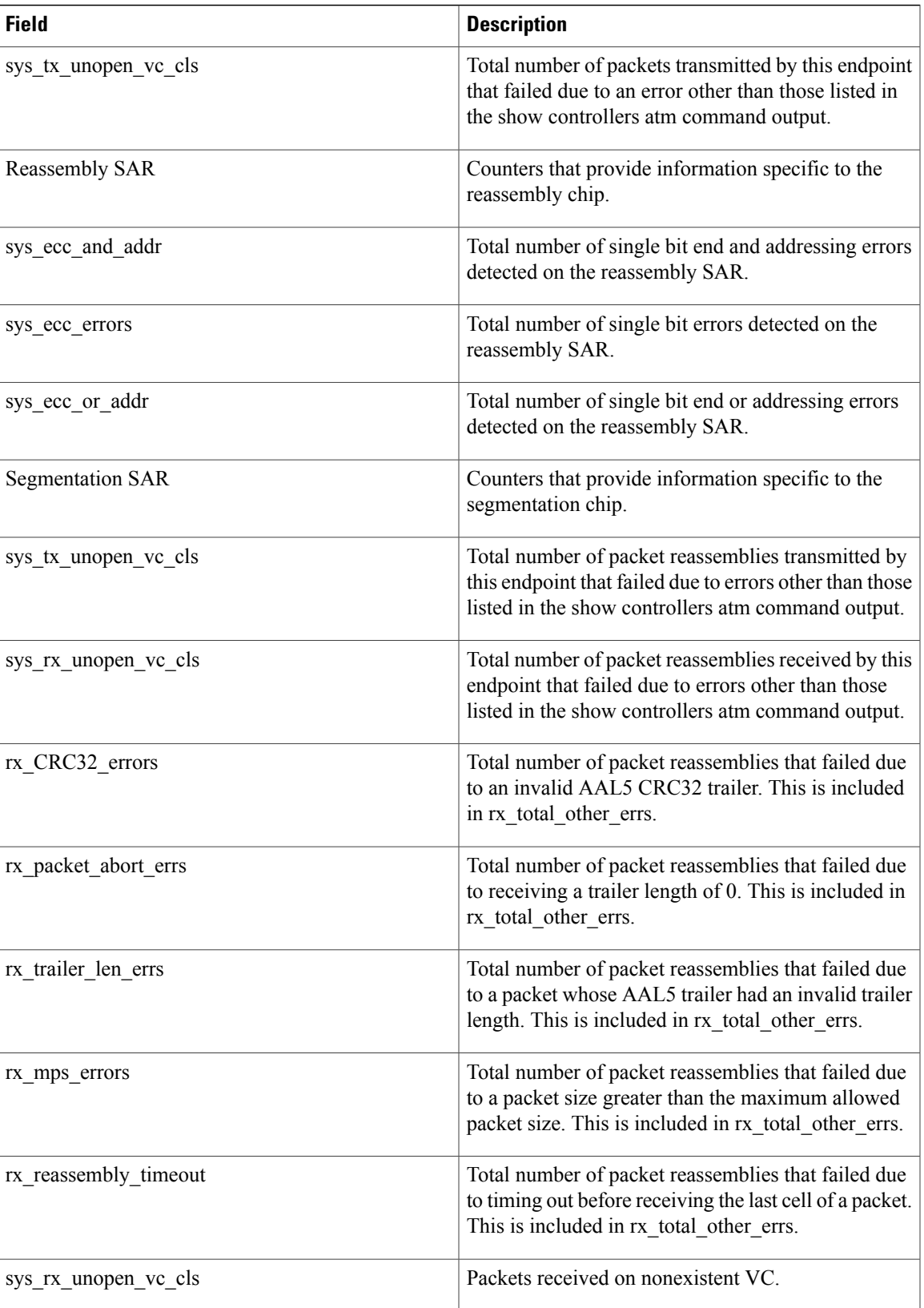

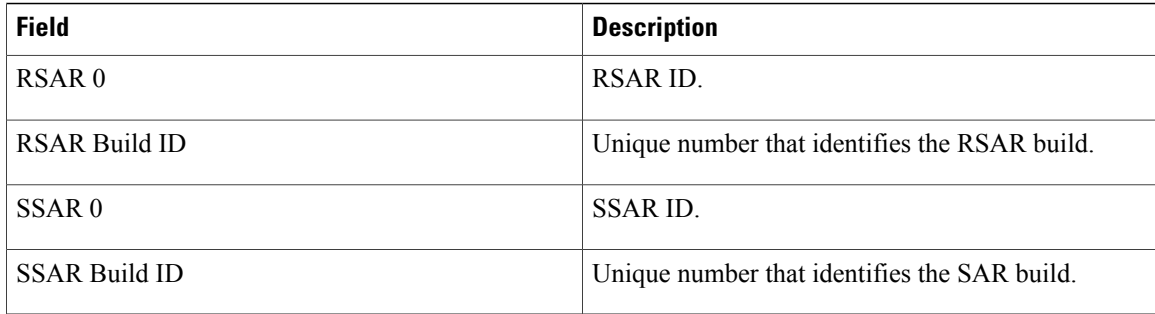

## **Related Commands Command Command Description**

show atm [interface](#page-59-0) atm, on page 60 Displays ATM-specific information about an ATM interface.

## **shutdown (ATM)**

To disable an ATM interface, use the **shutdown** command in interface configuration mode. To re-enable an ATM interface, use the **no** form of this command.

**shutdown no shutdown**

- **Syntax Description** This command has no keywords or arguments.
- **Command Default** The ATM interface is up.
- **Command Modes** Interface configuration (config-if)

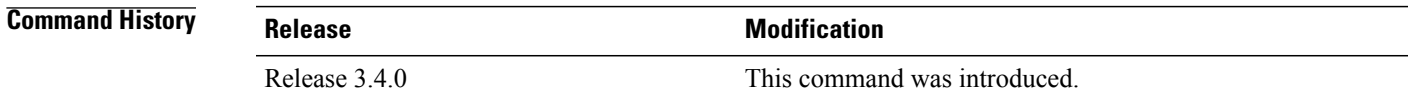

**Usage Guidelines** Use the **show interface atm** command in EXEC mode to verify that the ATM interface is administratively up or down.

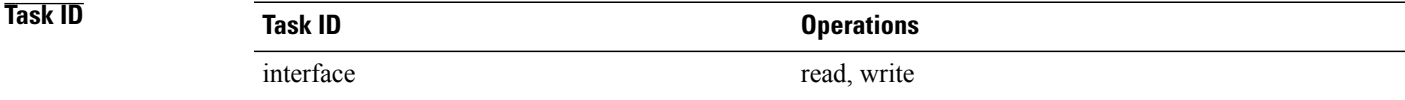

**Examples** The following example shows how to bring down an ATM interface:

RP/0/0/CPU0:router# **configure** RP/0/0/CPU0:router(config)# **interface atm 0/2/0/0** RP/0/0/CPU0:router(config-if)# **shutdown** The following example shows how to re-enable an ATM interface that has been brought down with the **shutdown** command:

RP/0/0/CPU0:router# **no shutdown**

**Related Commands Command Command Description** 

show atm [interface](#page-59-0) atm, on page 60 Displays ATM-specific information about an ATM interface.

## <span id="page-93-0"></span>**vc-class atm**

To create a virtual circuit (VC) class for an ATM permanent virtual circuit (PVC) or an ATM interface and enter VC-class configuration mode, use the **vc-class atm** command in global configuration mode. To remove a VC-class, use the **no** form of this command.

**vc-class atm** *name*

**no vc-class atm** *name*

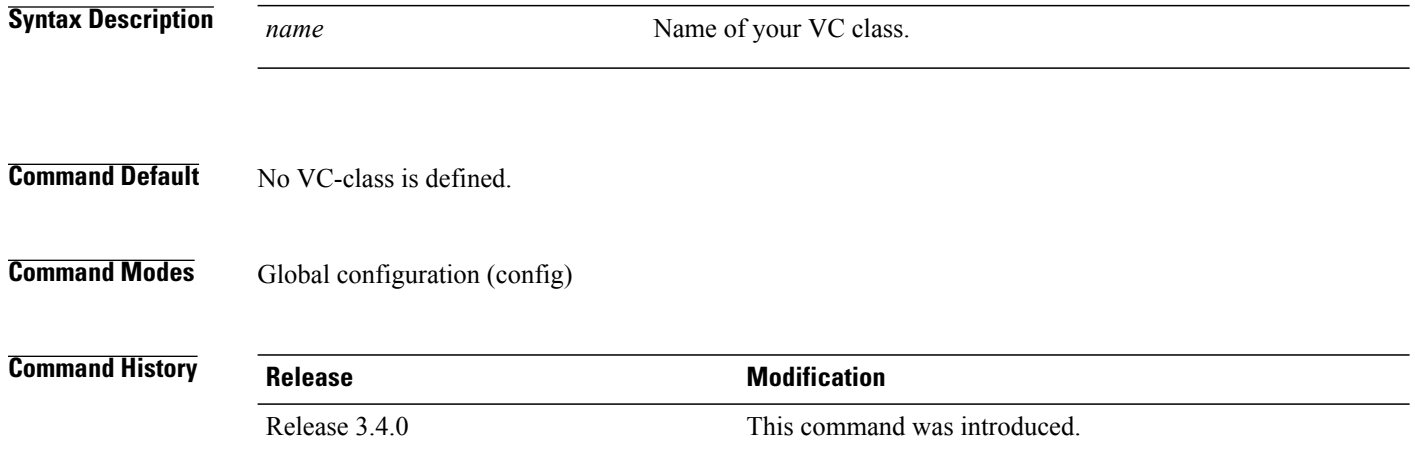

**Usage Guidelines** When you issue the **vc-class atm** command in global configuration mode, the CLI prompt changes to "config-vc-class-atm," indicating that you have entered the VC-class configuration submode. In the following sample output, the question mark (**?**) online help function displays all the commands available under the VC-class configuration submode:

> RP/0/0/CPU0:router(config)# **vc-class atm classA** RP/0/0/CPU0:router(config-vc-class-atm)# **?**

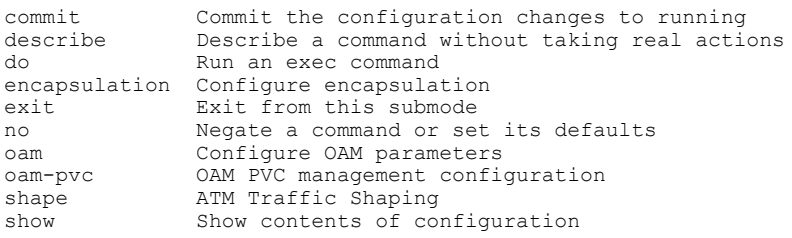

RP/0/0/CPU0:router(config-vc-class-atm)#

```
Task ID Operations
      atm read, write
```
### **Examples** The following example shows how to create a VC-class. In this example, the class is called "class1."

RP/0/0/CPU0:router(config)# **vc-class atm class1** RP/0/0/CPU0:router(config-vc-class-atm)#

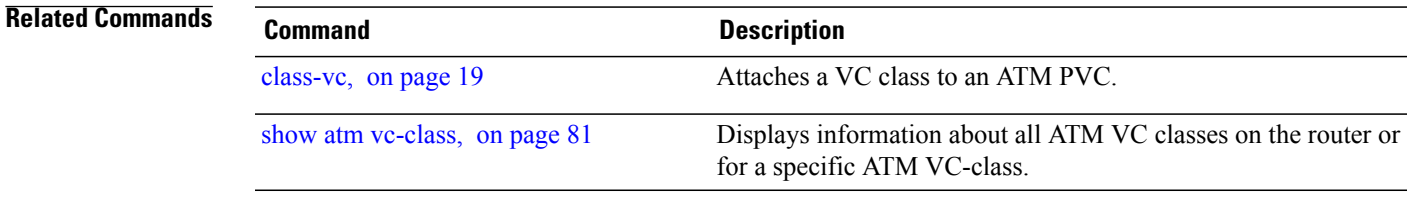

## <span id="page-95-0"></span>**vp-tunnel** To configure a virtual path (VP) tunnel on an interface and enter ATM VP-tunnel configuration mode, use the **vp-tunnel** command in interface configuration mode. **vp-tunnel** *vpi* **Syntax Description** vpi VPI for this tunnel. Range is from 0 through 4095. **Command Default** No default behavior or values **Command Modes** Interface configuration **Command History Release Release Release Modification** Release 3.4.0 This command was introduced. **Usage Guidelines** For Vp-tunnels, a VPI of 0 is not supported on the following line cards: • 4-port OC12 • 4-port OC3 When you issue the **vp-tunnel** command in global configuration mode, the CLI prompt changes to "config-atm-vp-tunnel," indicating that you have entered ATM VP-tunnel configuration submode. In the following sample output, the question mark (**?**) online help function displays all the commands available under the ATM VP-tunnel configuration submode: RP/0/0/CPU0:router(config-if)# **vp-tunnel 10** RP/0/0/CPU0:router(config-atm-vp-tunnel)# **?** commit Commit the configuration changes to running describe Describe a command without taking real actions do Run an exec command<br>exit Exit from this subme exit Exit from this submode<br>f40am F4 0AM configuration F4 OAM configuration no Megate a command or set its defaults<br>shape ATM Traffic Shaping shape ATM Traffic Shaping<br>show Show contents of com show Show contents of configuration RP/0/0/CPU0:router(config-atm-vp-tunnel)# **Task ID Task ID Operations** atm read, write

### **Examples** The following example shows how to configure a virtual path (VP) tunnel on an interface and enter ATM VP-tunnel configuration mode:

RP/0/0/CPU0:router(config-if)# **vp-tunnel 10** RP/0/0/CPU0:router(config-atm-vp-tunnel)#

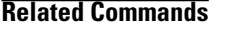

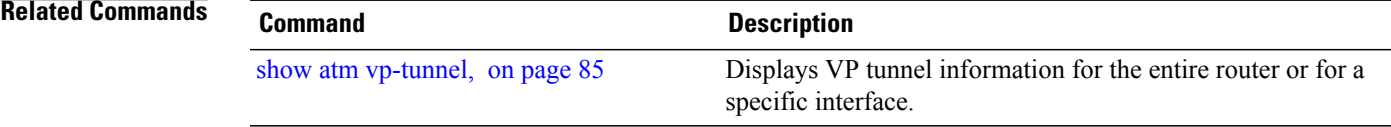

 $\mathsf{l}$